# **OPTIONAL I/O AND COMMUNICATION CARDS**

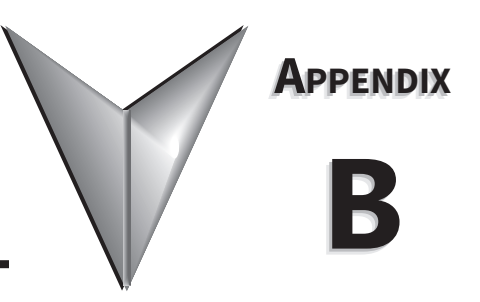

# TABLE OF CONTENTS

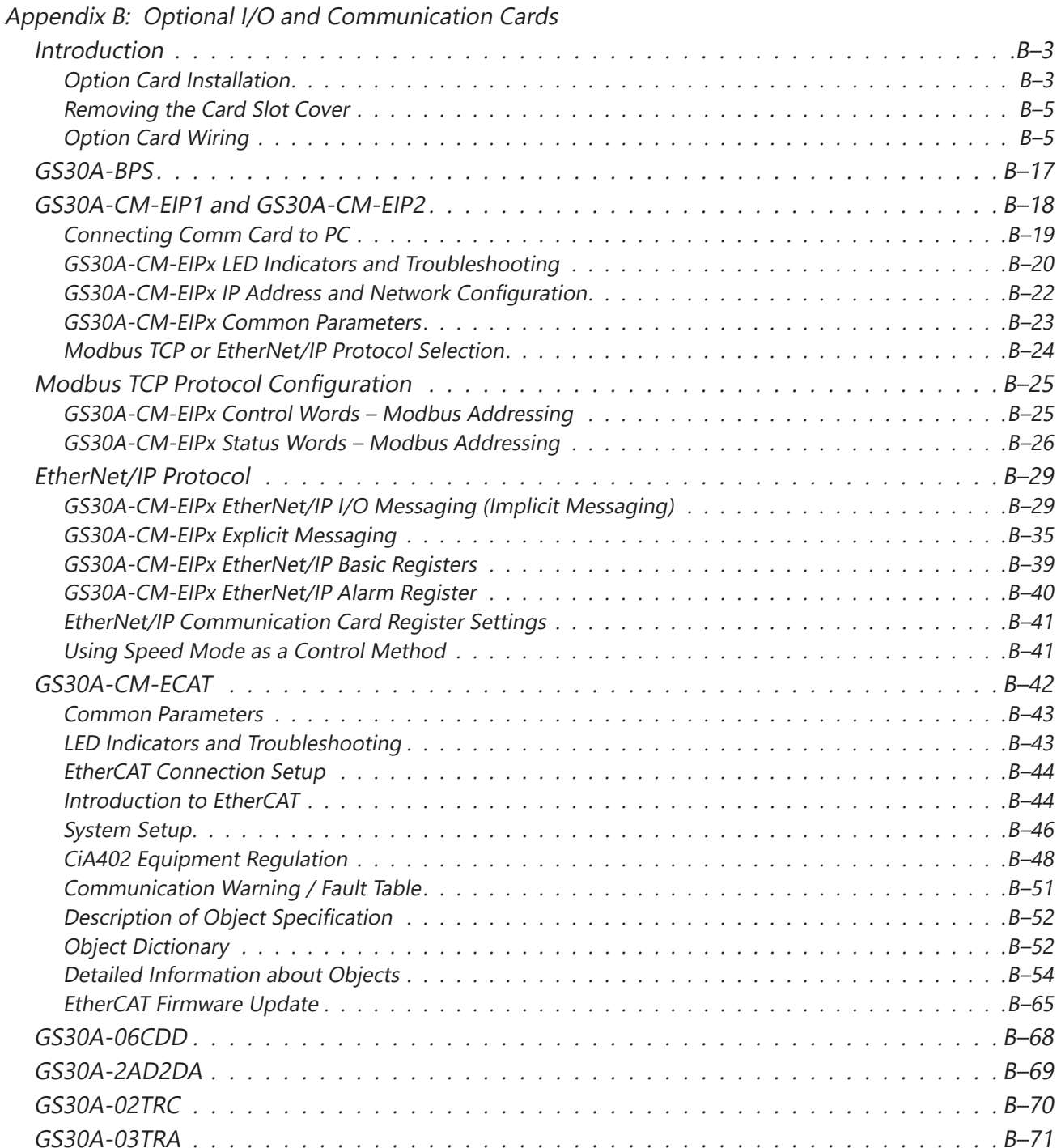

Г.

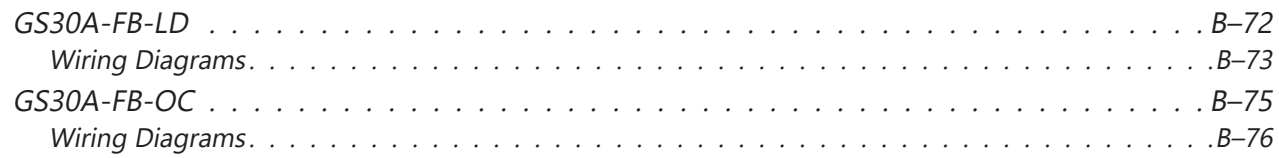

### <span id="page-2-0"></span>**Introduction**

GS30 drives have a variety of option cards that can be used to expand the functionality of the drive.

#### *Communication Cards:*

- GS30A-CM-EIP1: Provides EtherNet/IP and Modbus TCP communications with 1 Ethernet port.
- GS30A-CM-EIP2: Provides EtherNet/IP and Modbus TCP communications with 2 Ethernet ports.
- GS30A-CM-ECAT: Provides EtherCAT communications.

#### *I/O Cards:*

- GS30A-06CDD: Provides 3-point sinking/sourcing inputs/outputs
- GS30A-2AD2DA: Provides 2-channel current/voltage inputs/outputs
- GS30A-02TRC: Provides 240VAC/30VDC (2) Form B (SPDT) relays
- GS30A-03TRA: Provides 250VAC/30VDC (3) Form C (SPST) relays
- GS30A-FB-LD: Provides line driver (differential) encoder input. Pulse Command and Pulse output
- GS30A-FB-OC: Provides NPN open collector and PNP open collector encoder input, Pulse Command and Pulse output

#### *Misc. Cards:*

• GS30A-BPS: Provides backup power supply.

One I/O and one communication card be installed at the same time. The BPS card can be installed with either an I/O card OR a communication card.

#### *Option Card Installation*

The option cards in this chapter are optional accessories. Select the applicable option cards for your GS30 drive, or contact AutomationDirect for suggestions. The option cards can significantly improve the functionality of the drive. To prevent damage to the GS30 drive during installation, remove the digital keypad and the cover before wiring.

#### *Option Card Locations*

The GS30 drive supports installation of up to two option cards at a time. I/O cards must be installed in position 1. The GS30A-CM-EIP1/EIP2 communication cards and the GS30A-BPS can be installed in position 1 or position 2. The GS30A-CM-ECAT card must be installed in position 2 to comply with ECAT standards. This means you can have one comm card and one I/O card installed, or the GS30A-BPS and either a comm card or an I/O card.

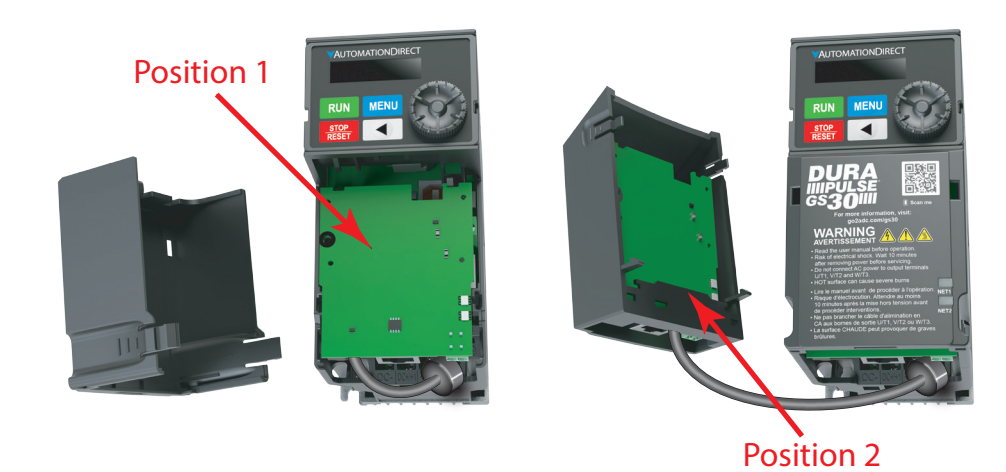

*Mounting Positions for Frames A-D*

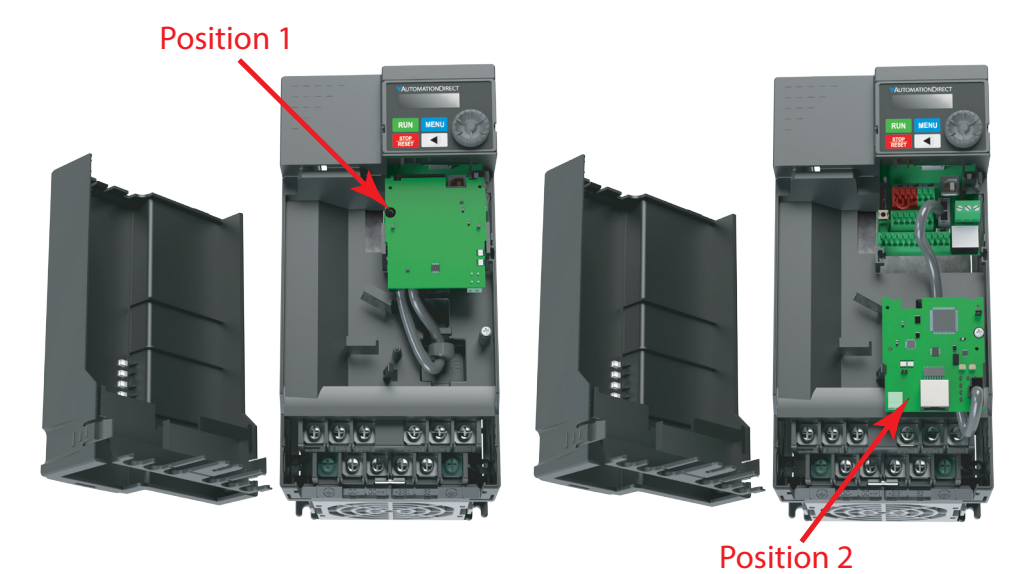

*Mounting Positions for Frames E-I*

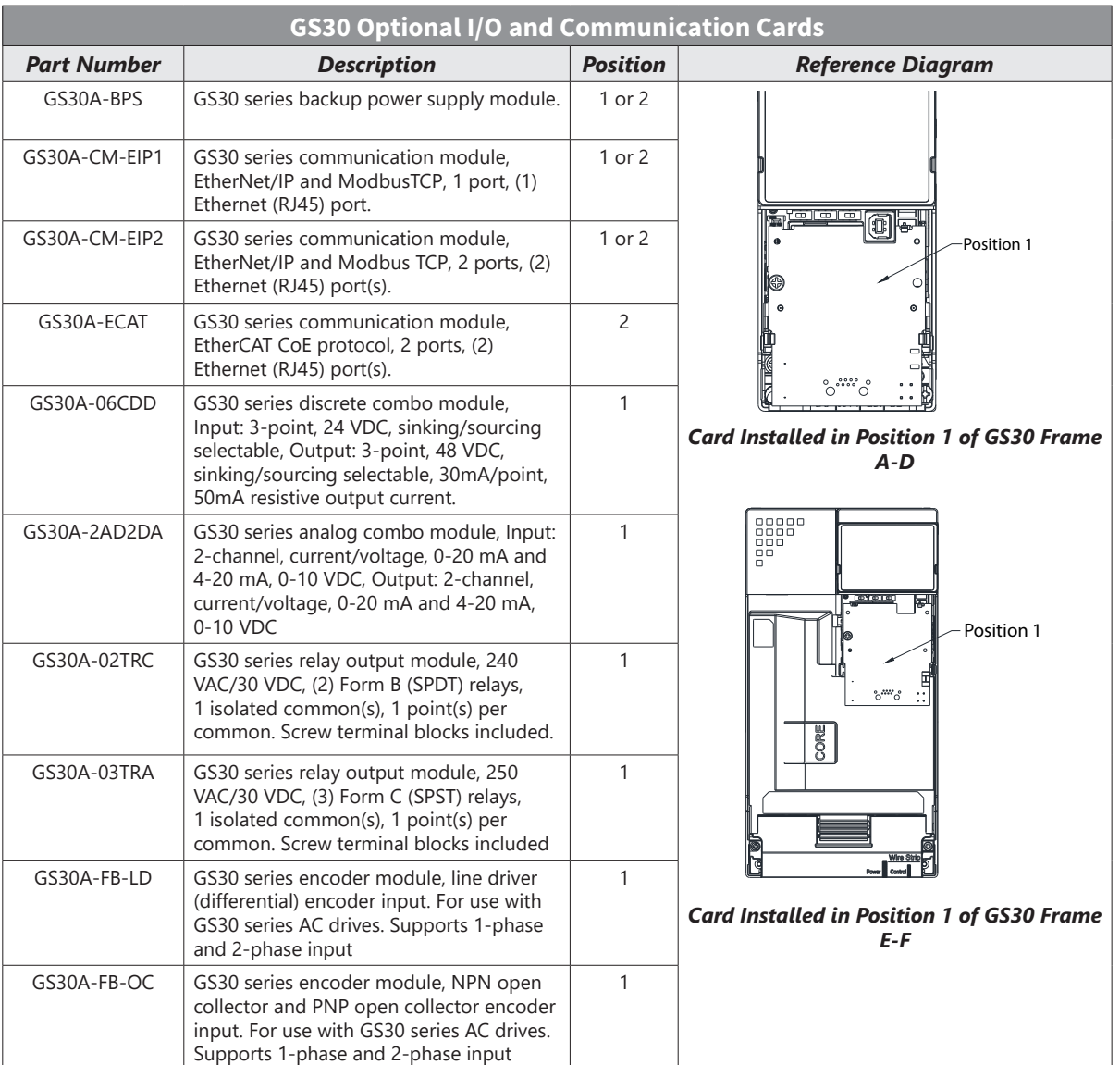

#### <span id="page-4-0"></span>*Removing the Card Slot Cover*

*WARNING: AC input power must be disconnected before performing any maintenance. Do not connect or disconnect wires or connectors while power is applied to the circuit. Maintenance must be performed only by <sup>a</sup> qualified technician.*

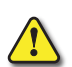

WARNING: A CHARGE MAY STILL REMAIN IN THE DC-LINK CAPACITOR WITH HAZARDOUS VOLTAGES, EVEN IF THE POWER HAS BEEN TURNED OFF. TO AVOID PERSONAL INJURY, DO NOT REMOVE THE COVER OF THE AC DRIVE UNTIL ALL "DISPLAY LED" LIGHTS ON THE DIGITAL KEYPAD ARE *off. Please note that there are live components exposed within the AC drive. Do not touch these live parts.*

*NOTE: To prevent damage during installation, remove the digital keypad and cover before option card installation. See "Chapter 2: Installation and Wiring" for instructions.*

#### *Option Card Wiring*

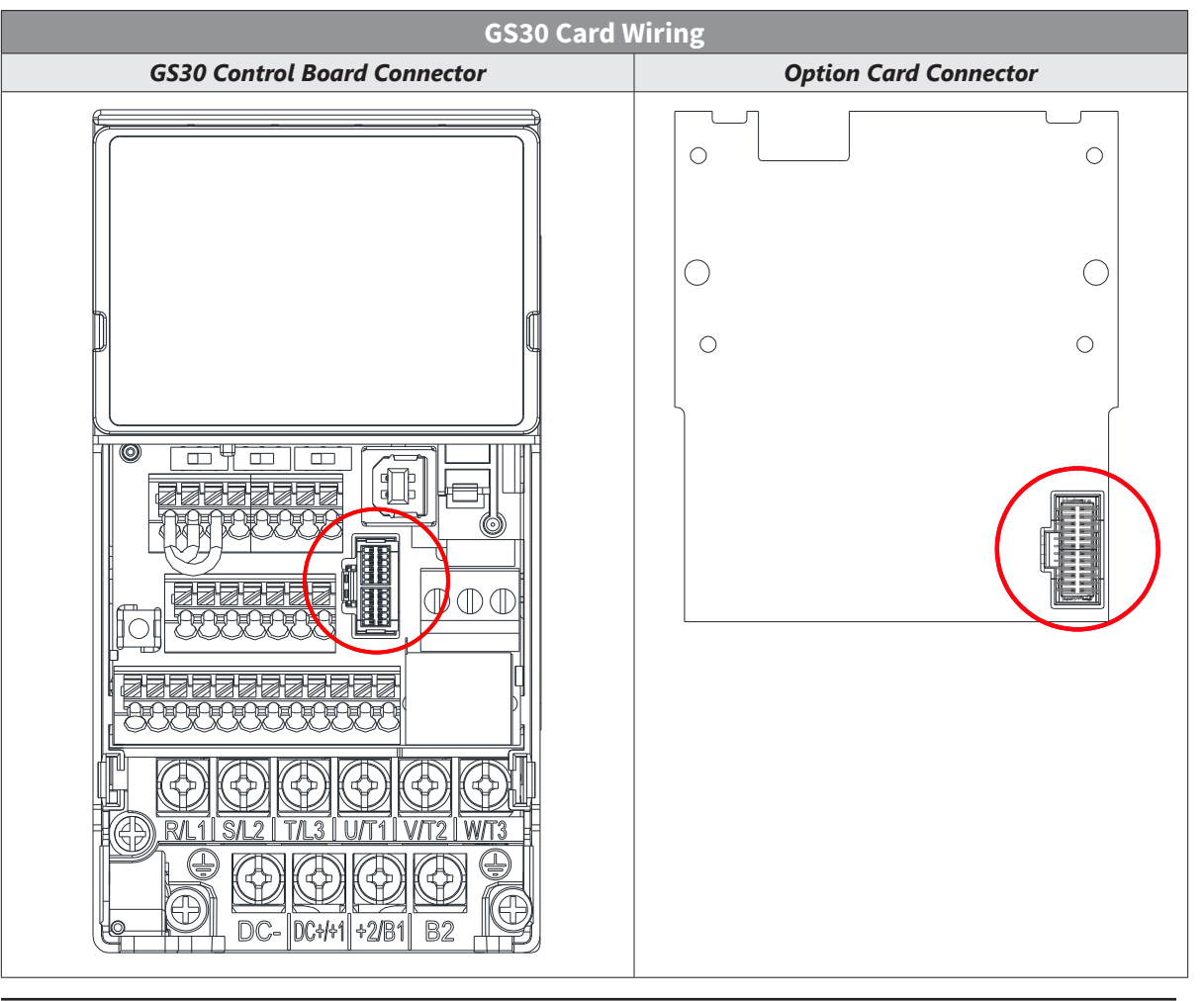

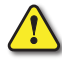

*WARNING: Please read the descriptions on the connecting cables and install carefully. Using incorrect cables can damage the option card or the drive.*

#### *Install the Communication Card in Position 1*

Installation method: Back-mount the option card by connecting flat cables to the control board.

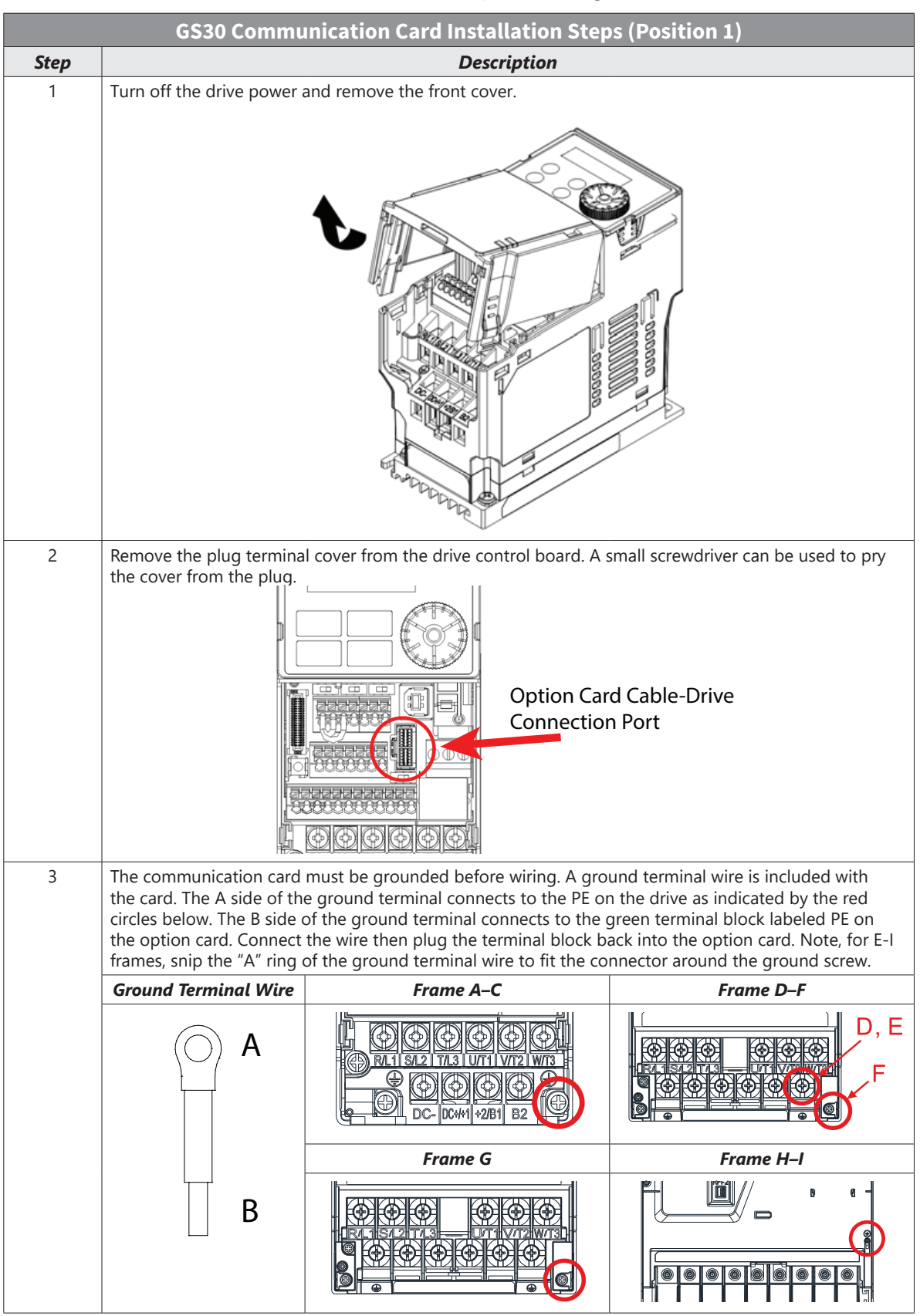

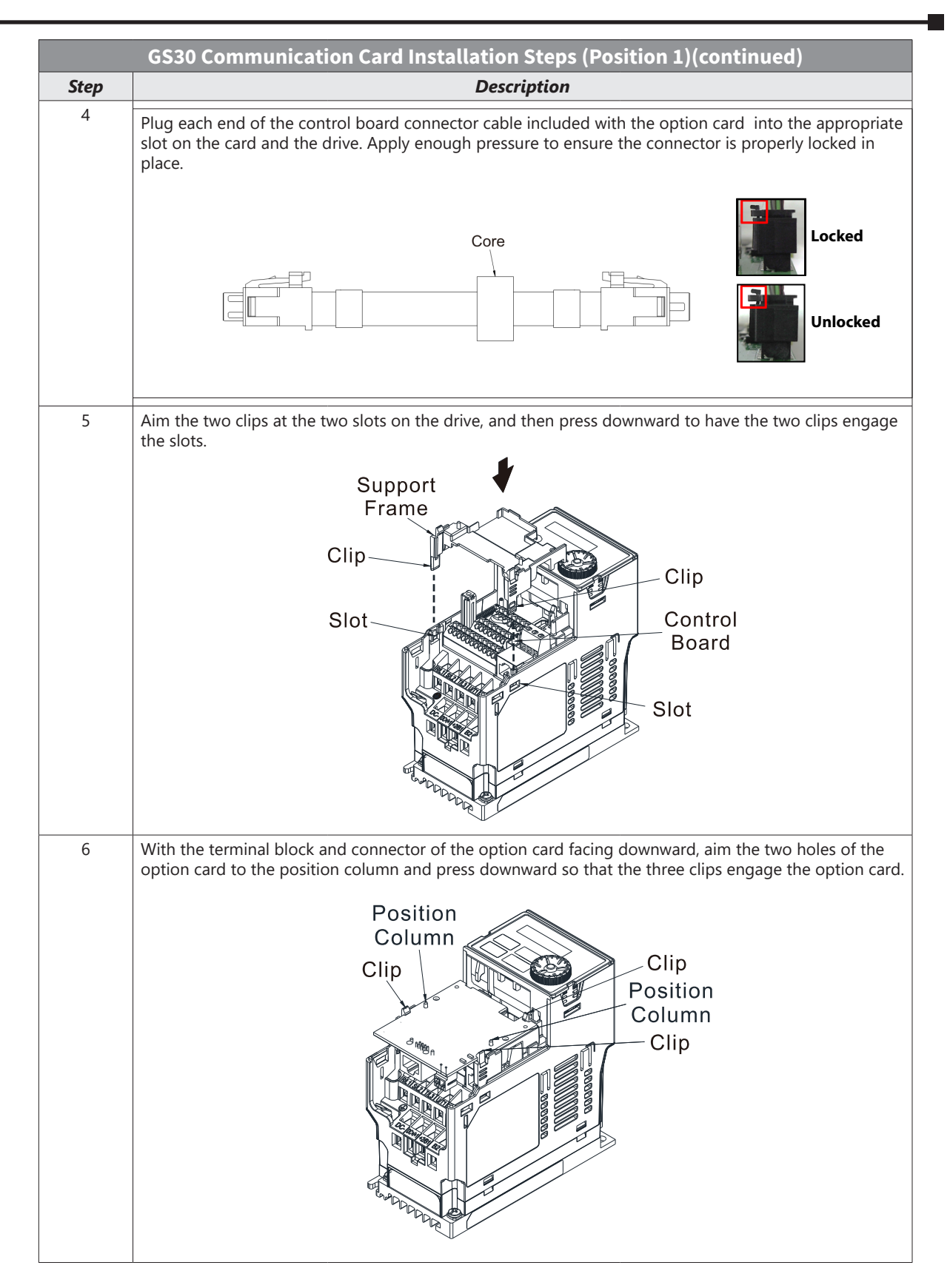

# **Appendix B: Optional I/O and Communication Cards**

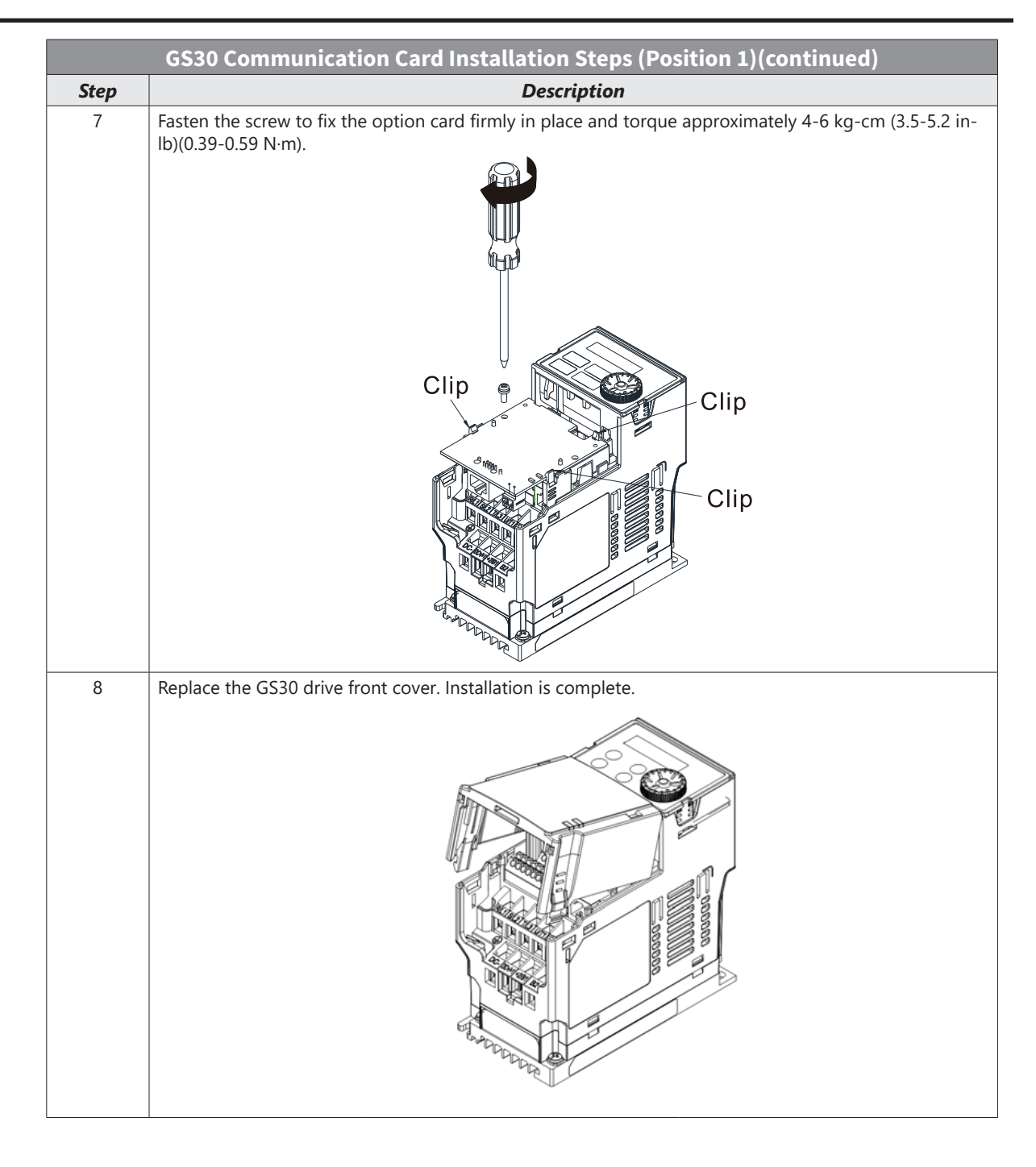

#### *Install the Communication Card in Position 2*

Installation method: Back-mount the option card by connecting flat cables to the control board.

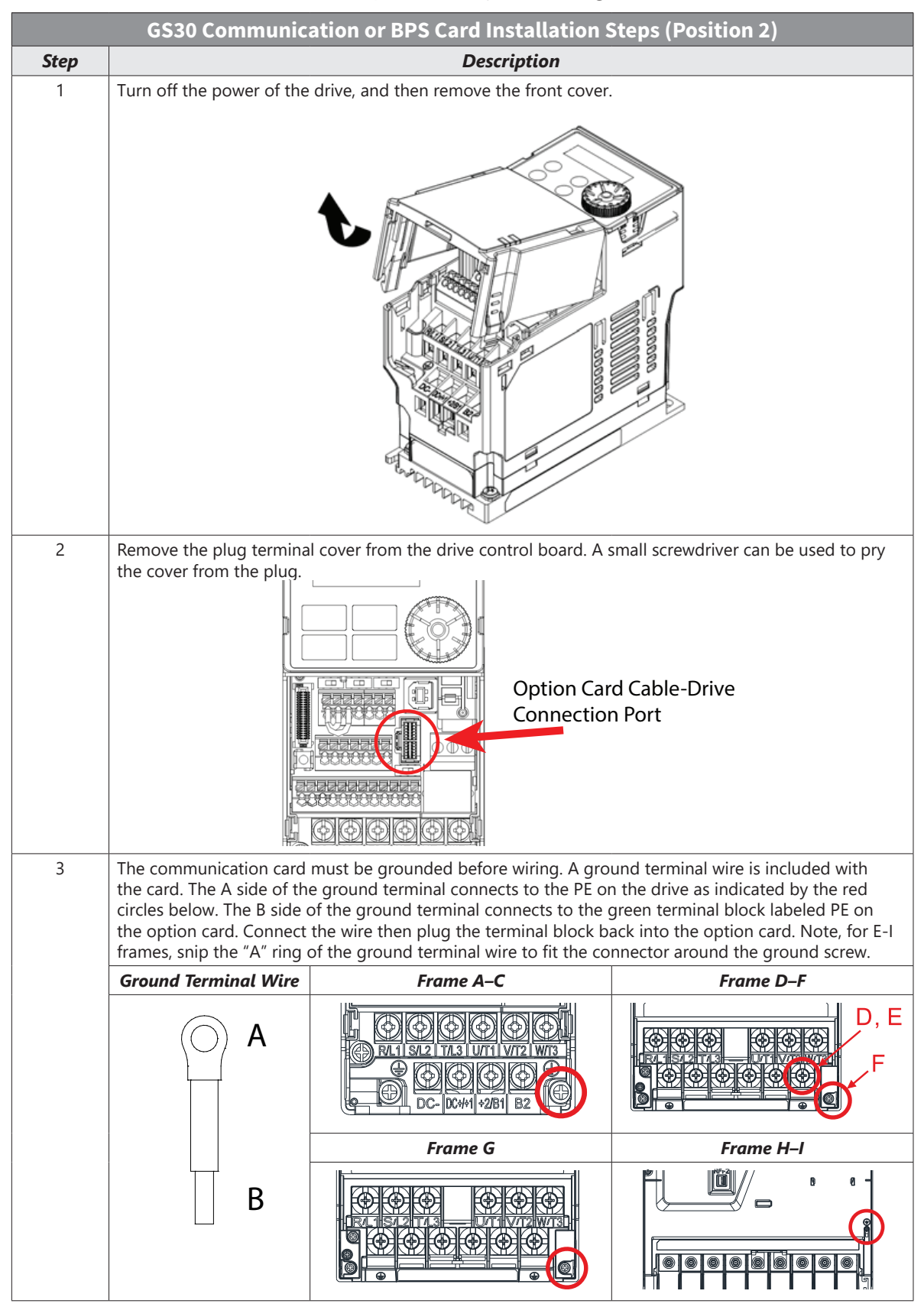

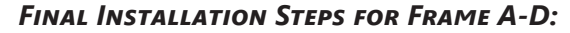

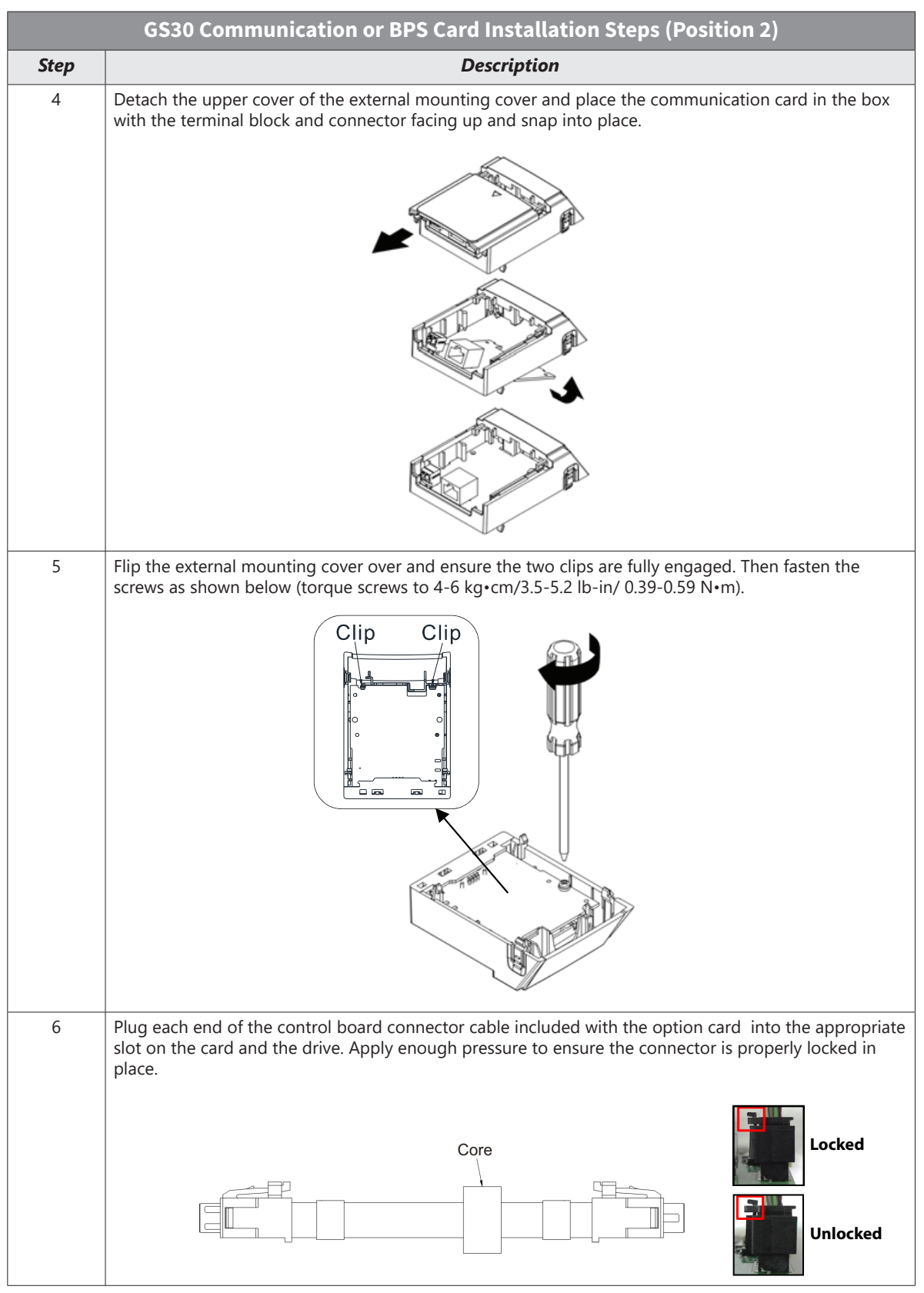

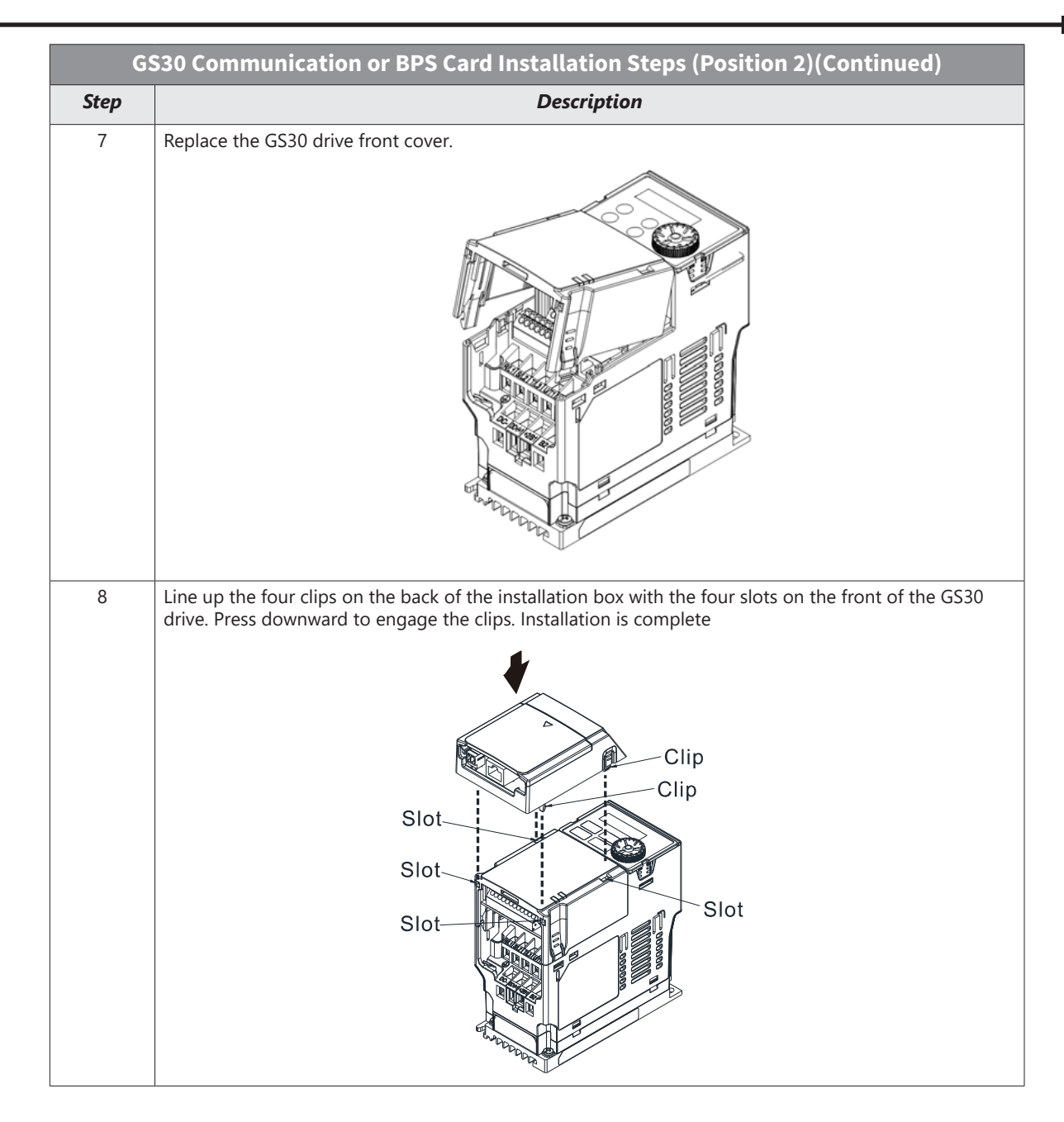

#### *Final Installation Steps for Frame E-I:*

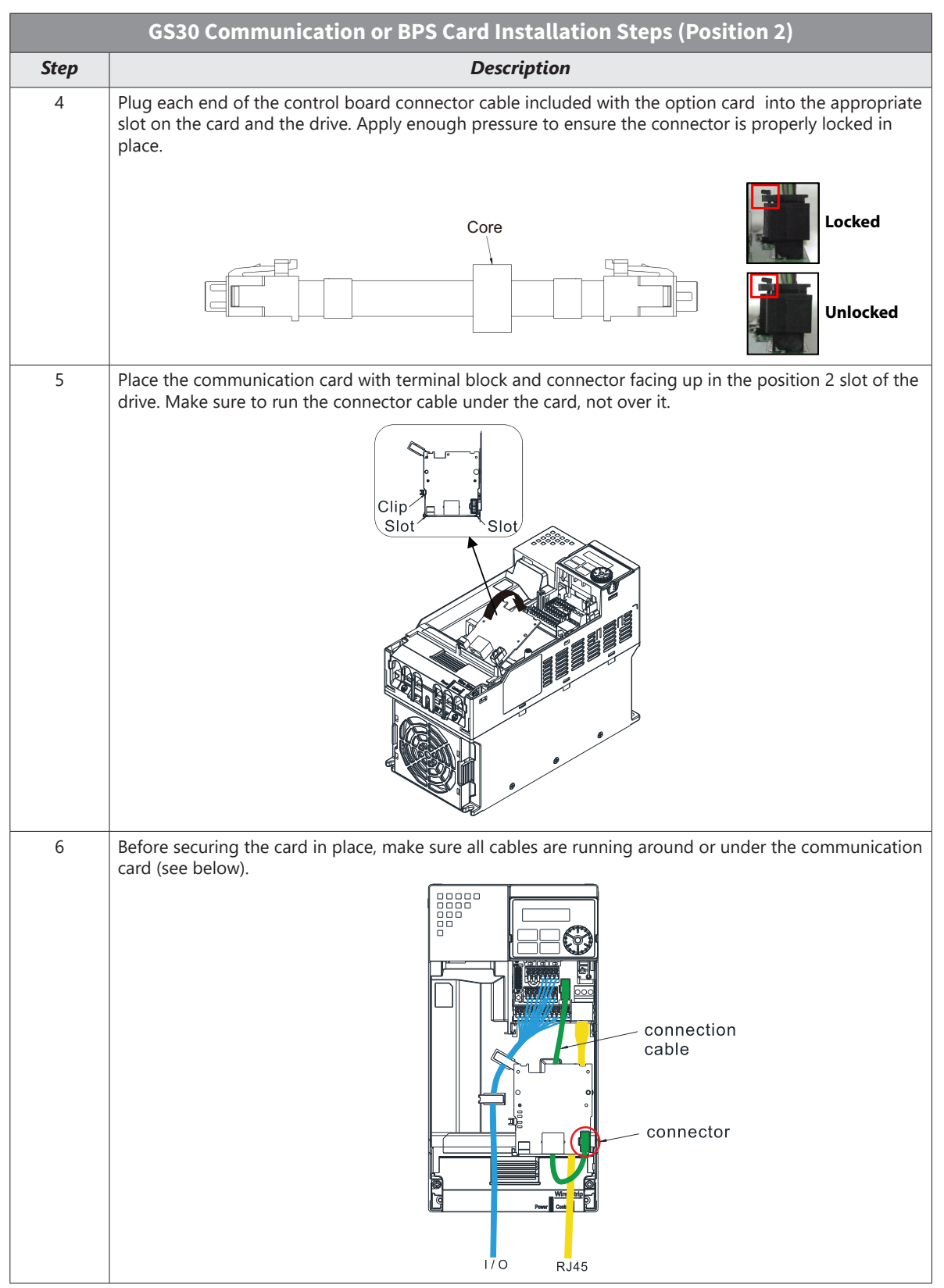

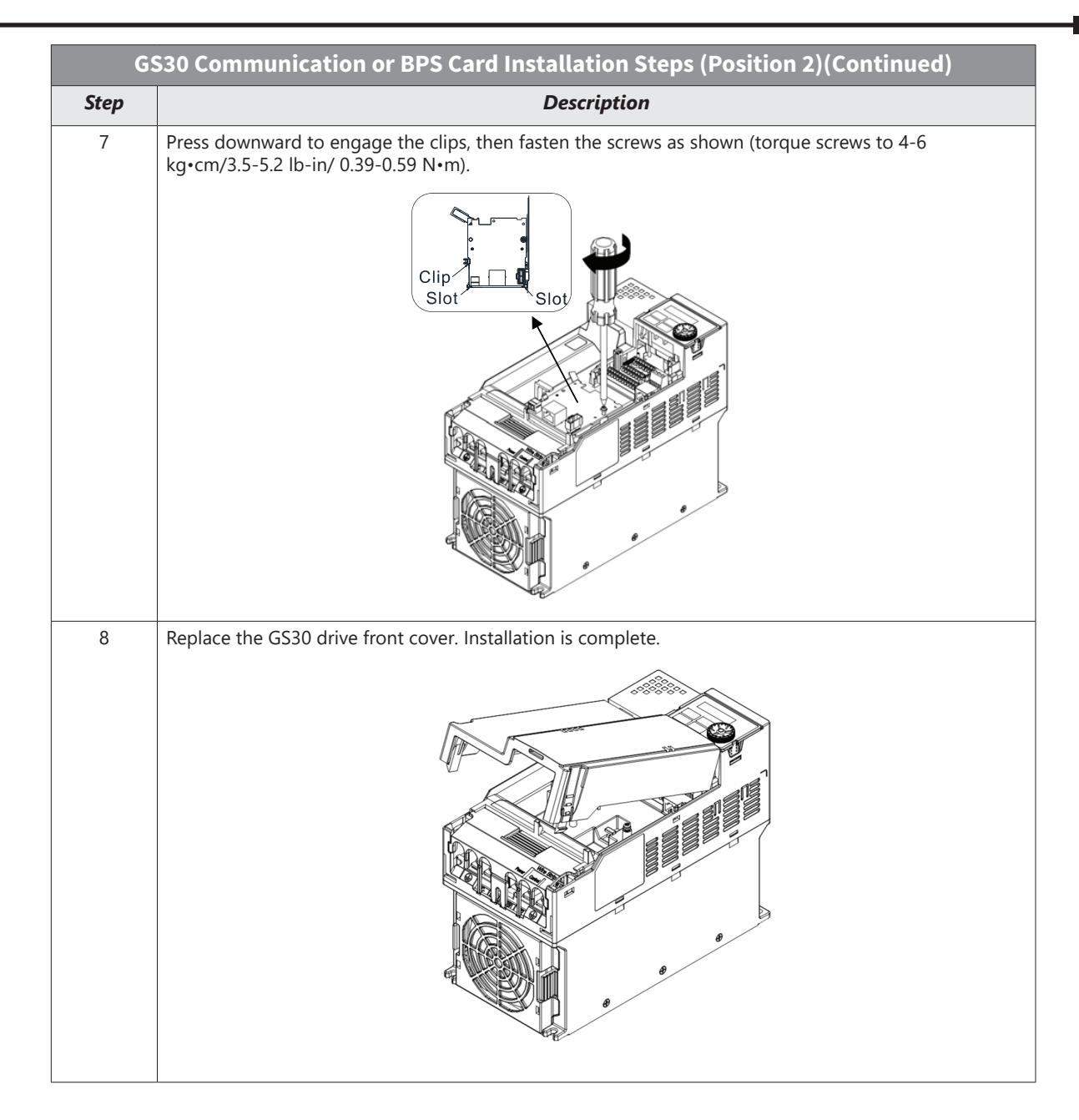

L.

### *Install the I/O, Encoder, or BPS Card in Position 1*

Installation method: Back-mount the option card by connecting a card connector to the control board.

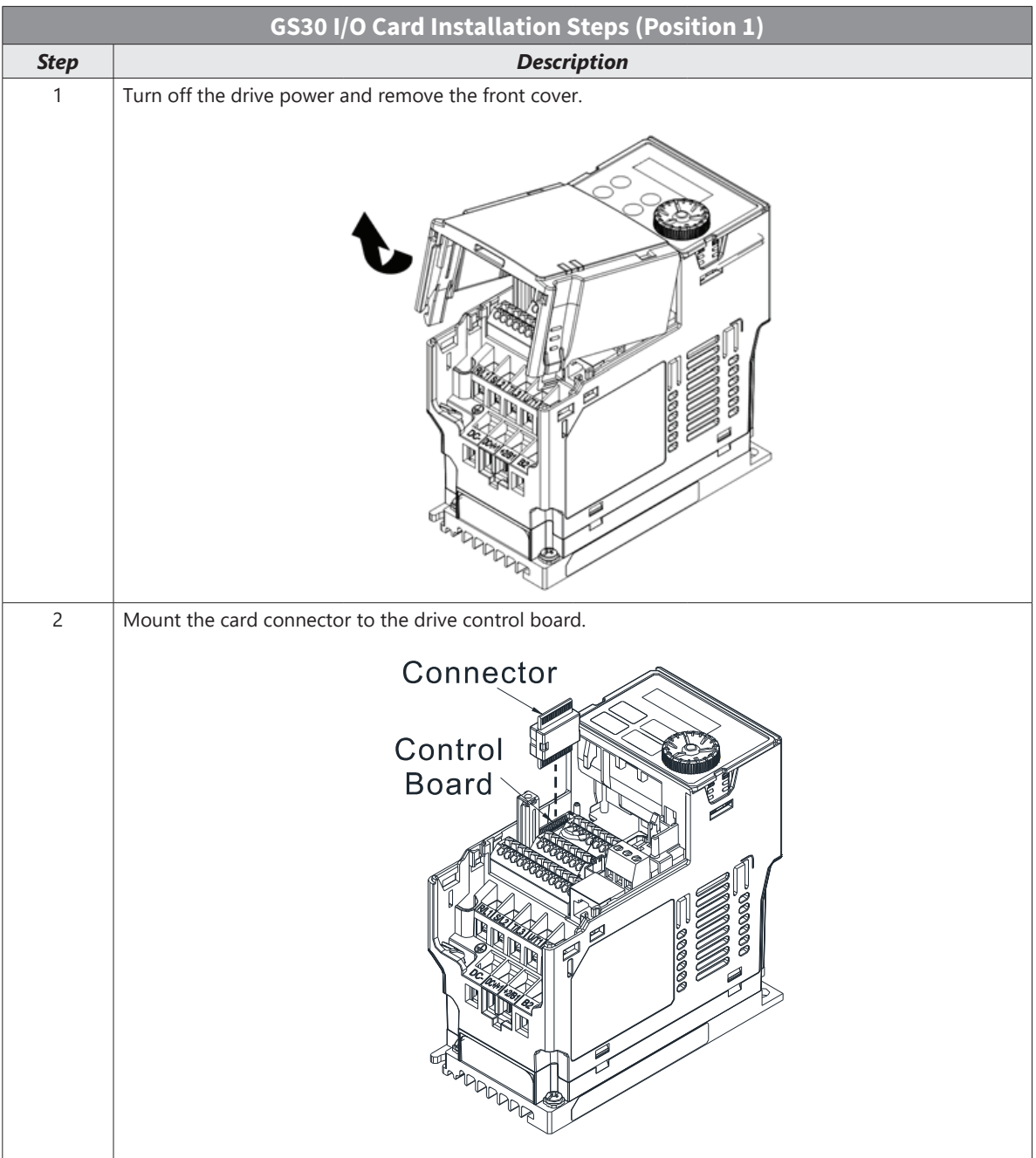

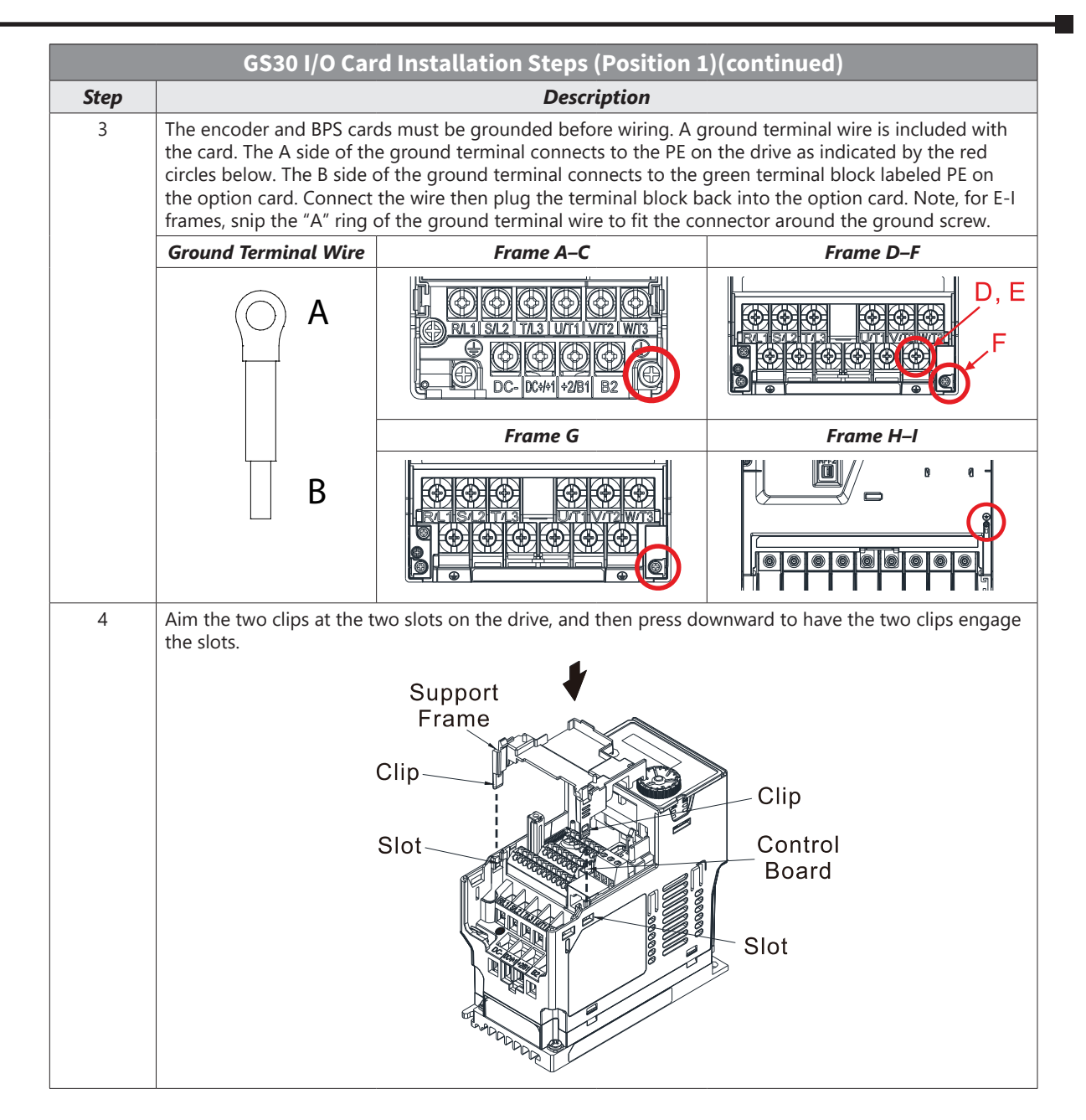

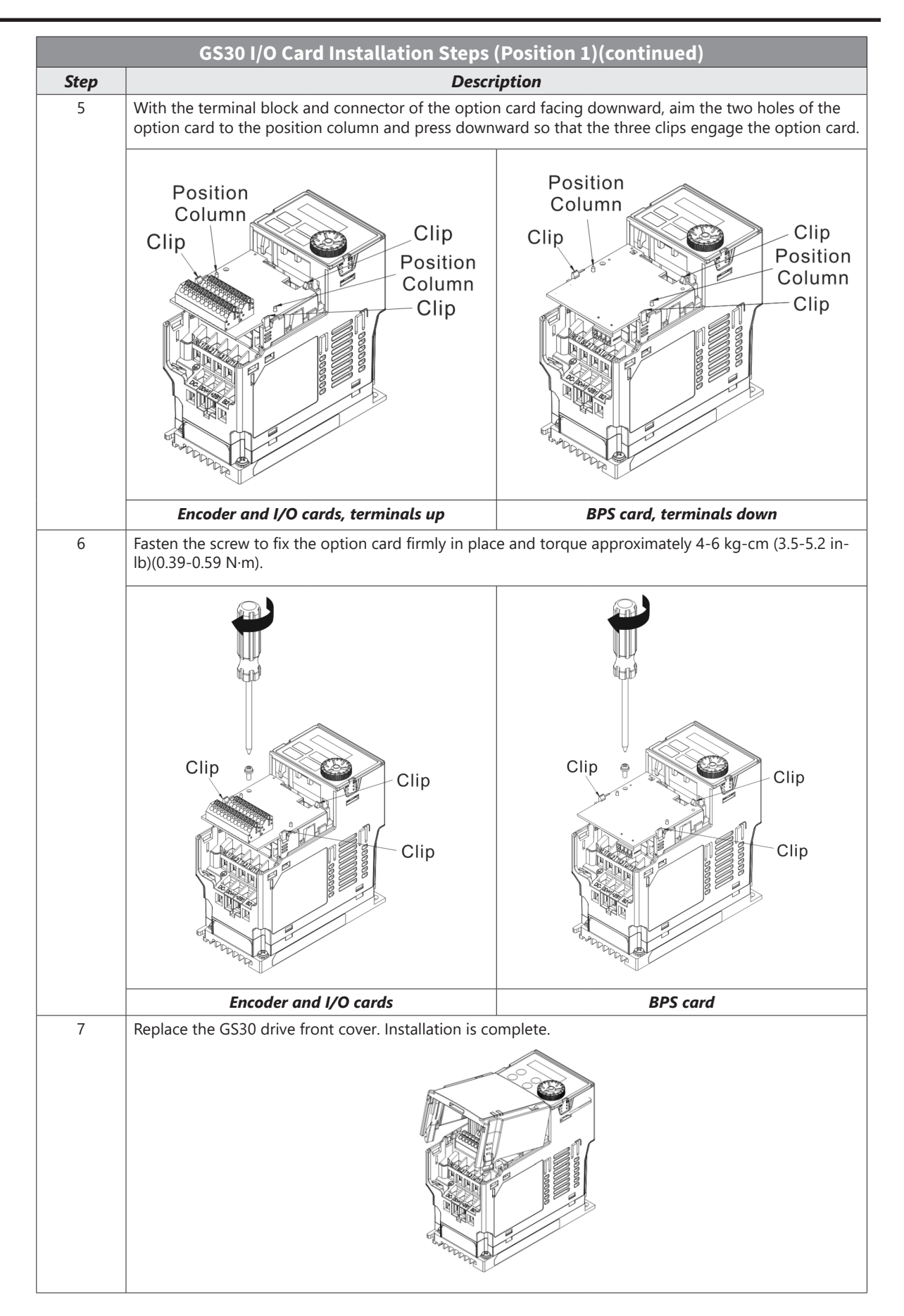

# <span id="page-16-0"></span>**GS30A-BPS**

The GS30A-BPS is a backup power supply for GS30 series AC drives that can be installed in Position 1 or Position 2 as needed.

A backup power supply card allows external 24VDC to be connected to the drive, which keeps communications and some I/O of the drive active during main power downs. This is especially useful if frequent operator lockouts turn line power off to the drive. Network communications will remain active during power downs.

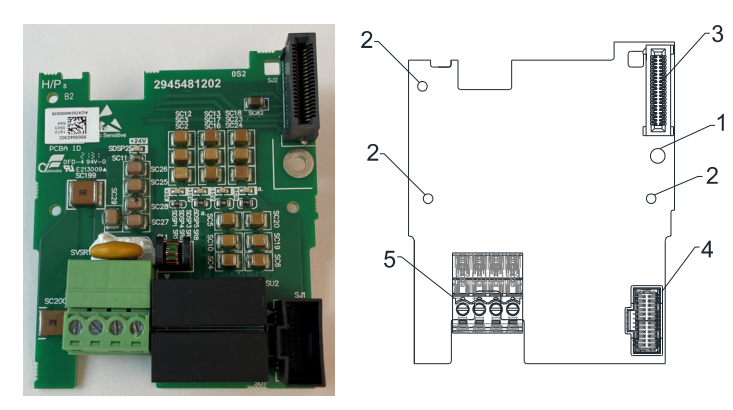

*GS30A-BPS*

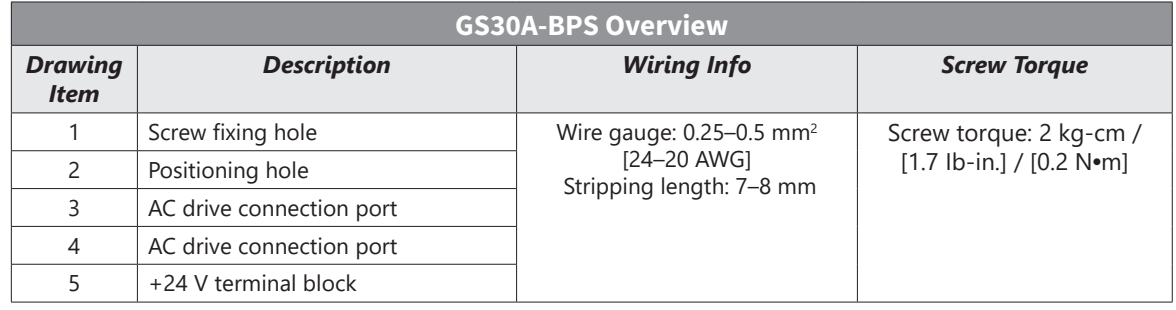

#### *Features*

- Provides external power supply for the controls circuitry.
- Supports 24 VDC input.
- Supports parameter reading and writing and status monitoring of the drive.

#### *Specifications*

If the GS30 drive is running solely on power provided by the GS30A-BPS, GS30 communication works normally along with the following functions:

- Parameter reading and writing
- Keypad display
- Keys on the keyboard panel (except the RUN key)
- Analog input with +10 V terminal supply power
- Multi-function inputs (FWD/DI1, REV/DI2, DI3–DI7) with +24V terminal or external power supply
- Relay output
- Pulse sequence frequency command

The following functions are not supported when running on backup power only:

- DO digital frequency signal output
- AO1 multi-function analog voltage output
- PLC functions

# <span id="page-17-0"></span>**GS30A-CM-EIP1 and GS30A-CM-EIP2**

The GS30A-CM-EIP1 and GS30A-CM-EIP2 are communication cards for GS30 series AC drives that enable Modbus TCP and EtherNet/IP communications. The GS30A-CM-EIP1 is a single port card while GS30A-CM-EIP2 is a dual-port card. Either card can be installed in Position 1 or Position 2.

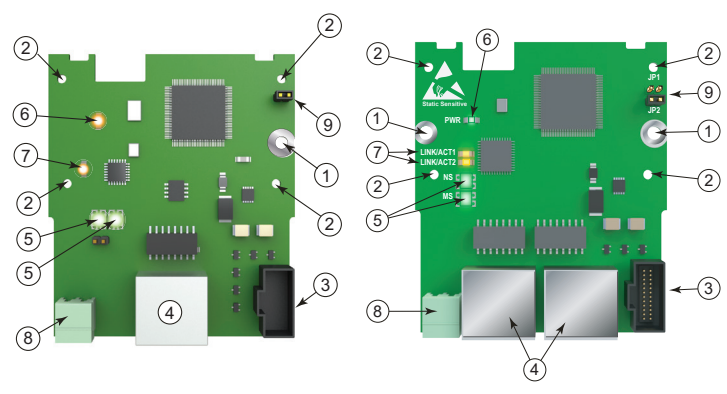

*GS30-CM-EIP1 GS30-CM-EIP2*

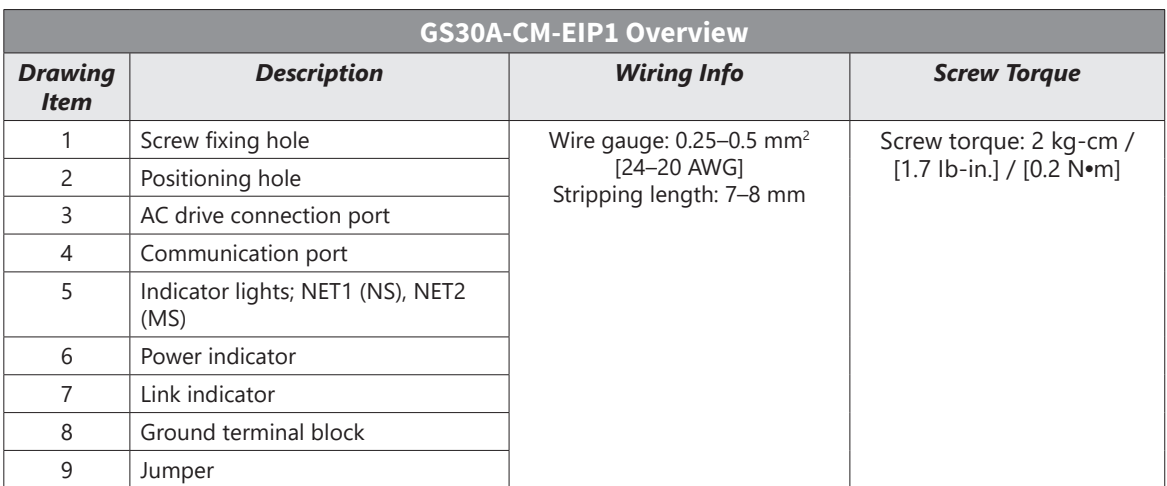

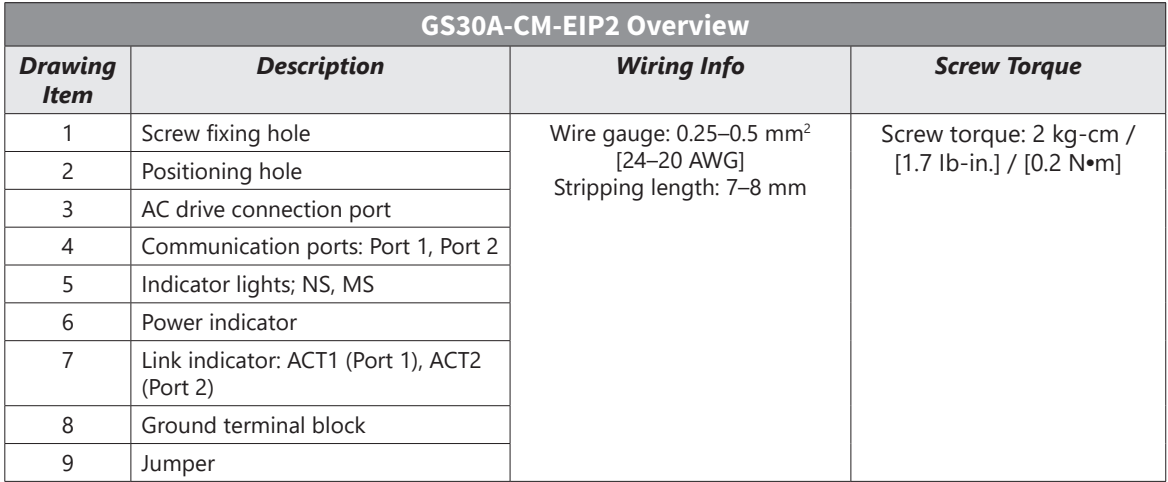

#### *Features*

- Supports Modbus TCP and EtherNet/IP protocol
- 32/32 words read/write parameters correspondence
- User-defined corresponding parameters
- MDI / MDI-X auto-detect

#### <span id="page-18-0"></span>*Specifications*

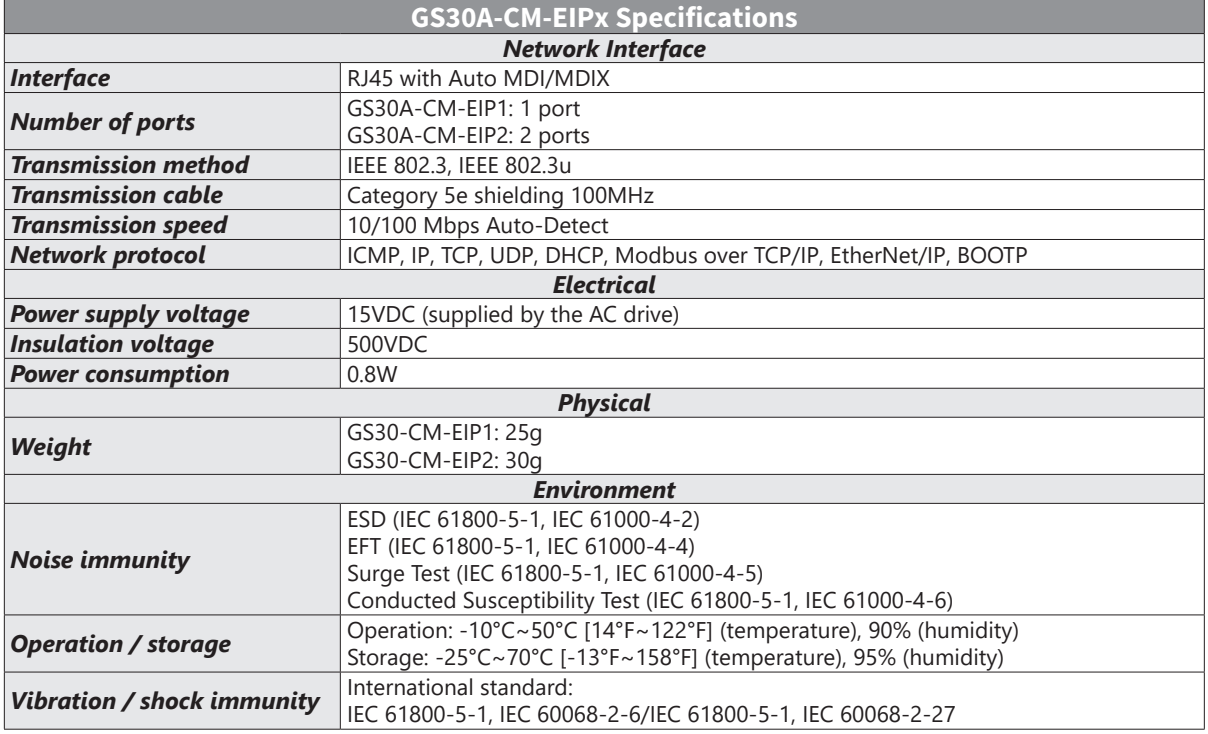

### *Connecting Comm Card to PC*

To connect the GS30A-CM-EIPx to the network:

- 1) Turn off the power of the drive.
- 2) Open the front cover of the drive.

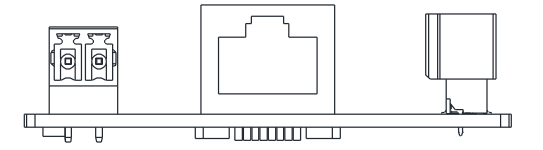

3) Connect the CAT-5e network cable to the RJ45 port of the GS30A-CM-EIPx (as shown in the right figure).

Note: the GS30A-CM-EIP2 has 2 ports but steps are the same.

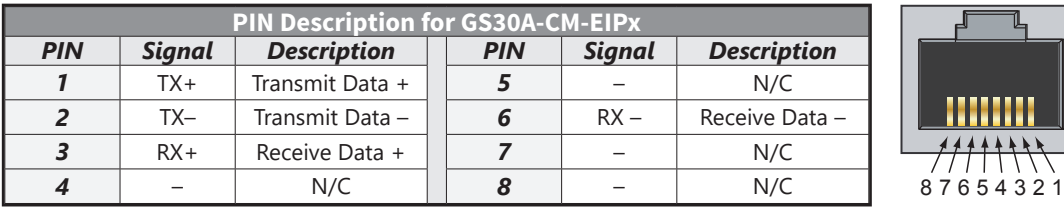

#### <span id="page-19-0"></span>*GS30A-CM-EIPx LED Indicators and Troubleshooting*

There are four LED indicators on the GS30A-CM-EIP1 and GS30A-CM-EIP2 cards. The POWER LED displays the status of the power supply, and the LINK LED displays the communication status with the network. If any of these conditions exist and the cause cannot be determined, power down the drive, remove the comm card and reinstall it. Re-seating the card may eliminate certain problems.

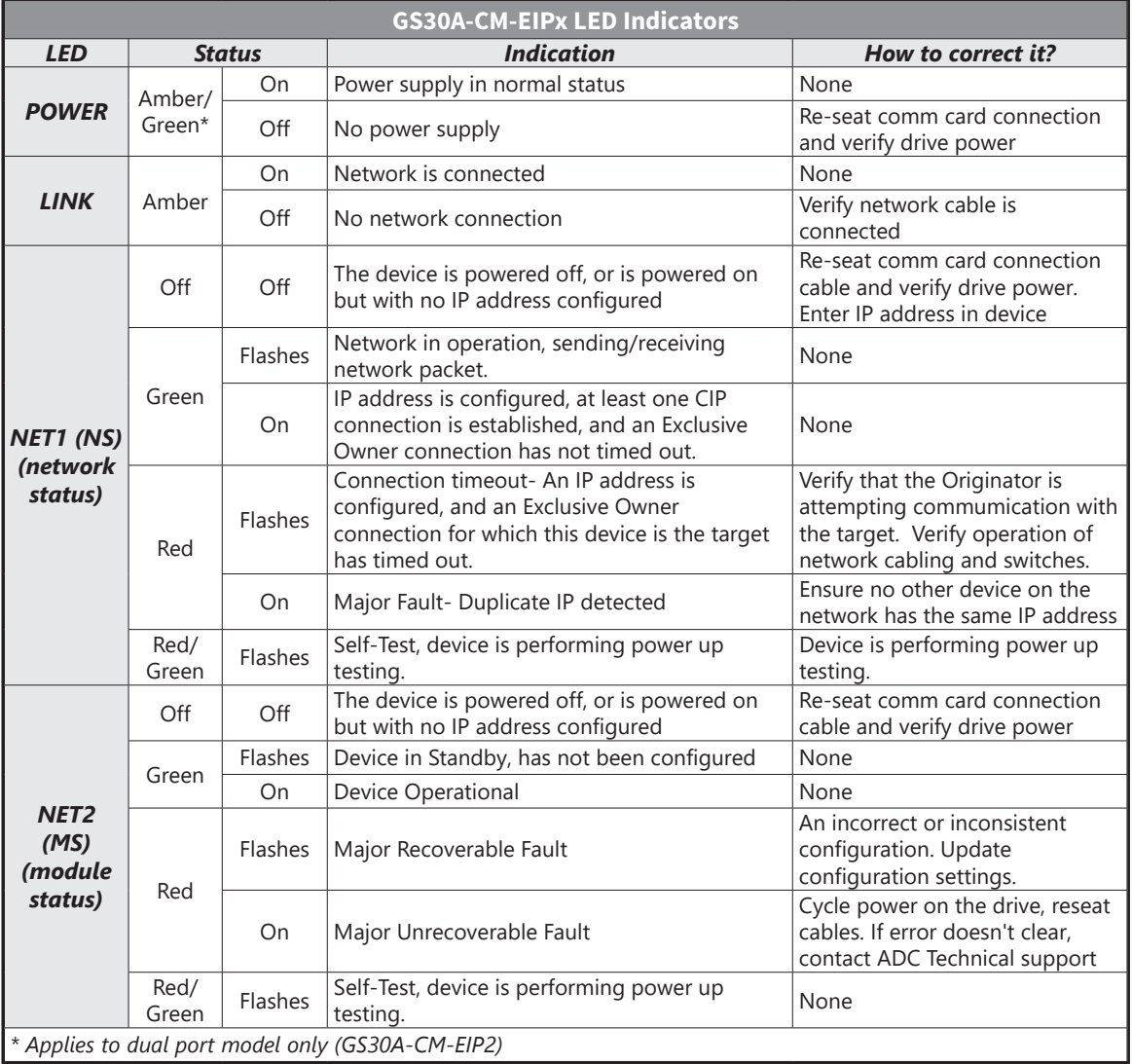

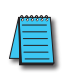

*NOTE: If the communication card is not recognized by the drive (P09.60=0), try the following: 1) Ensure cable connector is in locked position on the card. 2) Ensure the J2 Jumper is removed from the card and then cycle power to the drive.*

٠

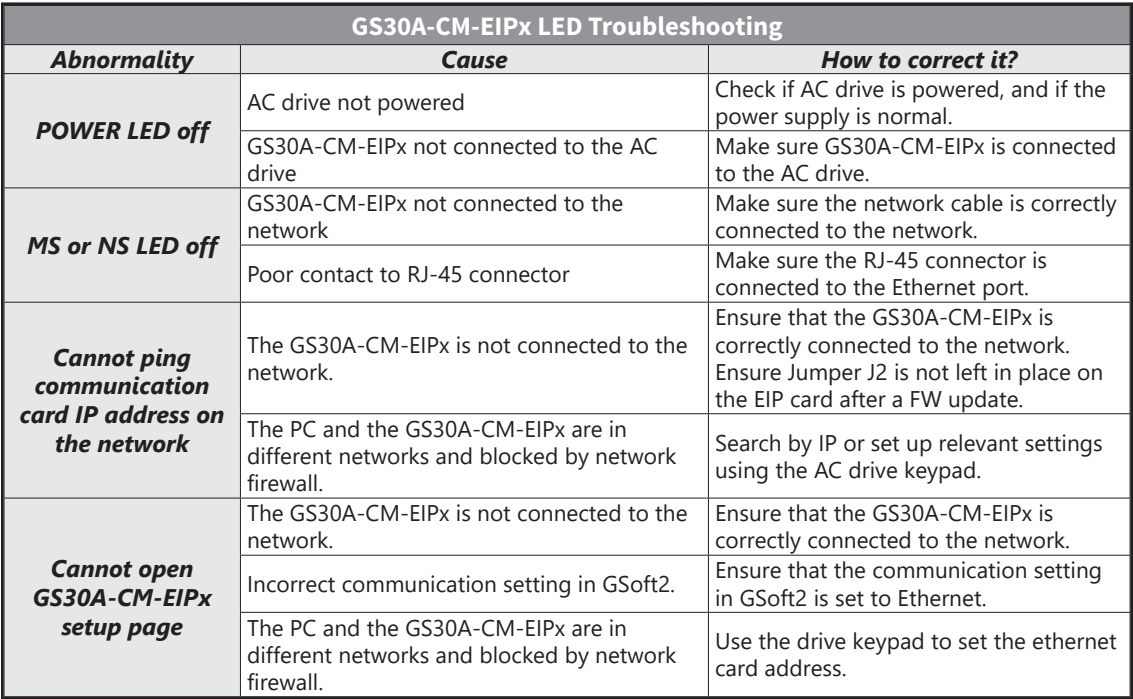

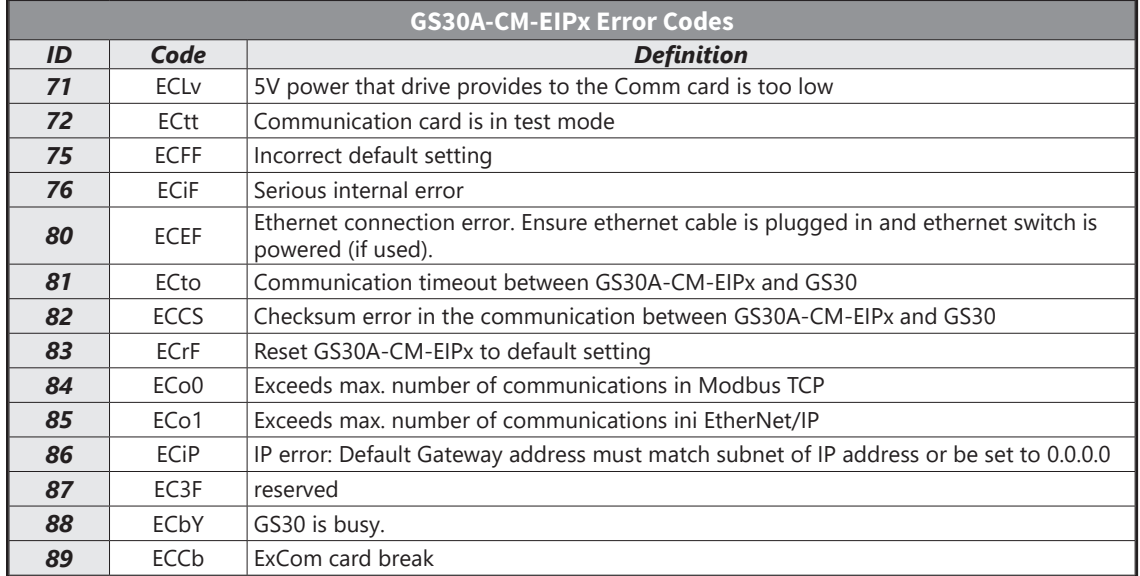

#### <span id="page-21-0"></span>*GS30A-CM-EIPx IP Address and Network Configuration*

Ethernet communication cards must have their own unique IP address. While the card addresses can be set for DHCP (IP address is set and can be changed by the network), we recommend using static IP addresses. That way, the IP address of the drive will stay fixed. Either method requires the IP addresses (and subnet masks) of the communication cards to be compatible with any other devices that want to connect to the drive. For an easy subnet mask calculator, please visit www.subnet-calculator.com.

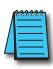

*NOTE: If at any point the communication card configuration becomes problematic, the communication card can always be reset to factory defaults by entering a "1" into P09.90 Com Card Factory Reset.*

The following **example** will set the IP addresses of the PC and drive. **Your actual addresses may need to be different, depending on your local network.**

#### **Set the IP address of the GS30 Drive**

Set the IP address of the drive through GSoft2 software or by the drive keypad.

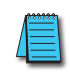

*NOTE: Changing an Ethernet communication parameter in the drive does not immediately affect the communication card; there is a second set of registers in the comm card. Entering a value of 2 in parameter P09.91 causes the drive to push the P09 communication parameters to the card. Bits in P09.91 reset themselves automatically.*

#### *GSoft2 method*

Connect to the drive thru the Type B serial port. Once connected, the "IP Config button" will become active. Click on it. The Overview tab that pops up shows the current drive configuration. Click on the Basic tab to edit the IP address. Enter the following:

IP Configuration = Static

IP Address = 192.168.1.10

Subnet Mask = 255.255.255.0

Gateway =  $0.0.0.0$  (or same as IP address 1st three octets; ex: 192.168.1.1) Press Apply for the changes to take effect. (This effectively sets bit 1 in P09.91)

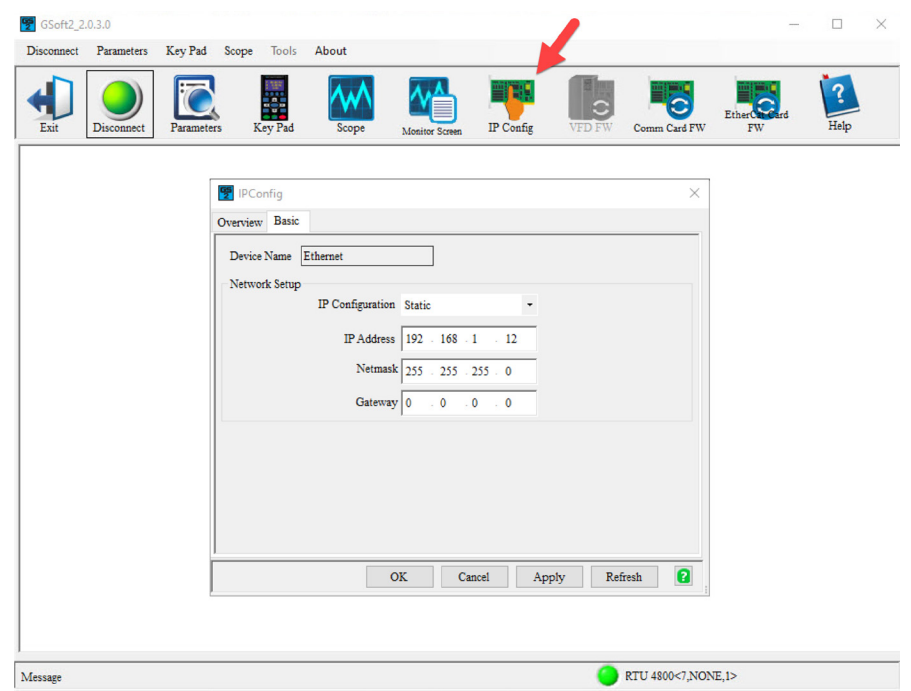

#### <span id="page-22-0"></span>*Keypad method*

Enter the following parameter data in the drive keypad:

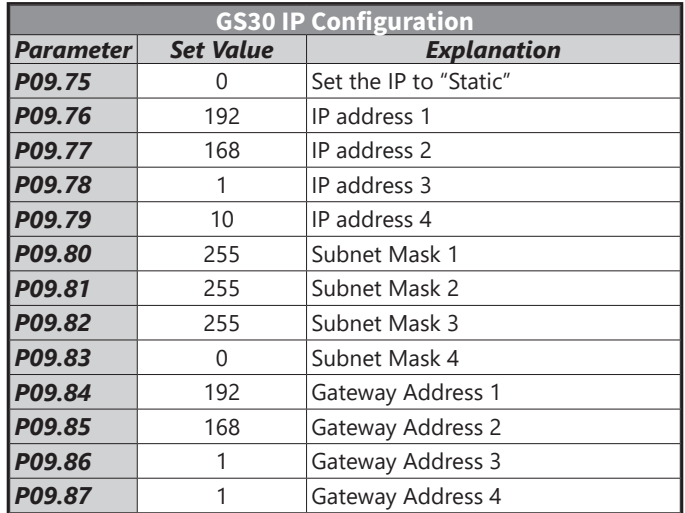

Enter a "2" into P09.91 (sets bit  $1 = 1$ ) and press "Enter" to transfer the network parameters to the comm card. P09.91 will save the parameters to the card and will then reset P09.91 to zero.

#### *GS30A-CM-EIPx Common Parameters*

When the GS30 drive is connected via Ethernet, please use the communication parameters in the table below to configure the drive. The master will be able to read/write the frequency word and control word for the GS30 drive after the communication parameters are set up.

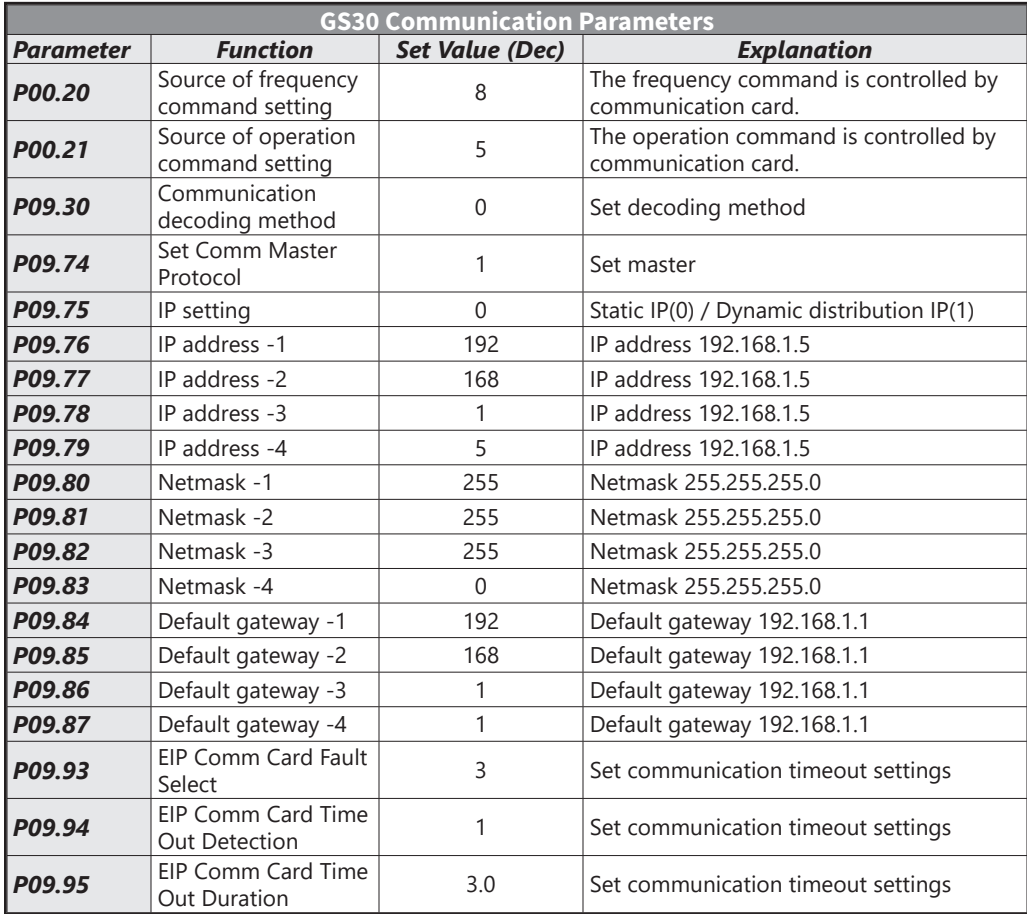

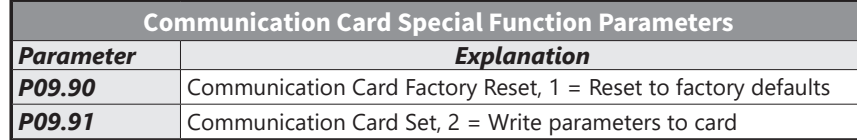

<span id="page-23-0"></span>After changing any of the P09.xx communication card parameters, enter a "2" into P09.91 (Bit1 = 1). This will write any parameter changes from the drive into the communication card.

*NOTE: The external controller's RPI must be set greater than 10ms.*

#### *Modbus TCP or EtherNet/IP Protocol Selection*

The GS30A-CM-EIPx card can communicate via Modbus TCP or EtherNet/IP protocols.

P09.74 defines the master protocol of the communication card and allows the user to define proper actions in the event of communication timeouts.

If P09.74 = 1: EtherNet/IP, in a timeout situation (defined by P09.93 – P09.95), only the EtherNet/IP connection (Implicit OR Explicit) will trigger the timeout, not Modbus TCP. A 'timeout situation' is defined by 5 different possibilities:

- 1) A TCP RST or FIN message from the Master in EtherNet/IP Explicit (no EtherNet/IP Implicit).
- 2) A Forward Close message in EtherNet/IP Implicit.
- 3) No data message received in the time duration specified in Pr09-95 on EtherNet/IP Explicit.
- 4) No data message received in the time duration specified in RPI timeout EtherNet/IP Implicit.
- 5) Physical connection loss (no link available on Ethernet interface).

If P09.74 = 2: Modbus TCP, in a timeout situation (defined by P09.93 – P09.95), only the Modbus TCP connection will trigger the timeout, not EtherNet/IP Explicit (Implicit won't be allowed in this case). A 'timeout situation' is defined by 3 different possibilities:

- 1) 1) A TCP RST or FIN message from the Master in Modbus TCP
- 2) 2) No data message received in the time duration specified in Pr09-95 on Modbus TCP
- 3) 3) Physical connection loss (no Link Good on Ethernet interface).

If P09.74 = 0: Ethernet/IP and Modbus TCP both on, a loss in either will cause a timeout.

e i

# <span id="page-24-0"></span>**MODBUS TCP PROTOCOL CONFIGURATION**

# *GS30A-CM-EIPx Control Words – Modbus Addressing*

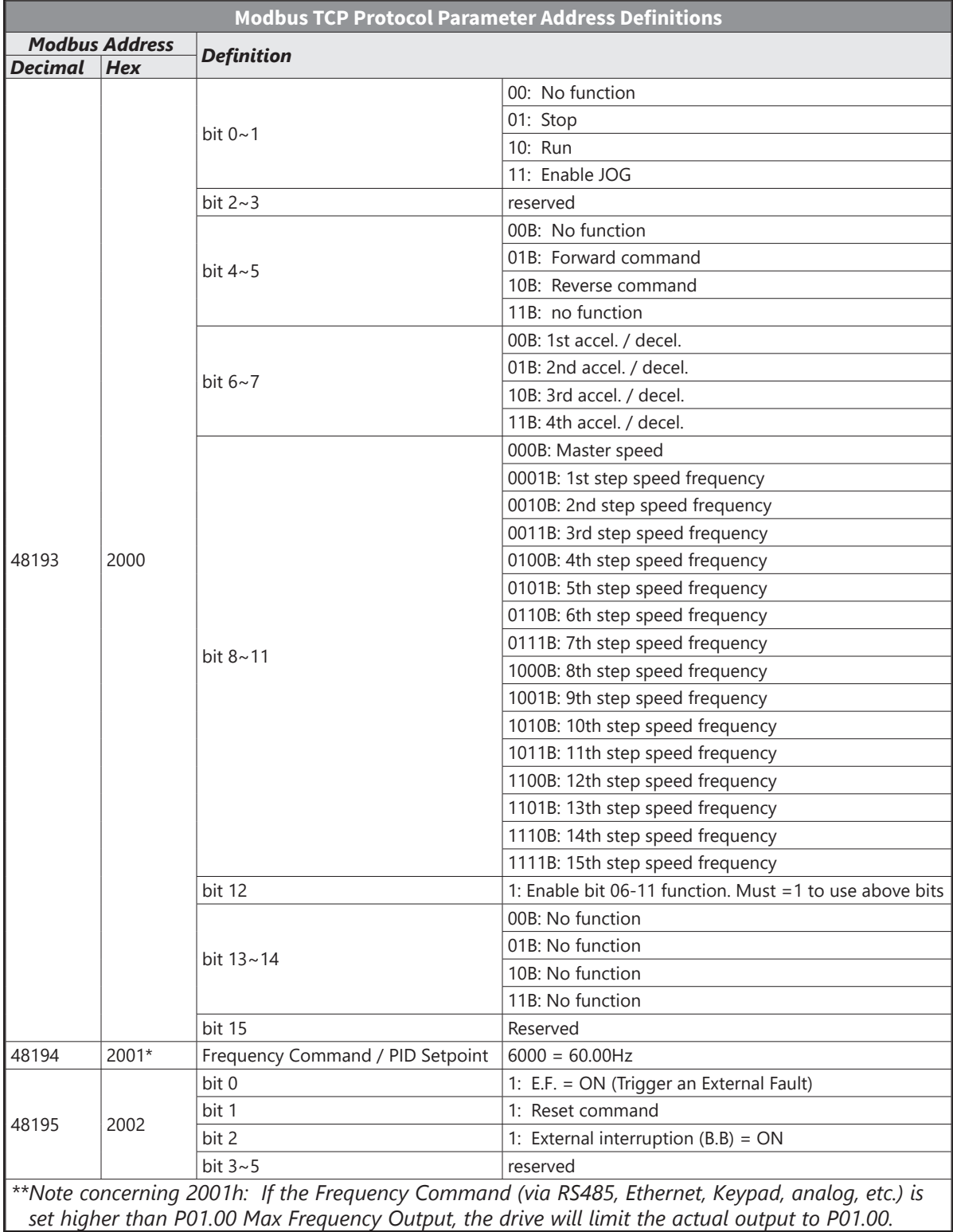

<span id="page-25-0"></span>**The State** 

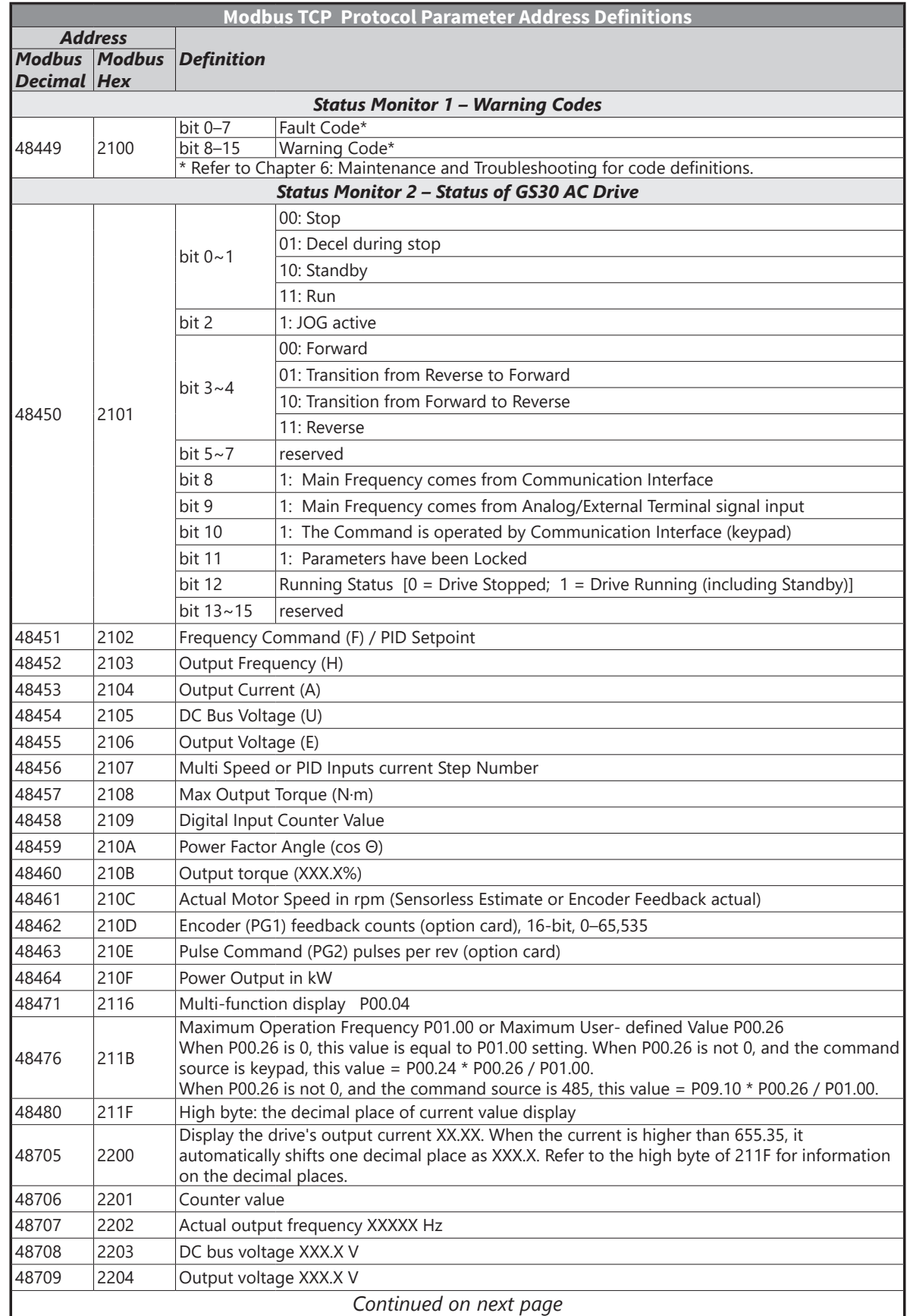

#### *GS30A-CM-EIPx Status Words – Modbus Addressing*

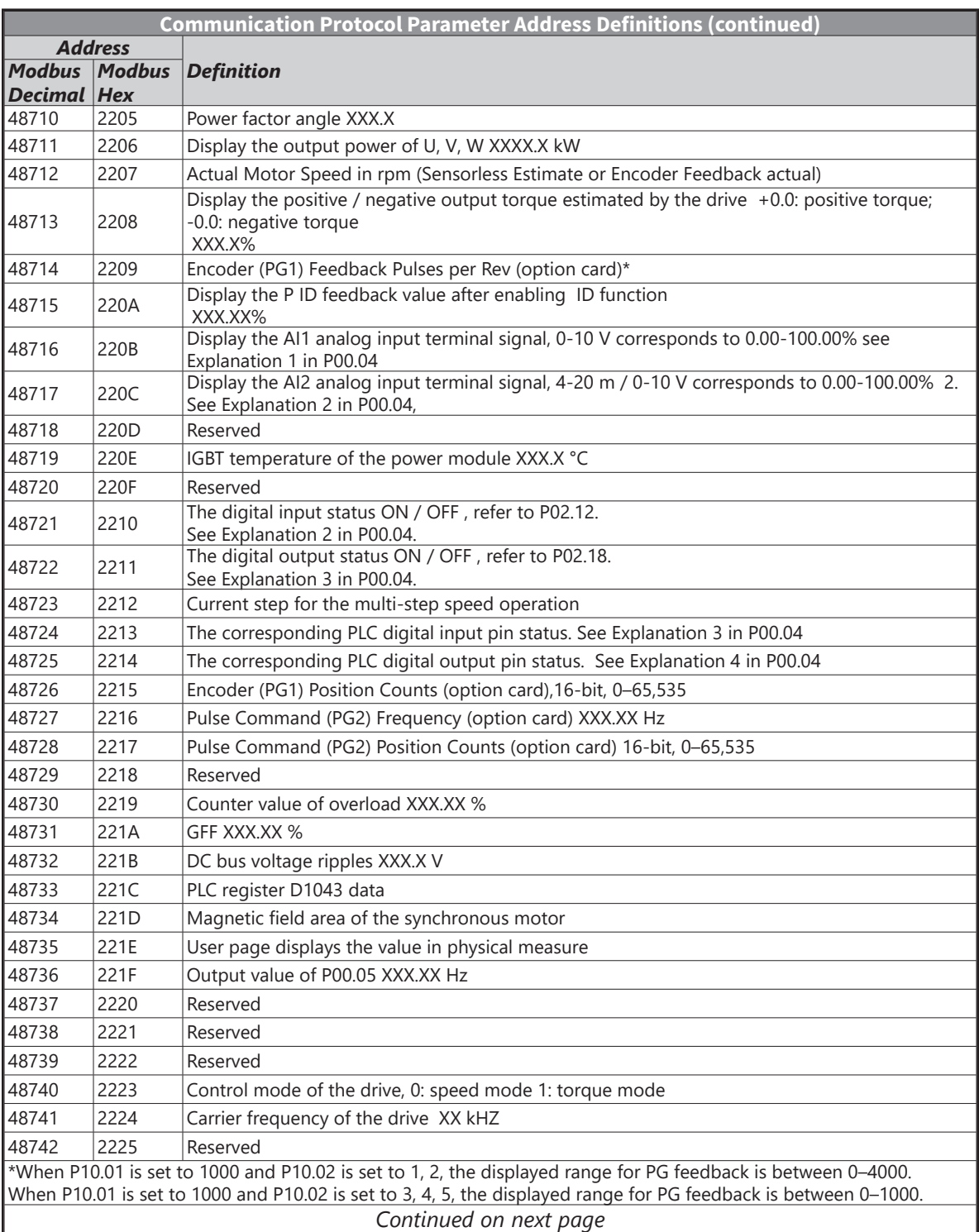

**The State** 

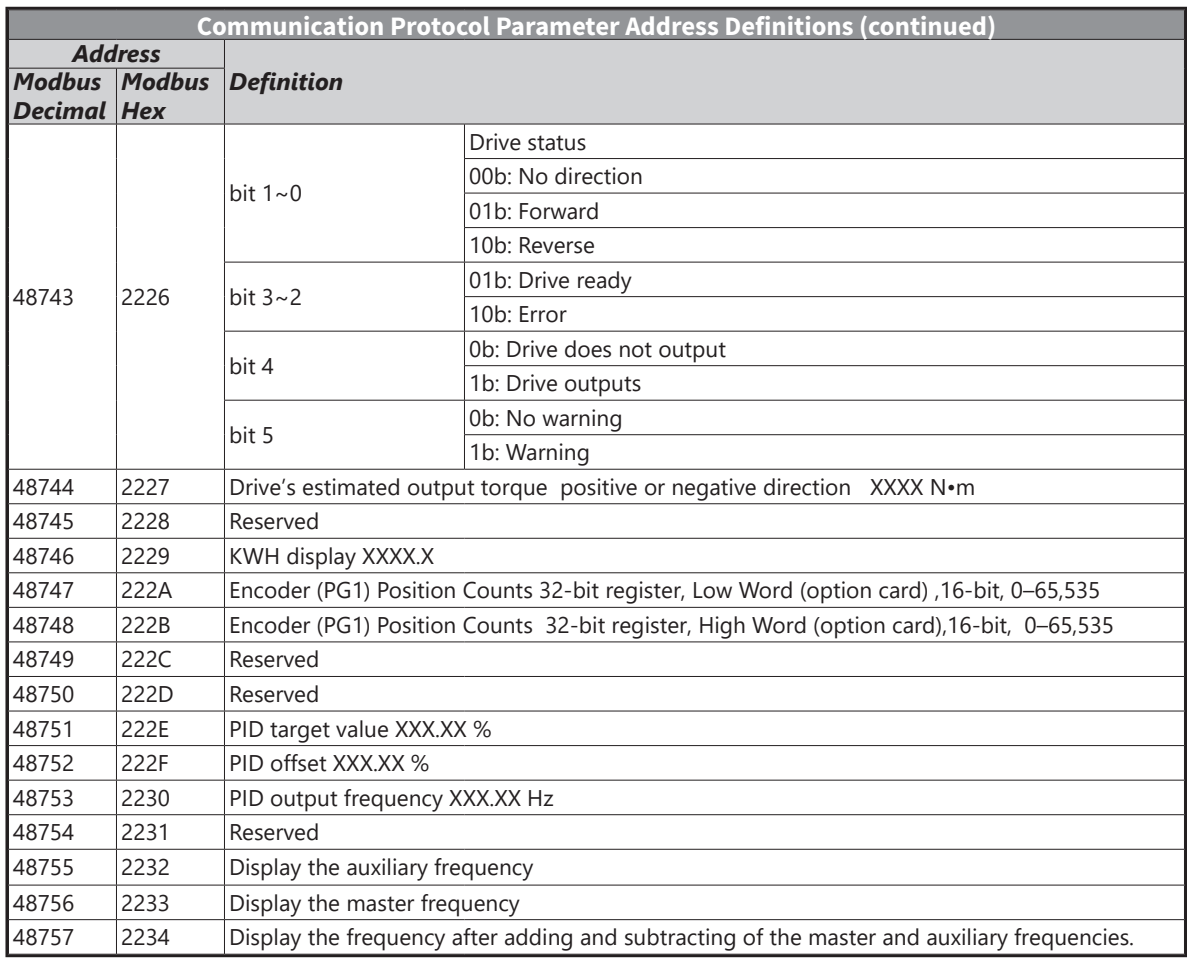

#### *Modbus TCP Communication*

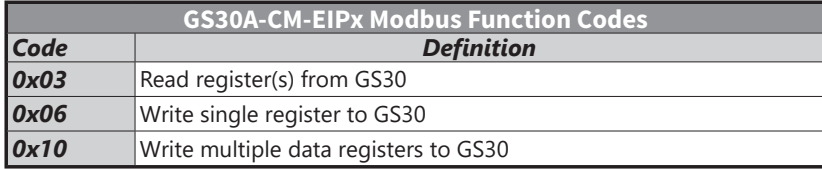

# <span id="page-28-0"></span>**EtherNet/IP Protocol**

#### *GS30A-CM-EIPx EtherNet/IP I/O Messaging (Implicit Messaging)*

- Trigger type: Cyclic
- Transport class: 1
- Application connection type: Exclusive owner

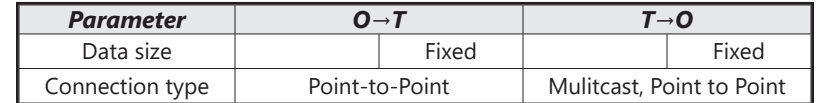

#### *GS30A-CM-EIPx EtherNet/IP Communication Parameter*

- Input buffer register: In Assembly Instance = 101, Data Type = 16 bits, Size = 16
- Output buffer register: Out Assembly Instance = 100, Data Type = 16 bits, Size = 3
- Configuration: Instance = 102, Data Type = 8 bits, Size = 0

#### *GS30A-CM-EIPx EtherNet/IP CIP Command Status Code*

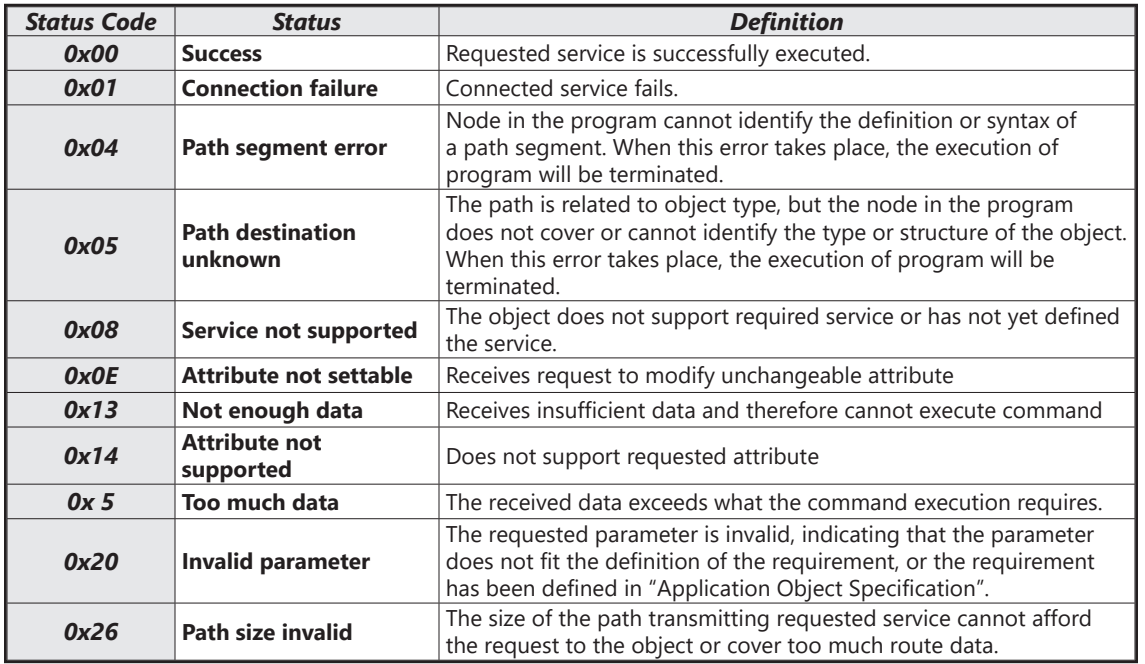

L.

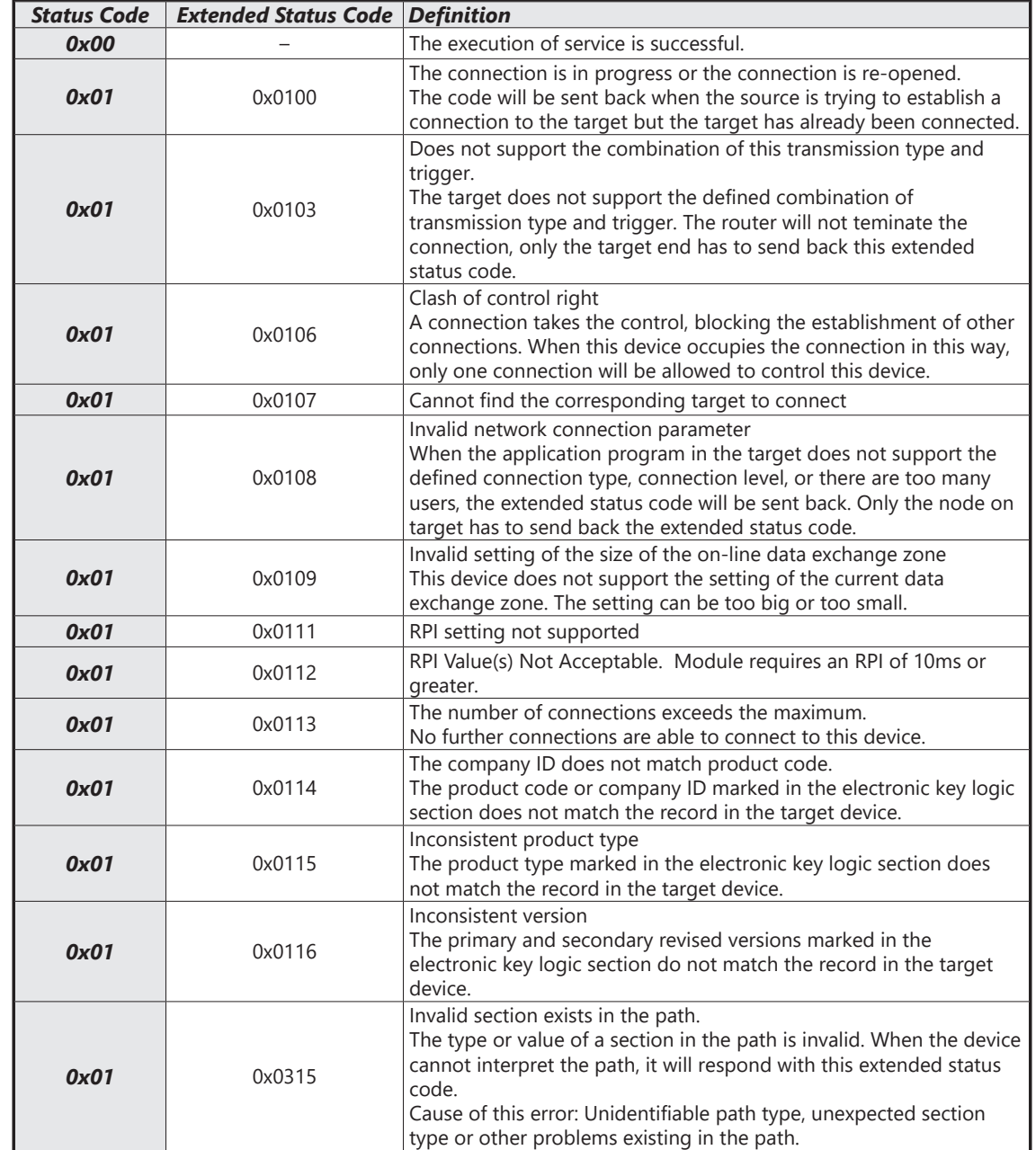

#### *GS30A-CM-EIPx EtherNet/IP Error Code for Monitor Request*

٦

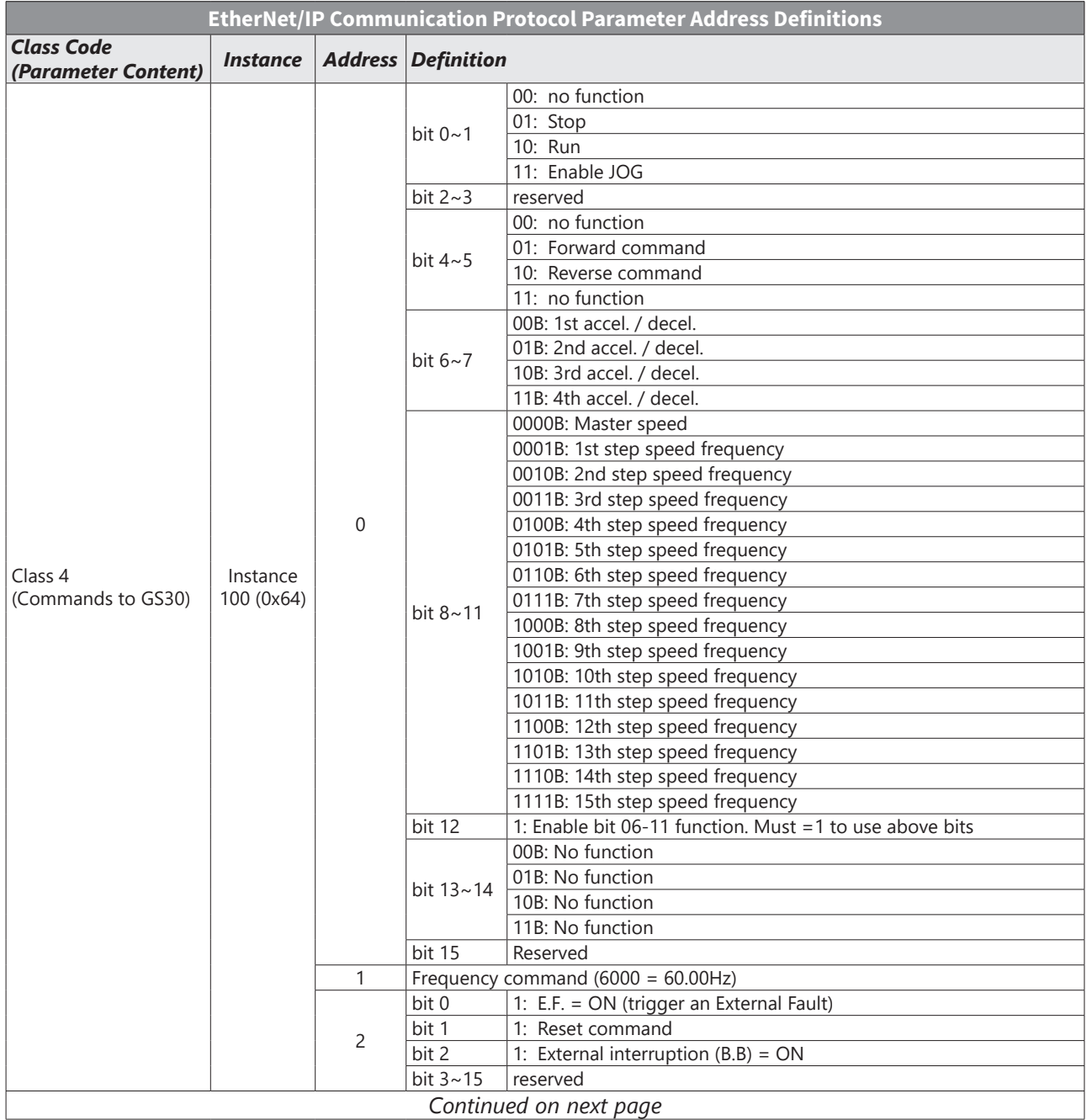

#### *GS30A-CM-EIPx EtherNet/IP Communication Protocol Parameter Address Definitions*

T.

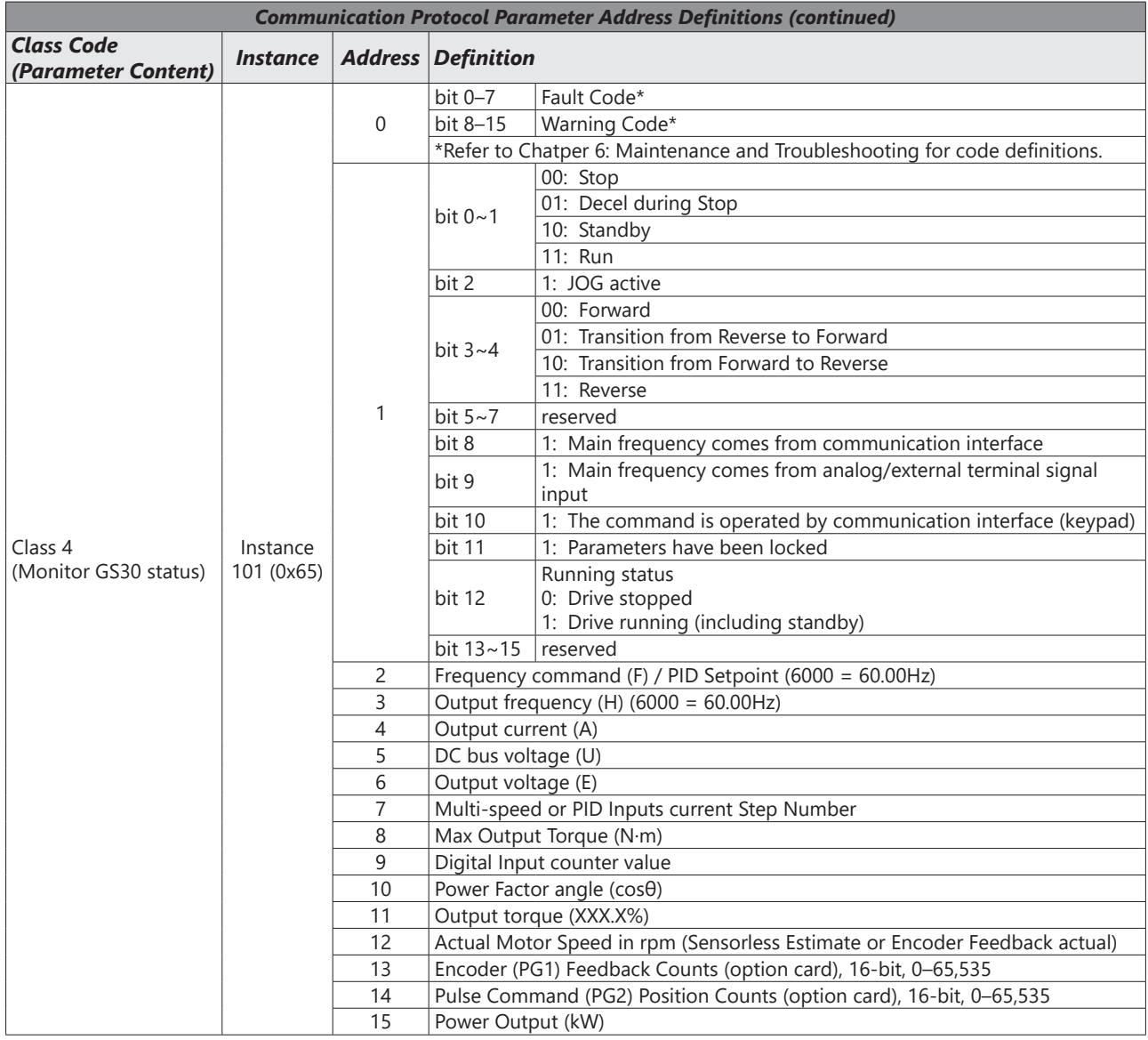

 $\blacksquare$ 

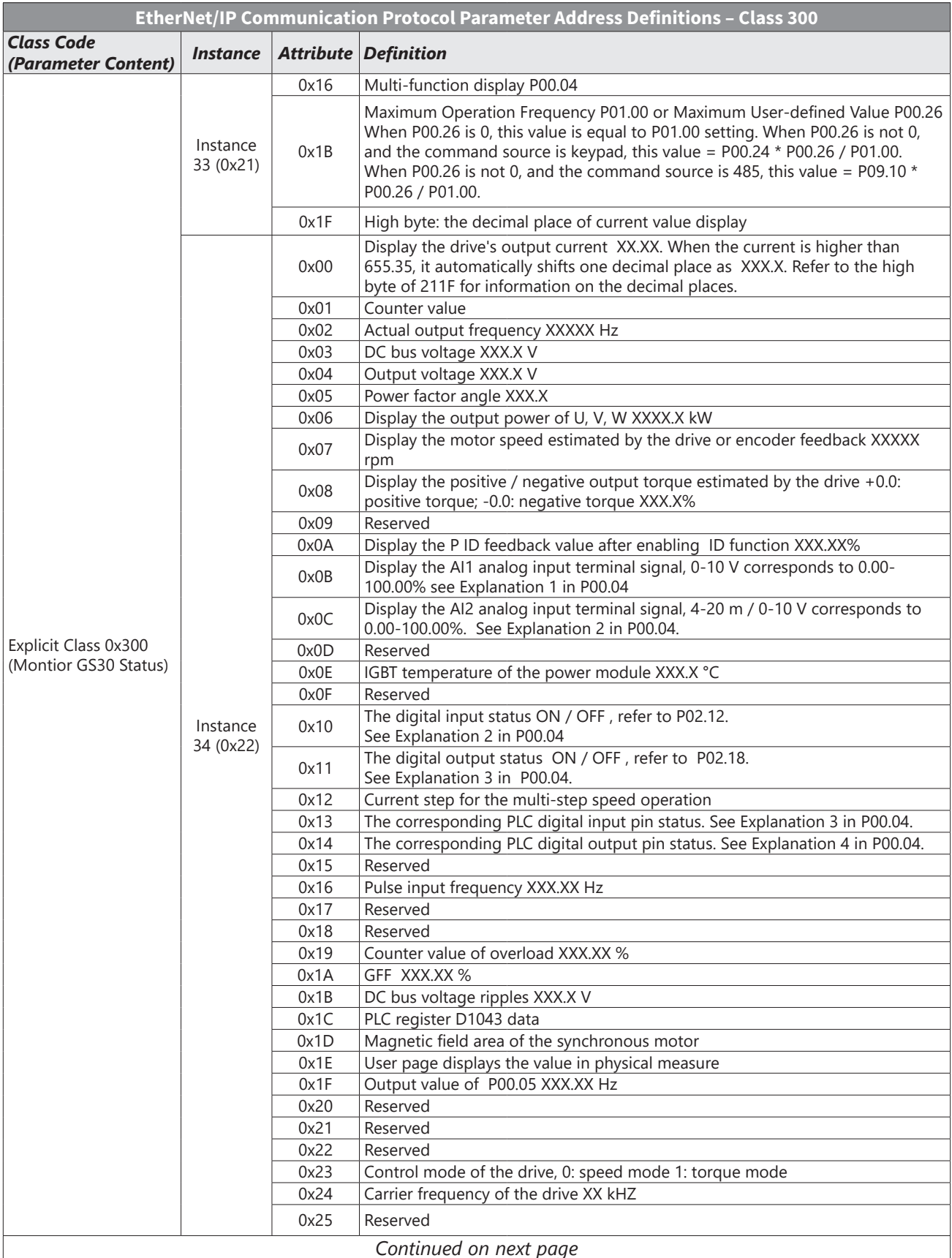

Г.

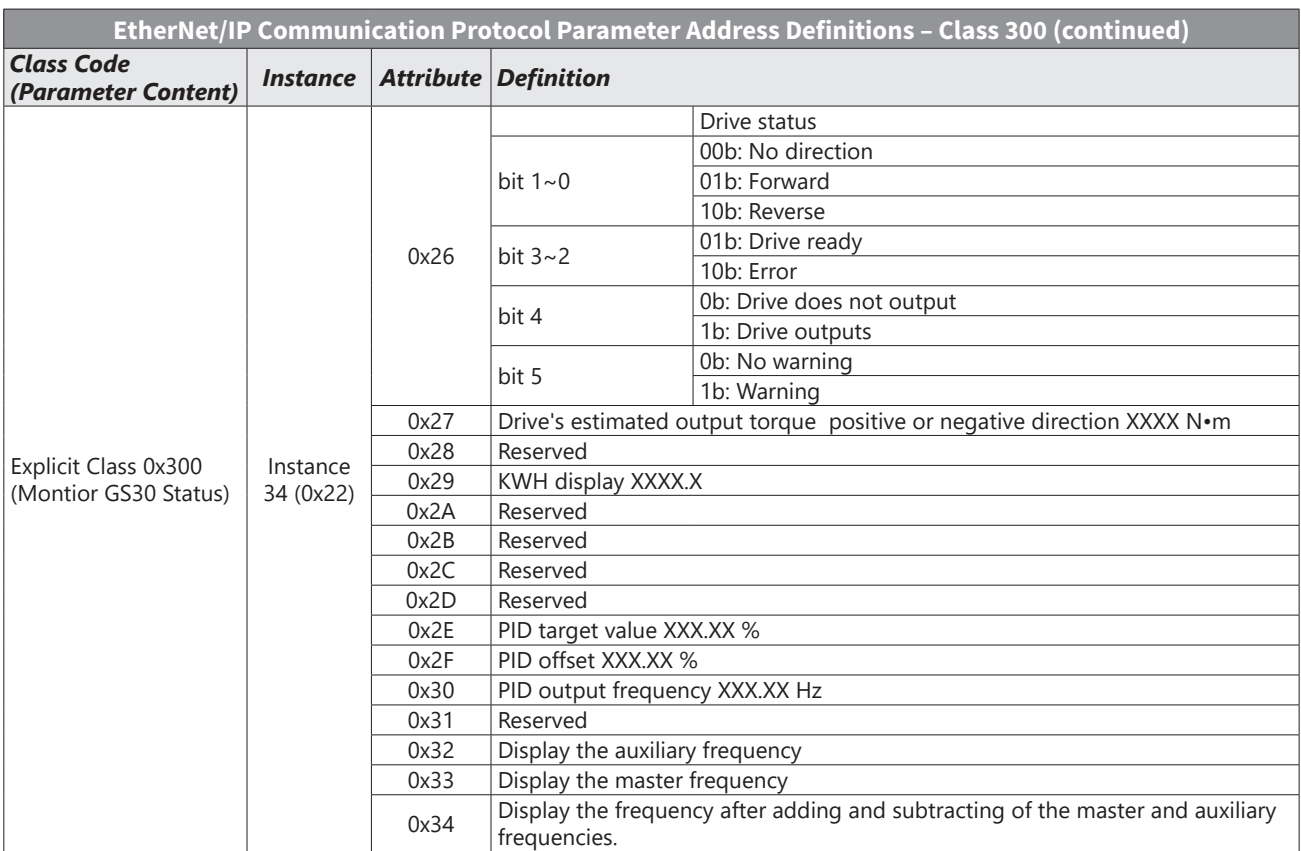

٦

#### <span id="page-34-0"></span>*GS30A-CM-EIPx Explicit Messaging*

#### *EtherNet/IP Services and Objects*

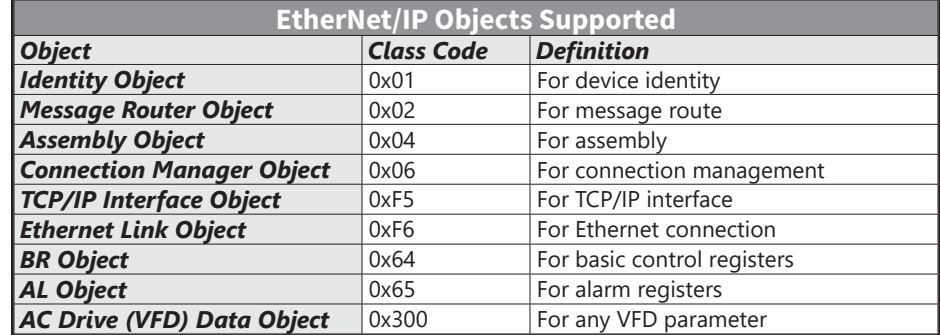

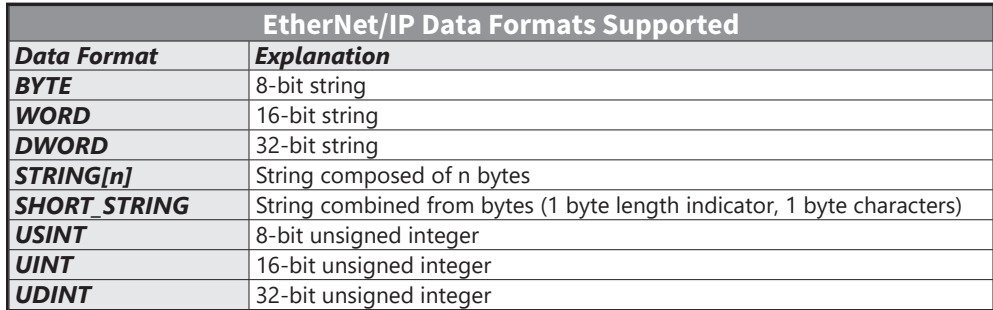

# *Identity Object (Class Code: 0x01)*

*Instance Code: 0x01*

#### *Instance Attributes*

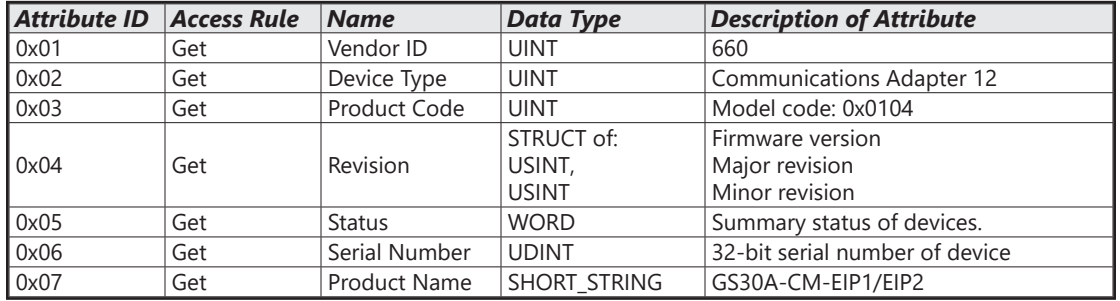

#### *Common Services*

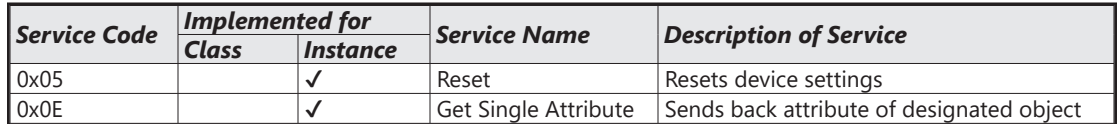

#### *Message Router Object (Class Code: 0x02)*

*Instance Code: 0x01*

*Instance Attributes: None*

*Common Services*

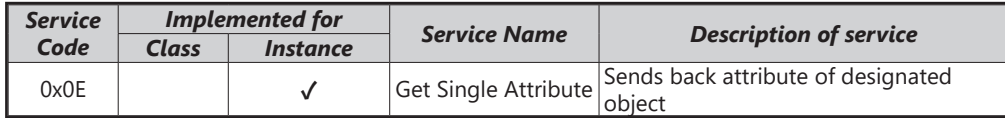

#### *Assembly Object (Class Code: 0x04)*

#### *Instance Code*

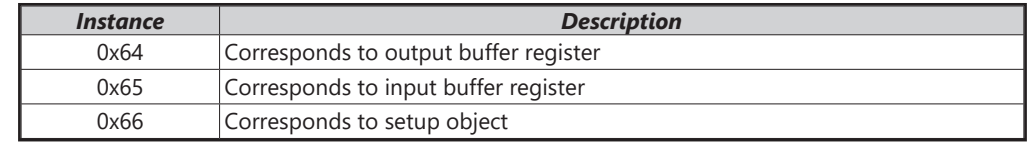

#### *Instance Attributes*

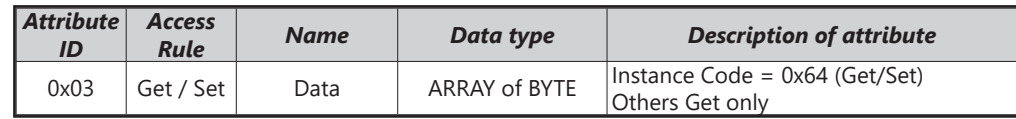

#### *Common Services*

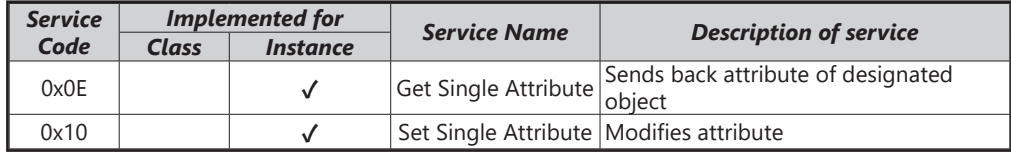

#### *Connection Manager Object (Class Code: 0x06)*

*Instance Code: 0x01*

*Instance Attributes: None*

#### *Services*

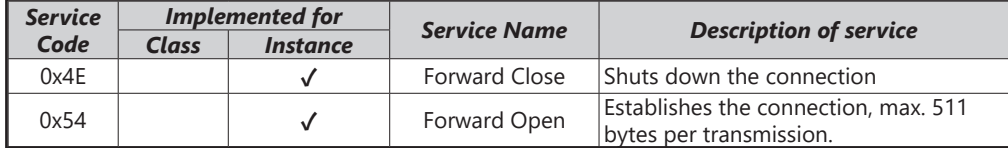
÷.

## *TCP/IP Interface Object (Class Code: 0xF5)*

*Instance Code: 0x01*

# *Instance Attributes*

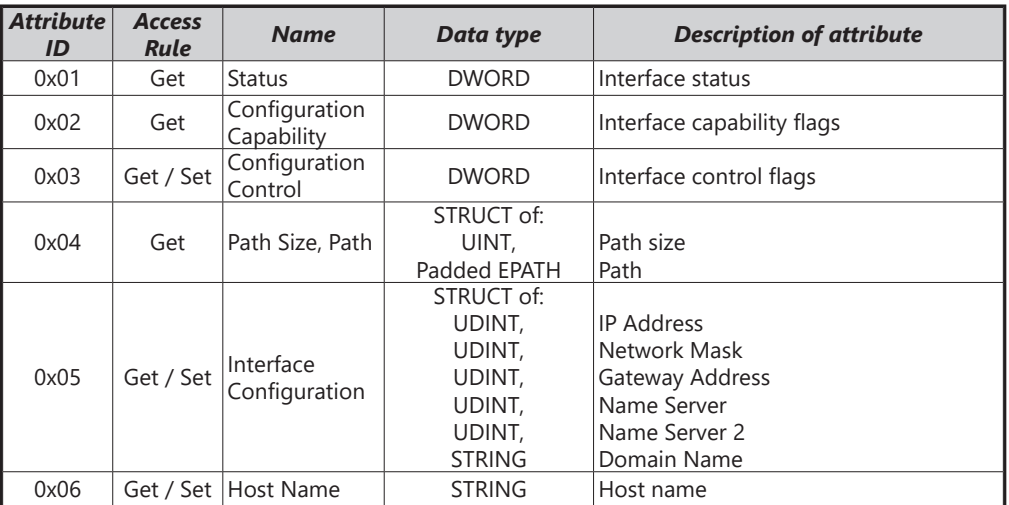

## *Status Instance Attribute*

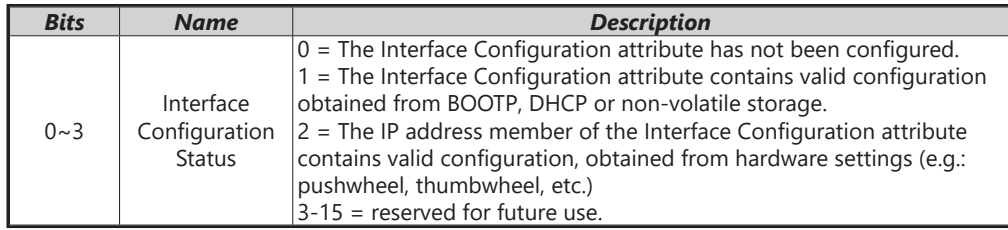

#### *Configuration Capability Attribute*

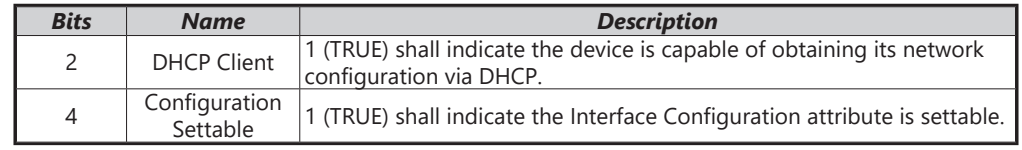

#### *Configuration Control Attribute*

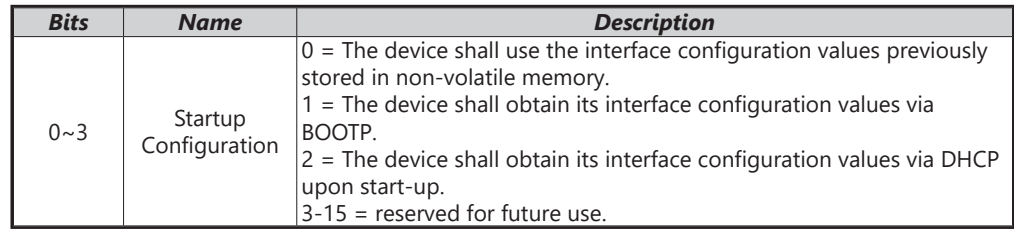

#### *Common Services*

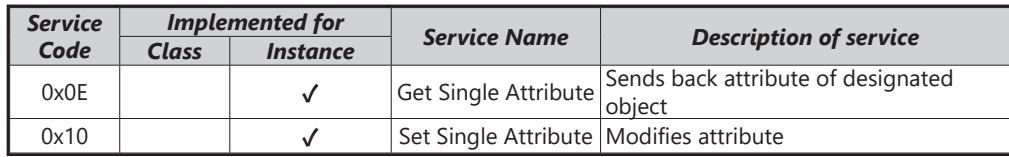

## *Ethernet Link Object (Class Code: 0xF6)*

## *Instance Code: 0x01*

## *Instance Attributes*

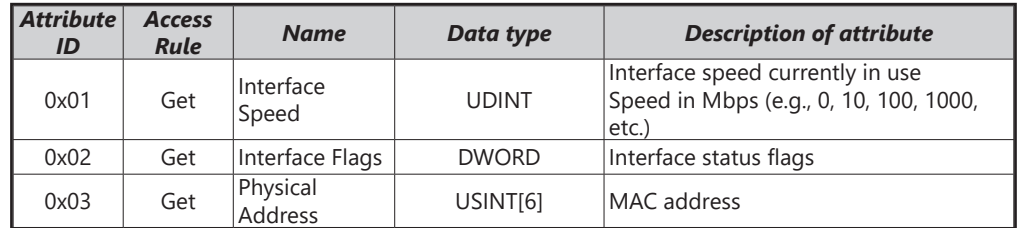

## *Interface Flags*

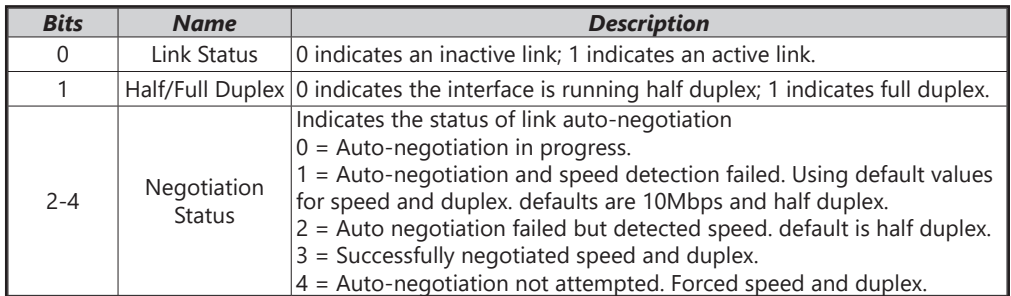

## *Services*

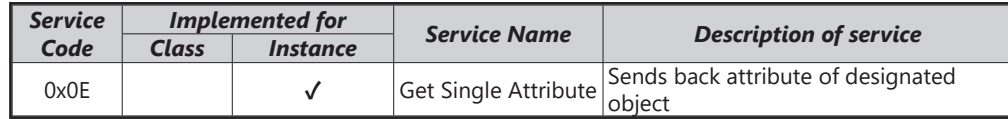

## *GS30A-CM-EIPx EtherNet/IP Basic Registers*

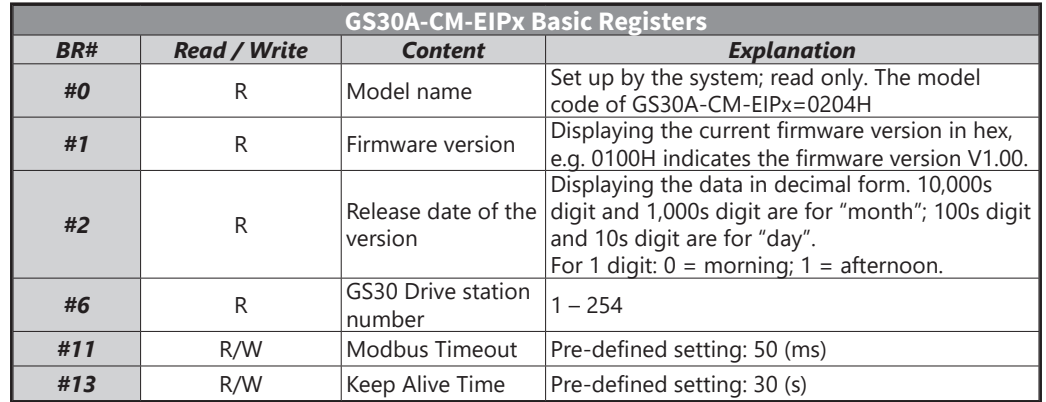

**BR#0 - Model Name:** Model code for GS30A-CM-EIPx is 0x0104. Read the model code to confirm connection with GS30A-CM-EIPx.

**BR#1 - Firmware Version:** The firmware version of GS30A-CM-EIPx displayed in hexadecimal. Example: 0100h indicates version V1.00.

**BR#2 - Release Date of the Version:** The date is displayed in decimal form. 10,000s digit and 1,000s digit are for "month;" 100s digit and 10 digit are for "day." For 1s digit:  $0 =$  morning;  $1 =$  afternoon.10 Example: 12191 indicates that the version was released the afternoon of December 19.

**BR#6 - GS30 Drive Station Number:** Station number of the GS30 series drive. Range 1~254.

**BR#11 - Modbus Communication Timeout:** Sets the communication timeout (ms) for Modbus TCP.

**BR#13 - Modbus TCP Keep Alive Time:** Range 5~65,535 seconds. If the connection idle time exceeds the keep alive time, GS30A-CM-EIPx will cut the idling connection.

#### *BR Object (Class Code: 0x64)*

*Instance Code*

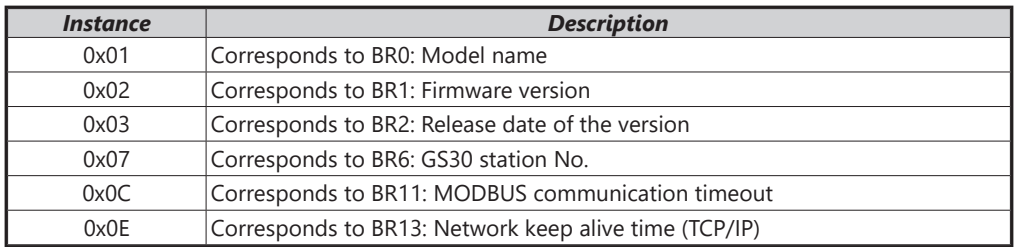

#### *Instance Attributes*

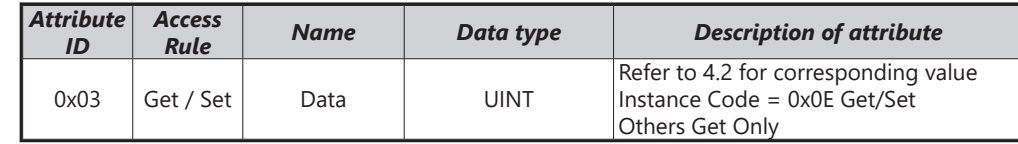

#### *Common Services*

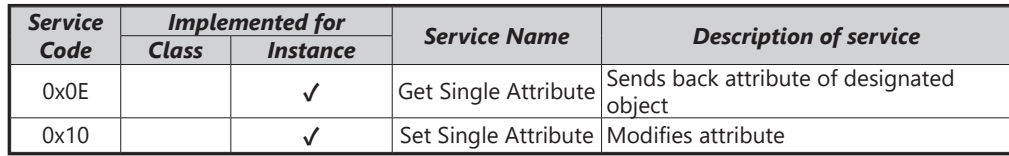

## *GS30A-CM-EIPx EtherNet/IP Alarm Register*

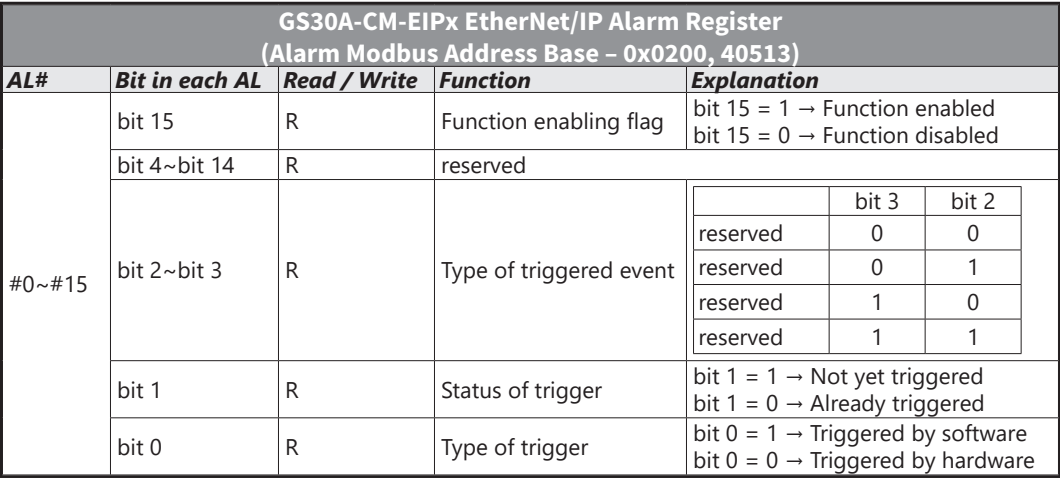

#### *AL Object (Class Code: 0x65)*

#### *Instance Code*

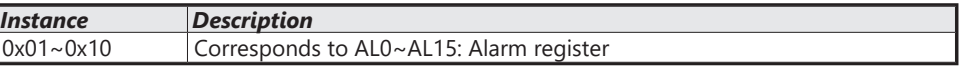

## *Instance Attributes*

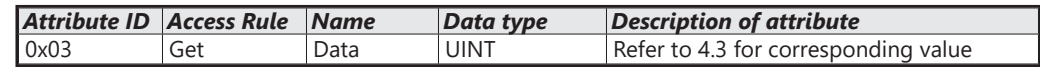

#### *Common Services*

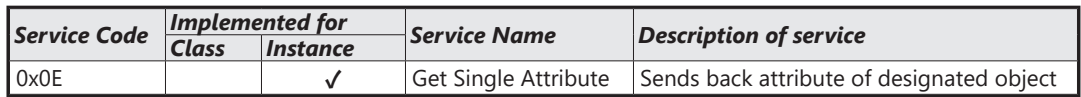

## *AC Drive (VFD) Data Object (Class Code: 0x300)*

#### *Class Attributes & Instance Attributes*

- Object Class = 0x300
- Instance = Parameter Group
- Attribute = Parameter Member

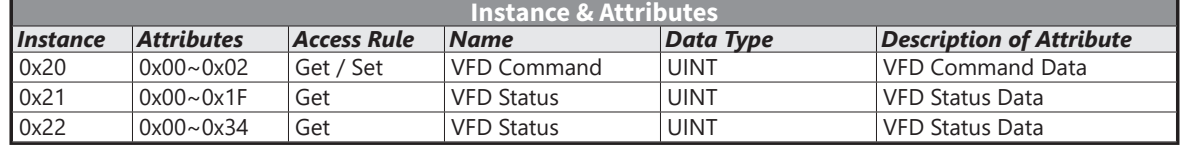

#### *Services*

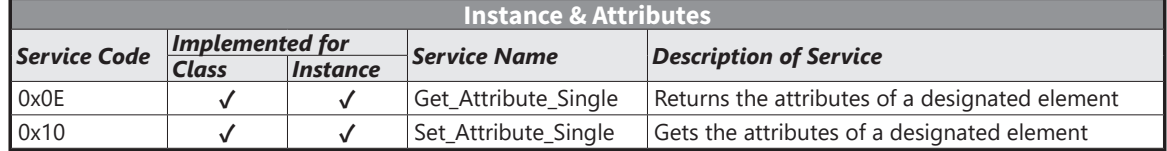

## *EtherNet/IP Communication Card Register Settings*

The EtherNet/IP interface of the GS30 AC Drive supports the drive's various modes of control. The communication protocol provides support for two packet types for data exchange:

- Explicit Message
- Implicit Message

## *Explicit Message-based Data Exchange:*

The host controller directly assigns values to the GS30 Drive. Therefore it is necessary for the EIP communication card to allocate a corresponding address for the Object Class.

Currently, the address of the Object Class occupied by the GS30 Drive is 0x300.

The regular correspondence between parameter addresses and explicit messages is as follows:

*EIP Communication Data Format*

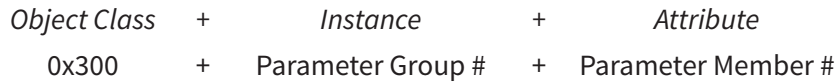

*For example*:

If we wish to write a command for parameter P01.01 (to set Acceleration Time 1), proceed as follows:

*Explicit Message Format to Write to P1.01*

|     | <b>Object Class</b> | $+$ | <i>Instance</i>   |       | Attribute            |
|-----|---------------------|-----|-------------------|-------|----------------------|
| $=$ | 0x300               |     | Parameter Group # |       | + Parameter Member # |
| $=$ | 0x300               |     | 1 [0x01]          | $\pm$ | 1 [0x01]             |
| $=$ | 0x300               |     | 0x01              |       | 0x01                 |

## *Using Speed Mode as a Control Method*

- 1) Setting the Target Frequency: Set (Object, Instance, Attribute) = (300h, 20h, 01h); Unit = Hz, with a decimal precision at the hundredths position; Example: 1000 represents 10.00.
- 2) Operation: Setting (Object, Instance, Attribute) = (300h, 20h, 00h) = 0002h indicates Run; Setting (Object, Instance, Attribute) = (300h, 20h, 00h) = 0001h indicates Stop.
- 3) Acceleration/Deceleration time Operations:

If the first accel/decel section is used as the basis, the accel time is set to (Object, Instance, Attribute) = (300h, 01h, 01h), and the decel time is set to (Object, Instance, Attribute) = (300h, 01h, 02h), with unit = seconds and a decimal precision at the tenths position. Example: 100 represent 10.0 seconds.

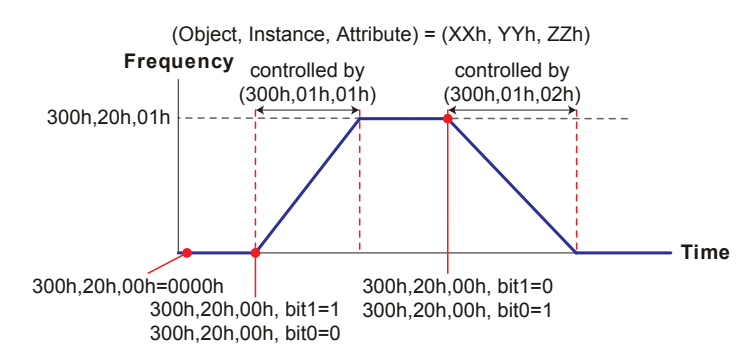

# **GS30A-CM-ECAT**

The GS30A-CM-ECAT option module uses an EtherCAT based industrial ethernet network with the CoE (CANOpen over EtherCAT) protocol. The GS30A-CM-ECAT comes equipped with two RJ45 Ethernet ports. It should be installed in Position 2 using the included mounting kit.

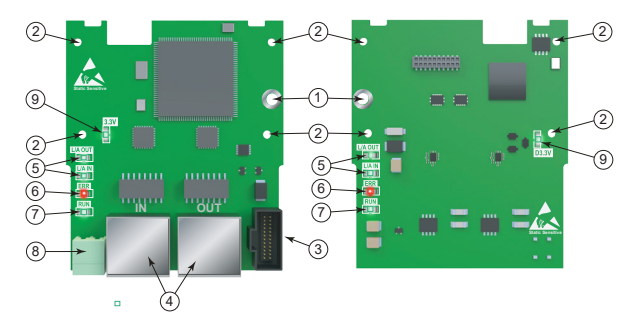

*GS30A-CM-ECAT*

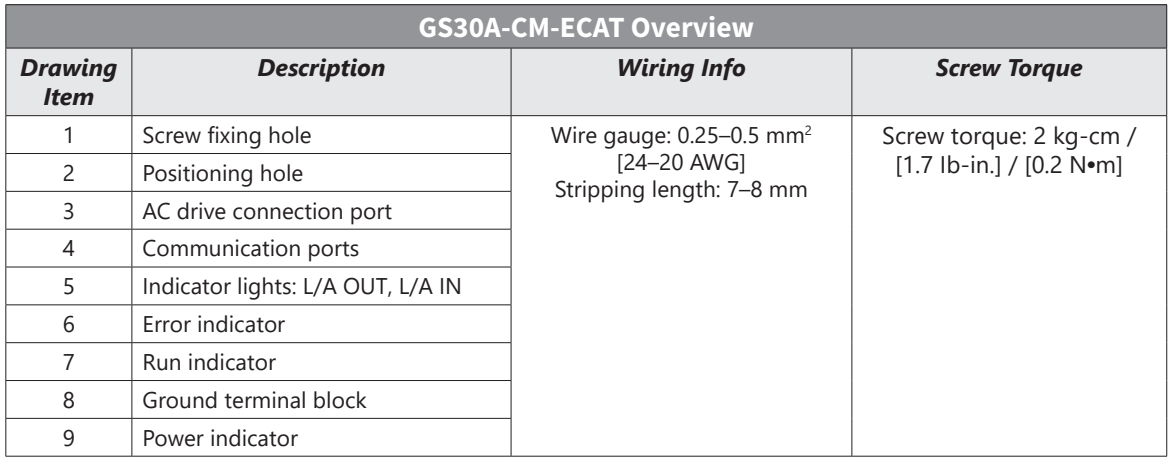

#### *Features*

- Supports speed mode
- Supports standard CANopen CiA 402 decoding (CoE)
- Supports reading and writing parameters
- Supports stop during disconnection

#### *Specifications*

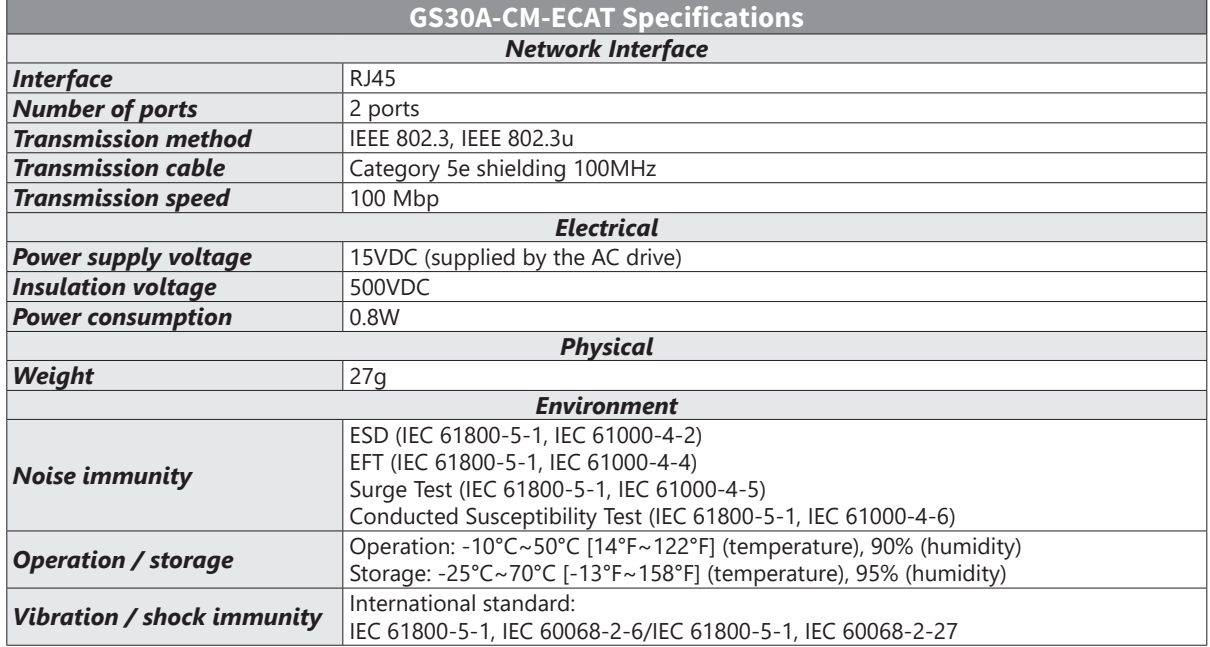

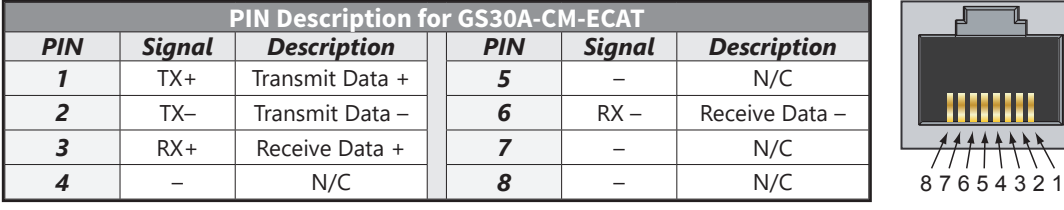

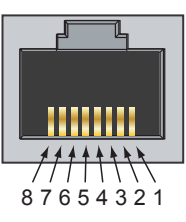

## *Common Parameters*

When the GS30 drive is connected via EtherCAT, please use the communication parameters in the table below to configure the drive. The master will be able to read/write the frequency word and control word for the GS30 drive after the communication parameters are set up.

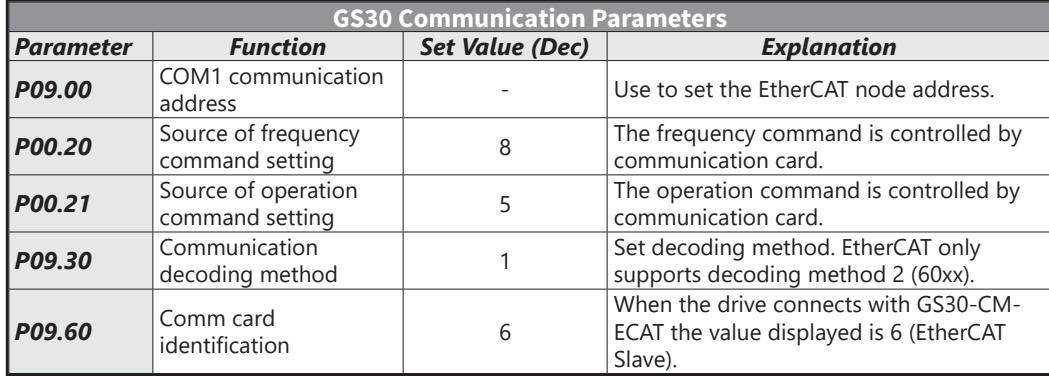

## *LED Indicators and Troubleshooting*

There are four LED indicators on the GS30A-CM-ECAT card. The POWER LED displays the status of the power supply, and the LINK LED displays the communication status with the network. If any of these conditions exist and the cause cannot be determined, power down the drive, remove the comm card and reinstall it. Re-seating the card may eliminate certain problems.

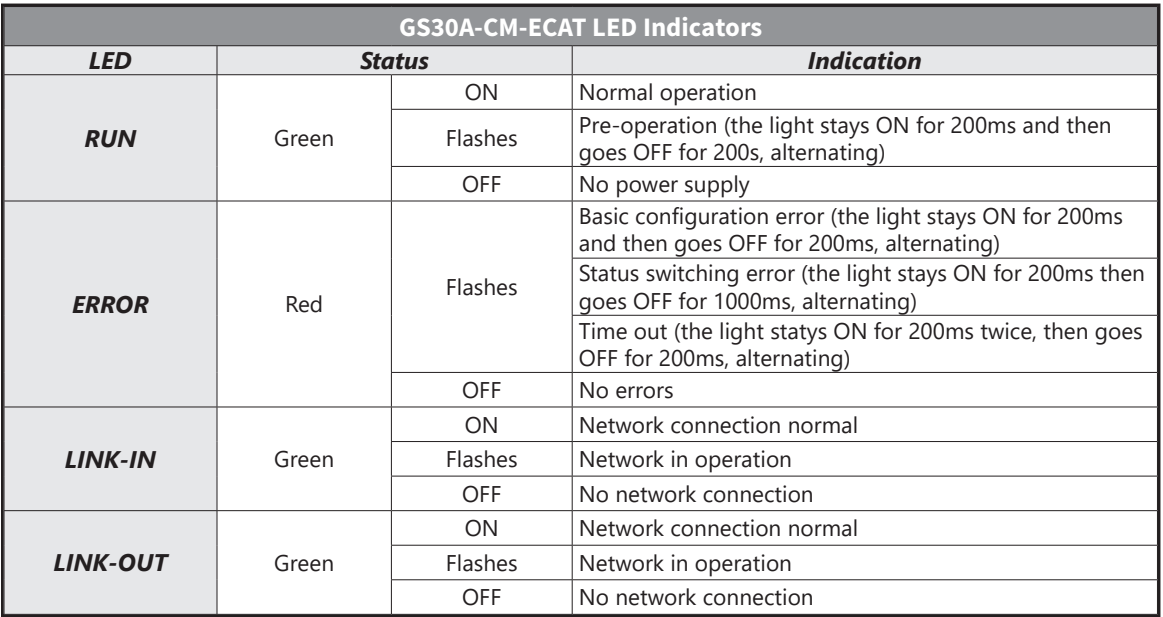

## *EtherCAT Connection Setup*

Packet delivery when using EtherCAT communications is directional, so careful setup of cable connections is important. When front-mounting the communication card, the delivery direction for GS30A-CM-ECAT is from left (IN) to right (OUT). Each port is labeled on the circuit board as "IN" or "OUT". The diagram below shows the correct wiring for front-mounting GS30A-CM-ECAT.

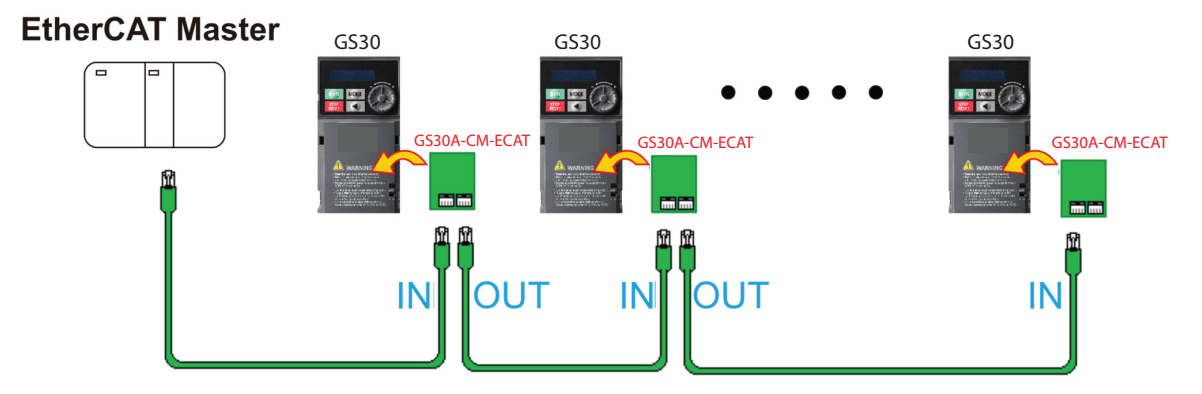

After assembling the hardware, supply power to the drive. P09.60 should now display "EtherCAT" with a value of 6. If not, make sure your GS30 drive has firmware version 1.02 or later and that the communication card is correctly connected.

## *Introduction to EtherCAT*

#### *Protocol*

EtherCAT (Ethernet for Control Automation Technology) was created by the German company Beckhoff based on the Ethernet communication protocol which is applicable on the industrial automation and industrial open, real-time, on-site fieldbus technology. The EtherCAT Technology Group (ETG) currently supports and promotes future development of this technology.

The Ethernet structure of a drive is shown in the image below.

- 1) Communication layer: This protocol covers communication objects such as PDO, SDO, Sync and Emergency Objects. It also covers related communication object dictionary.
- 2) DS402 is the motion control layer (Drives and motion control device profile) It defines the action of different motions and the parameter setting of the objects when

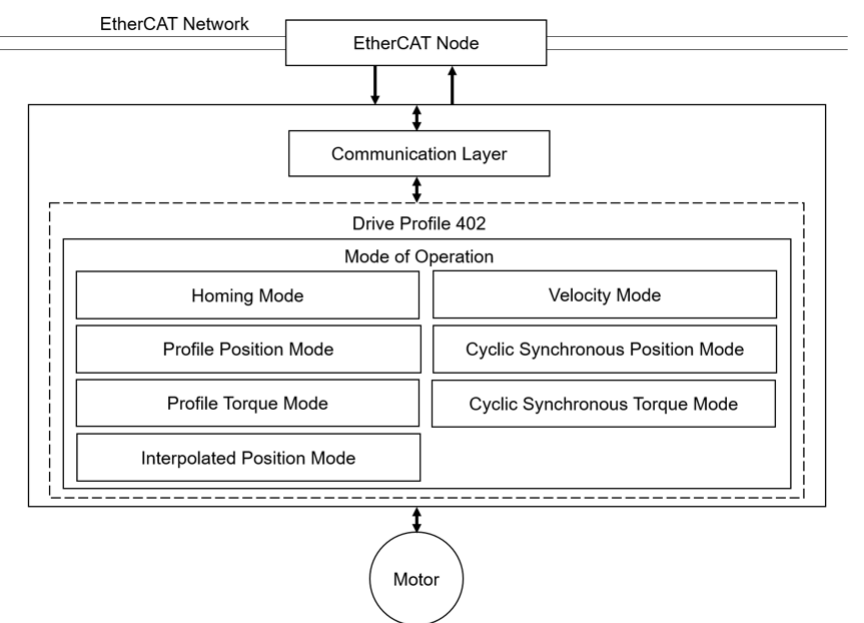

٦

## *EtherCAT State Machine*

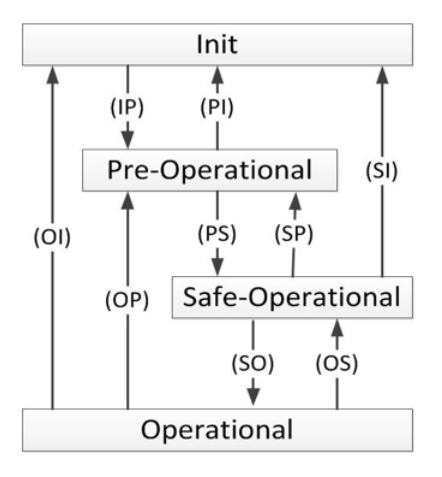

#### *State Description*

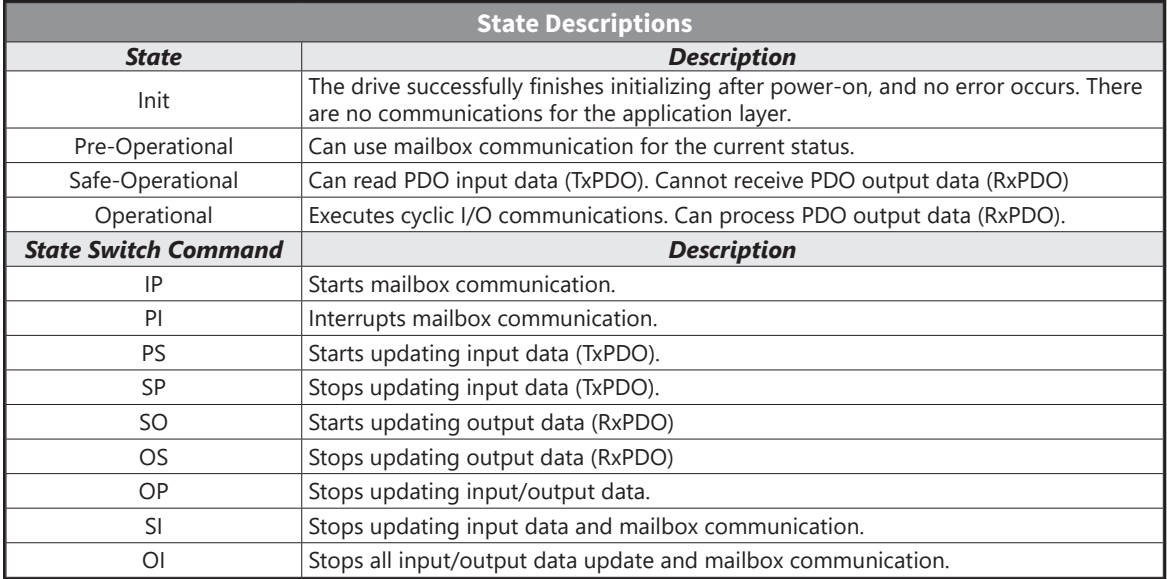

## *System Setup*

## *Free Run Mode (Asynchronous)*

The GS30 drive currently only supports Free Run mode (Asynchronous) operation.

In Free Run mode the master and slave stations run asynchronously. Each station has an individual clock that calculates the time. In other words, the clocks of the master and slave are not synchronized. The command and feedback transmissions between the master and slave are based on a sequential order instead of a precise time synchronization. For example, the master sends a PDO at time T1, and the slave receives the PDO at T2 after the SM2 event.

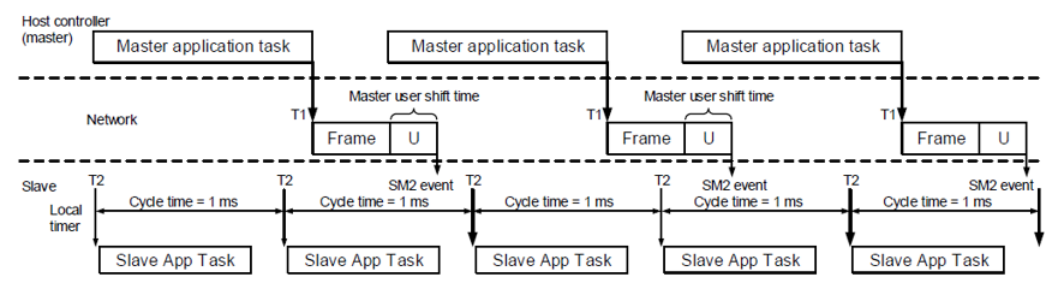

#### *PDO mapping configuration*

The following tables show the default PDO mapping configuration of the EtherCAT drive for data exchange. This is also defined in the XML file of the EtherCAT slave. You can modify the PDO mapping configuration according to the requirements.

#### *RxPDO Mapping*

First group of RxPDO mapping in VL Mode.

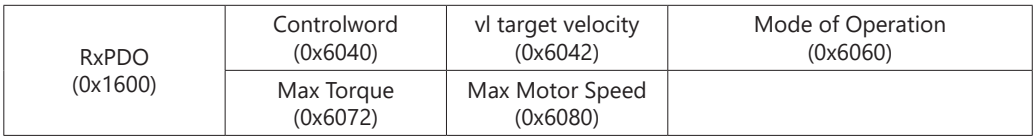

## *TxPDO Mapping*

First group of TxPDO mapping.

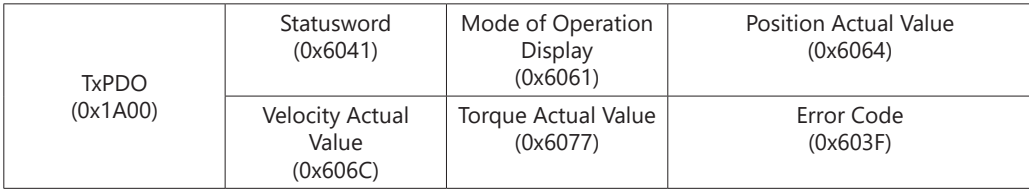

## *Set PDO Mapping*

The settings are as follows:

- 1) Disable the PDO configuration: set OD 1C12 sub 0 to 0 (RxPDO) and OD 1C13 sub 0 to 0 (TxPDO).
- 2) Disable the PDO mapping setting: set OD 1600 sub 0 to 0 (RxPDO) and OD 1A01 sub 0 to 0 (TxPDO).
- 3) Set the contents and number of RxPDO mappings: set OD 1600 to 1603 sub 1 to sub 8 (RxPDO) for the content and set OD 1600 to 1603 sub 0 (RxPDO) for the number of RxPDO mappings. Take the OD 1601 as an example:

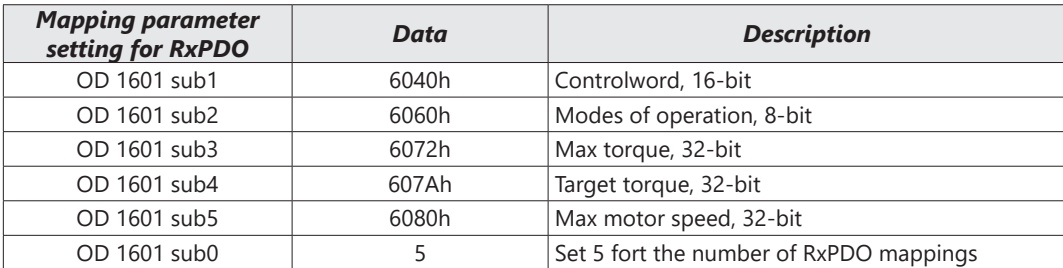

4) Set the contents and number of TxPDO mappings: set OD 1A00 to1A03 sub 1 to sub 8 (TxPDO) for the content and set OD 1A00 to 1A03 sub 0 (TxPDO) for the number of TxPDO mappings. Take the OD 1A00 below as an example:

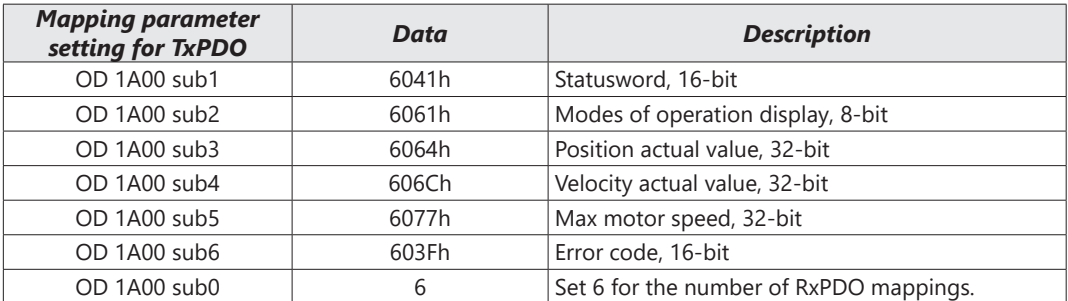

- 5) Set the PDO mapping configuration: set OD 1C12 sub 1 to 0x1601 (RxPDO) and OD 1C13 sub 1 to 0x1A01 (TxPDO).
- 6) Enable the PDO configuration: set OD 1C12 sub 0 to 1 (RxPDO) and OD 1C13 sub 0 to 1 (TxPDO).

## *CiA402 Equipment Regulation*

This section describes the modes of operation specified by CiA402 when the drive is in the EtherCAT mode. The contents include basic operation and setting of related objects. The host controller controls the drive through the control word (OD 6040h) and read the current status of the drive through the status word (OD 6041h). The drive follows the commands from the host controller to run the motors.

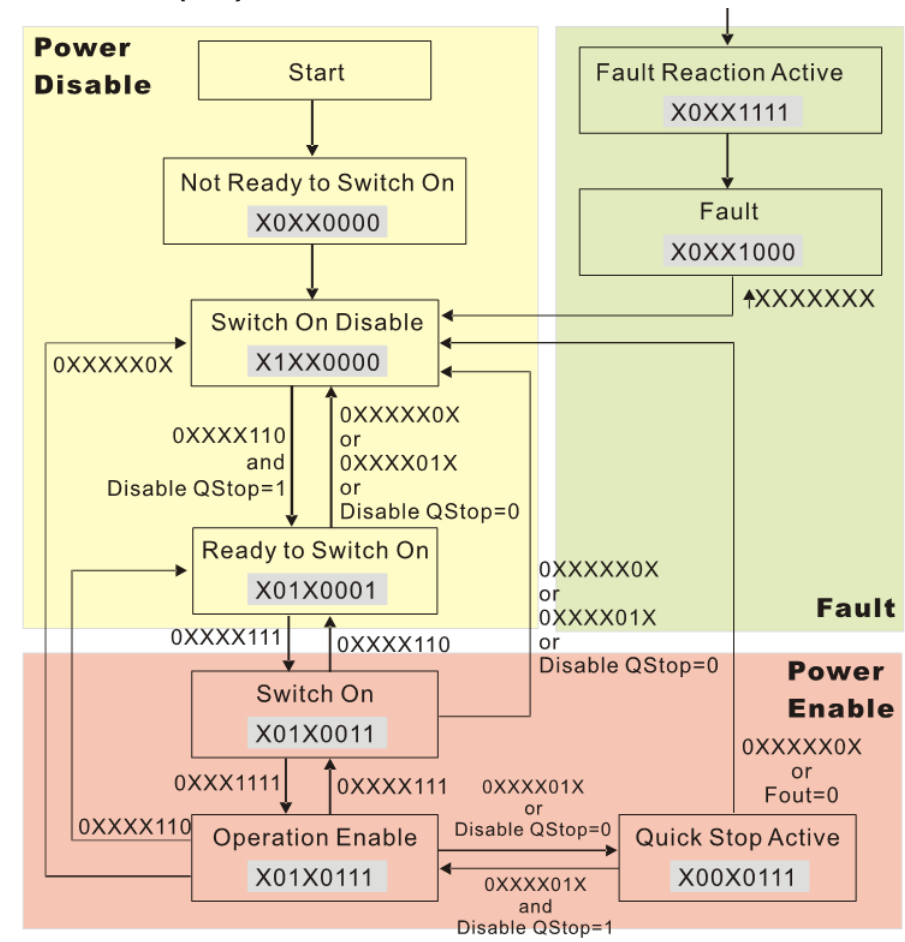

## *CANopen over Ethernet (CoE) State Machine*

*NOTE: As shown in the diagram above, the strings beside the arrows are the control words and the strings in the squares are the status words.*

#### The state machine can be divided into three blocks.

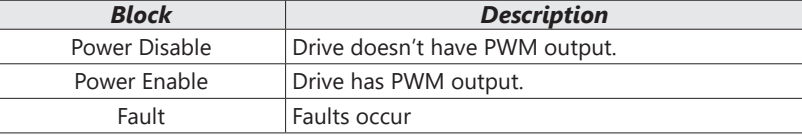

#### The three big blocks are composed of 9 statuses:

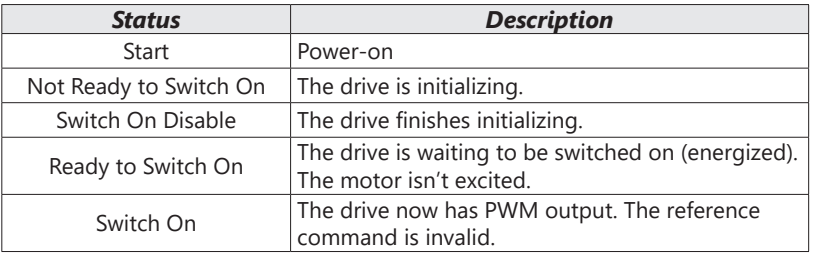

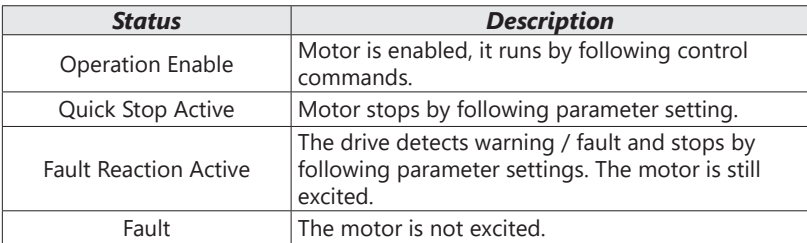

#### Control Word (controlword, OD 6040h): Description of Bit:

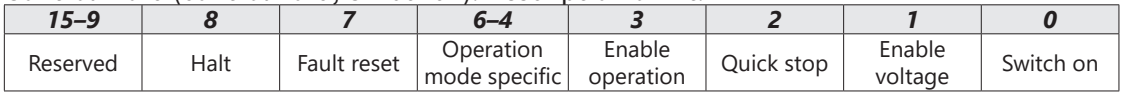

#### Status Word (statusword, OD 6041h): Description of Bit:

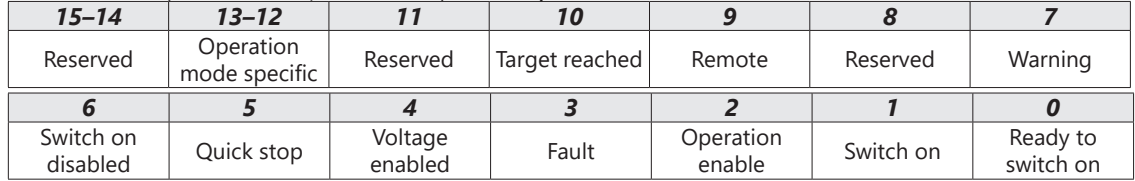

## *EtherCAT Operation Mode*

#### *Velocity Mode*

The host controller sends velocity command and acceleration / deceleration data to a drive. Then the drive controls the velocity.

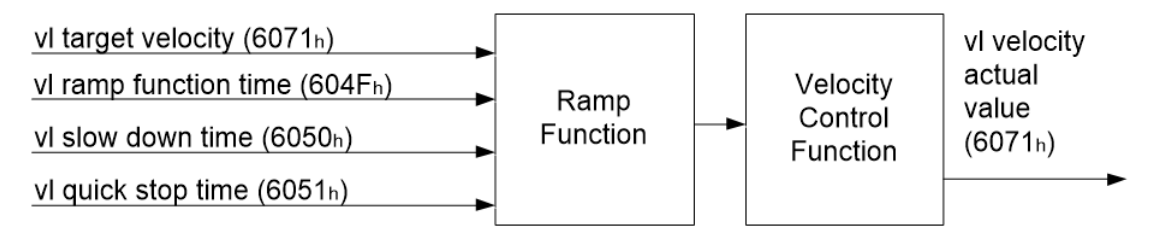

Operation Steps are as follows:

- 1) Set mode: OD 6060h = 02h as velocity mode
- 2) Set velocity command. OD 6042h (unit: RPM)
- 3) Set acceleration time OD 604Fh (unit: ms)
- 4) Set deceleration time OD 6050h (unit: ms)
	- a) Set control commands OD 6040h. By following the control word commands listed below to do the setup, the motor drive operates as mentioned above. Refer to the description of OP 6041h to see the contents of the state machine.
	- b) OD 6040h = 06h, the motor drive goes into < Ready to Switch On > state.
	- c) OD 6040h = 0Eh, the motor drive goes into < Switch On > Servo On state.
	- d) OD 6040h = 0Fh, the motor drive goes into < Operation Enable > state.
	- e) OD 6040h = 7Fh, the motor drive starts running.

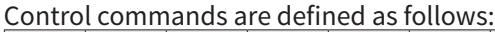

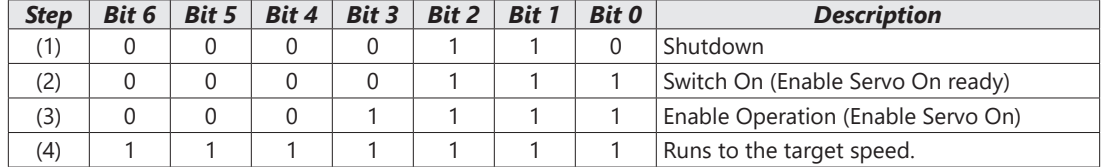

When using the velocity mode (OD 6060h = 02h), the controlword bit (bit  $4 \sim$  bit 6) is defined as follows:

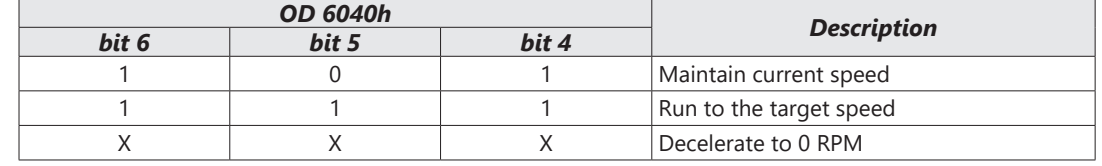

## *Read Drive Data*

OD 606Ch: to observe motor rotation speed.

OD 6041h: Drive's state word, bit 10 target reached (0: Not running to target speed; 1: Run to the target speed)

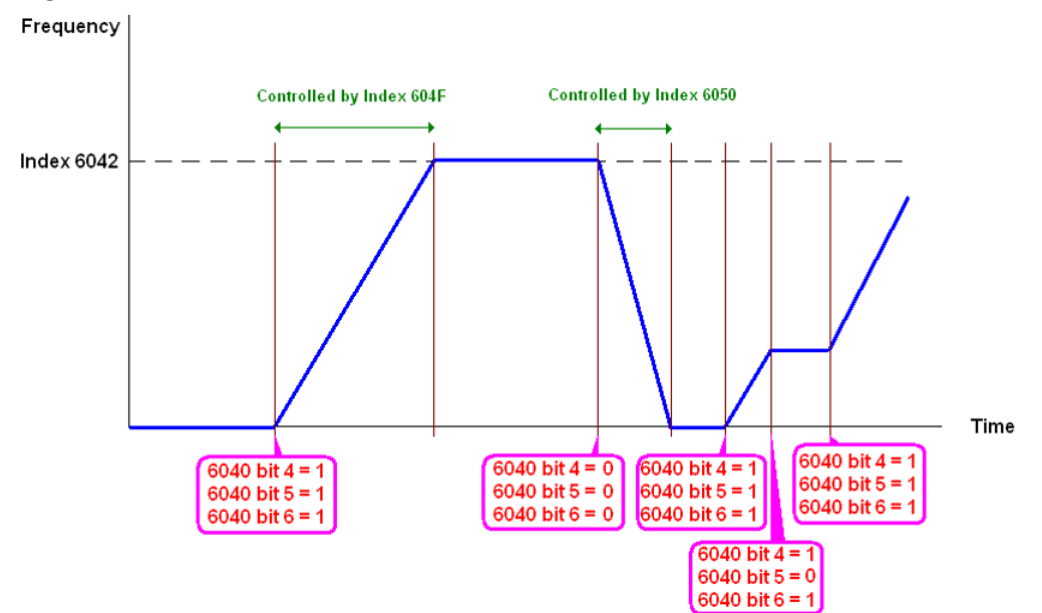

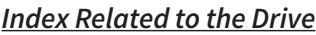

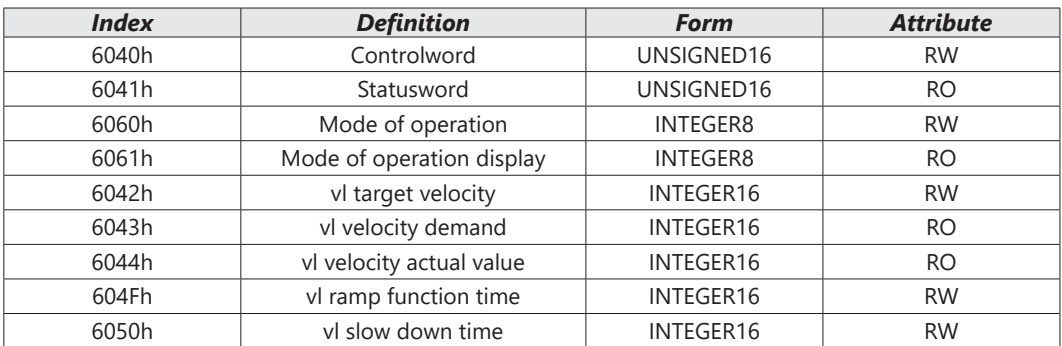

٦

## *Communication Warning / Fault Table*

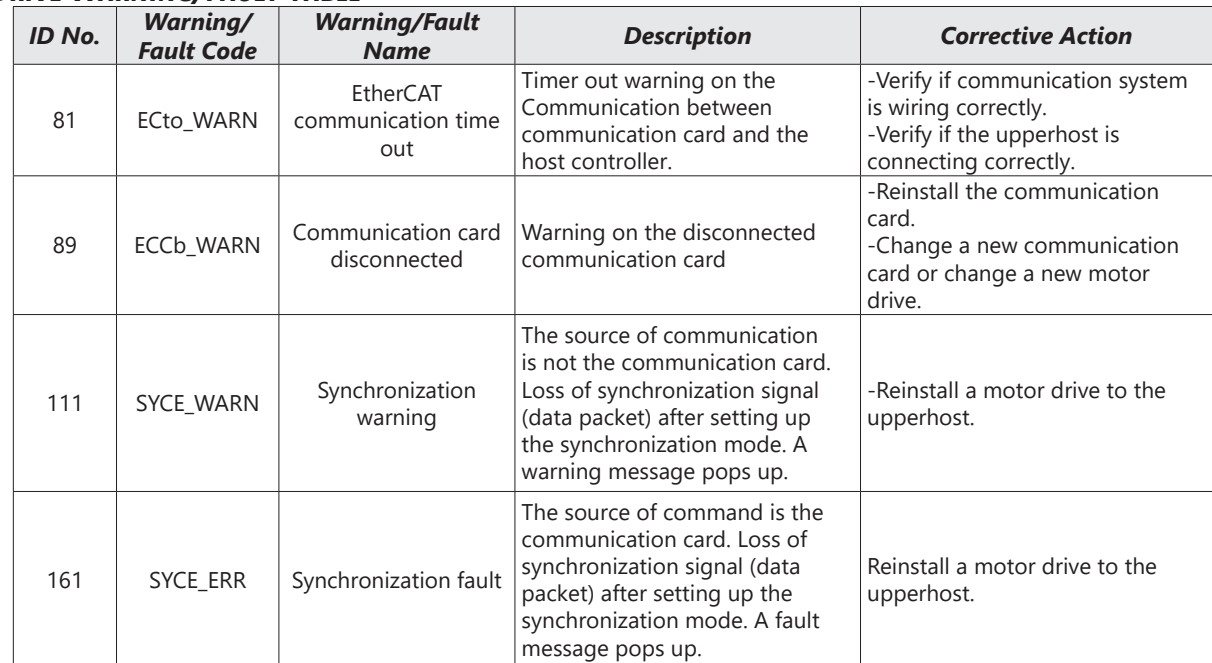

#### *Drive Warning/Fault Table*

#### *SDO Abort Code*

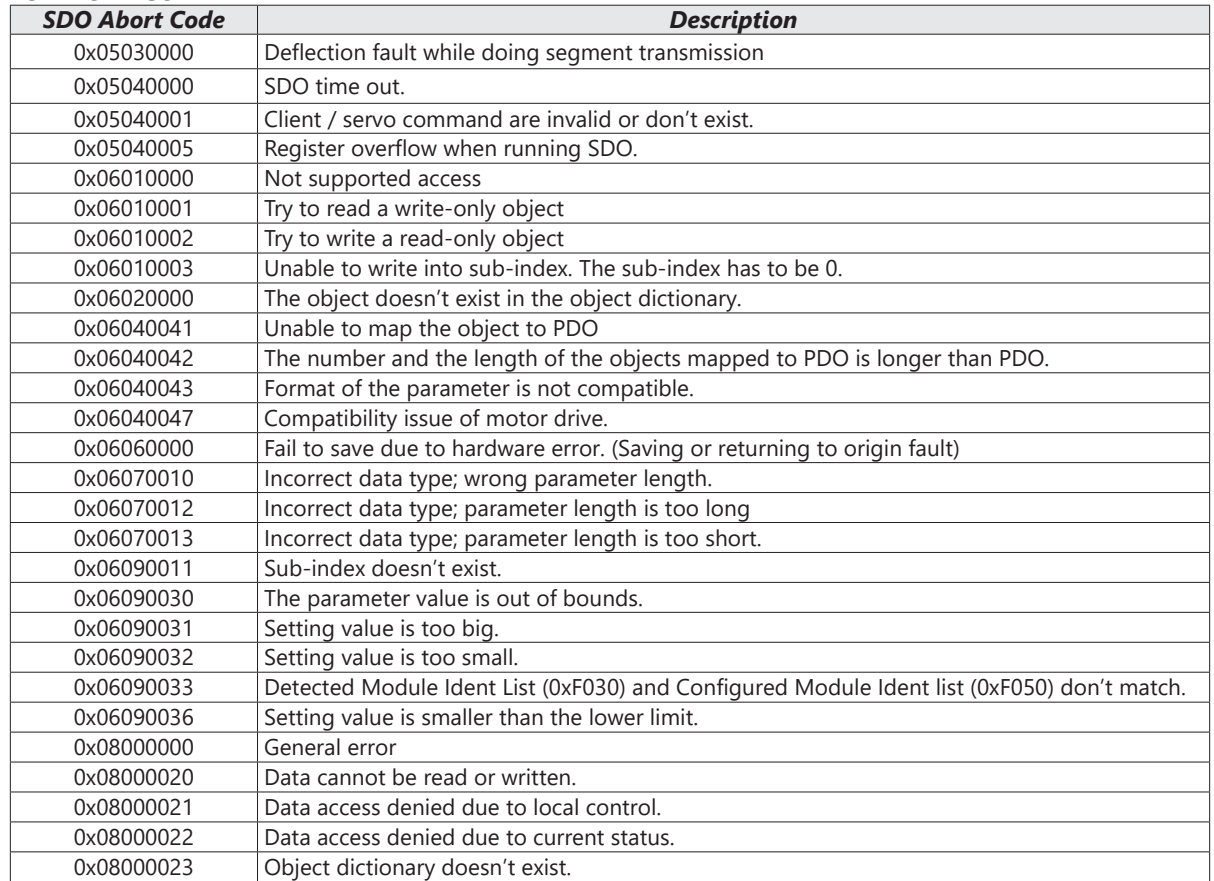

## *Description of Object Specification*

#### **OBJECT TYPE**

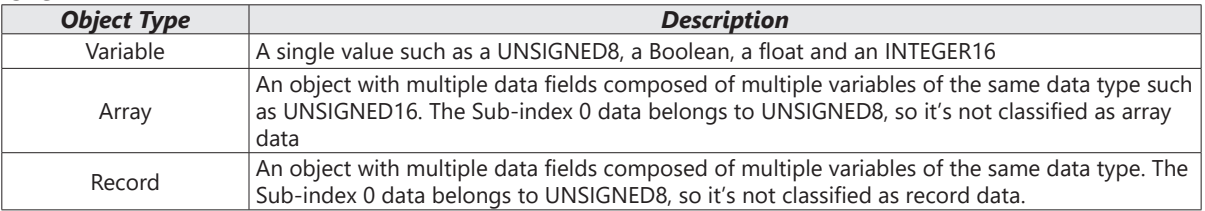

#### *Data Type*

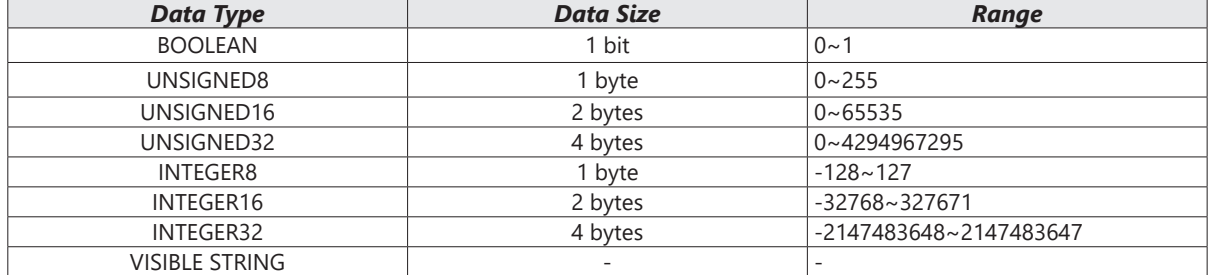

## *Object Dictionary*

#### *OD 1000h Communication Group*

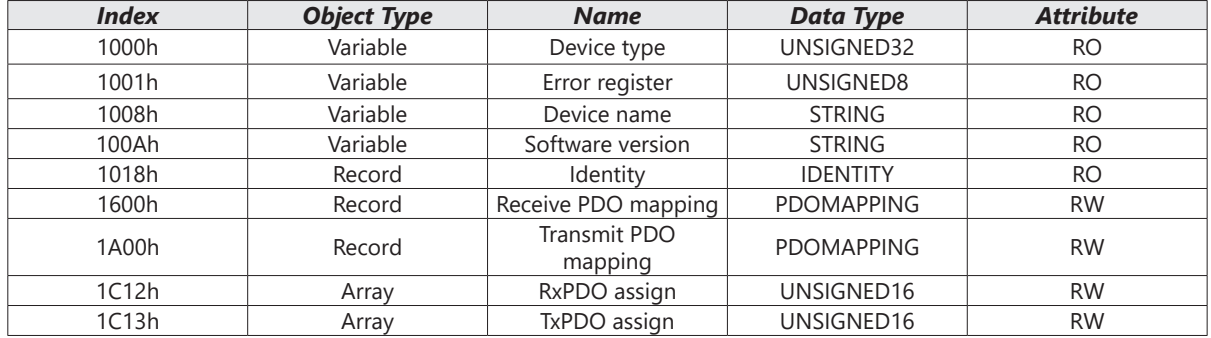

#### *OD 3000h Drive's Parameter Group*

The objects defined here are related to the settings of the motor drive's parameters. The setting methods are as follows:

Index 300Xh are related to motor drive's parameter Group X. The sub-index 1h–64h (hexadecimal) correspond to the parameter Group X-00 to Group X-99.

## *For example:*

Set P05.33 (Induction motor or permanent magnet synchronous motors selection). The Index is 3005h and the sub-index is 22h (34).

m,

#### *OD 6000h Communication Object Group*

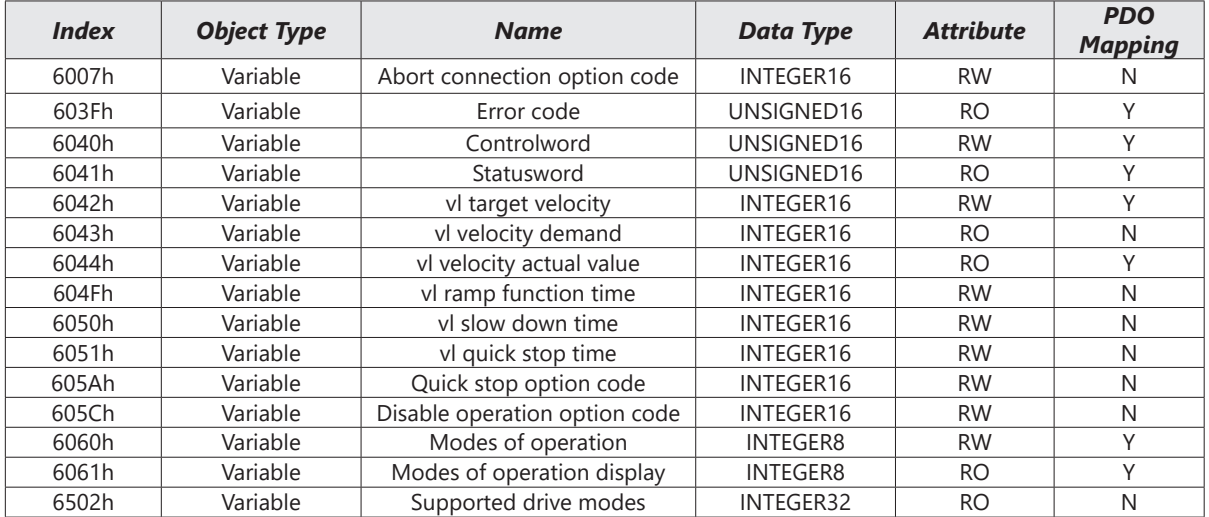

#### *Detailed Information about Objects*

#### *OD 1000h Communication Group*

*Object 1000h: Device Type*

**The State** 

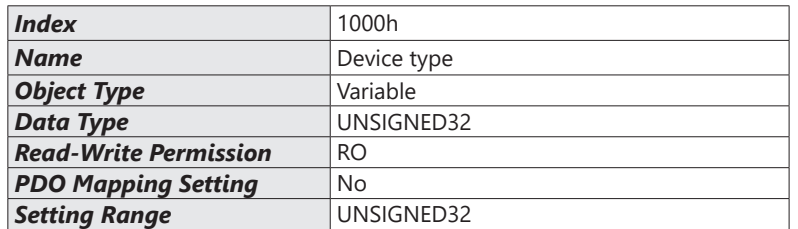

#### *Object 1000h: Error Register*

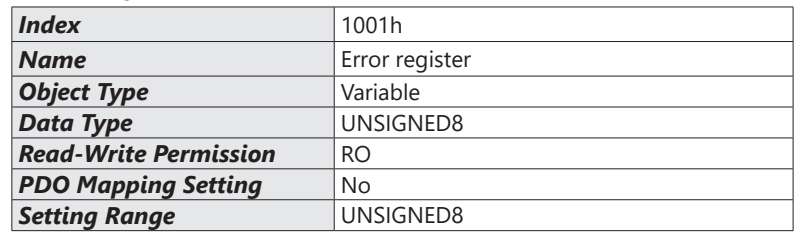

#### *Object 1008h: Device Name*

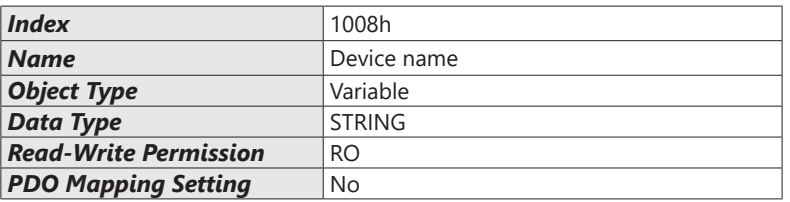

#### *Object 100Ah: Software Version*

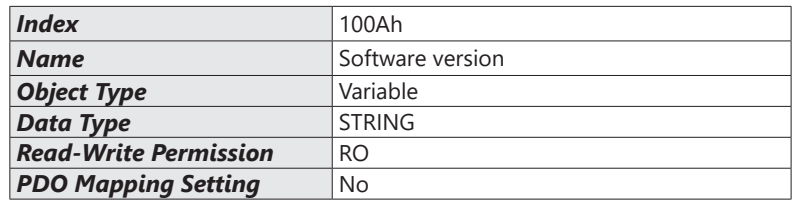

#### *Object 1018h: Identity*

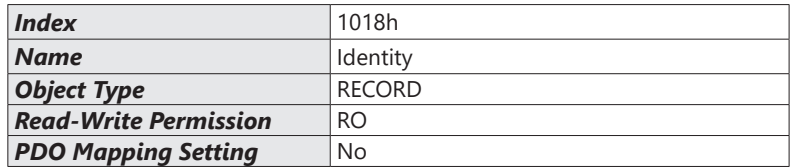

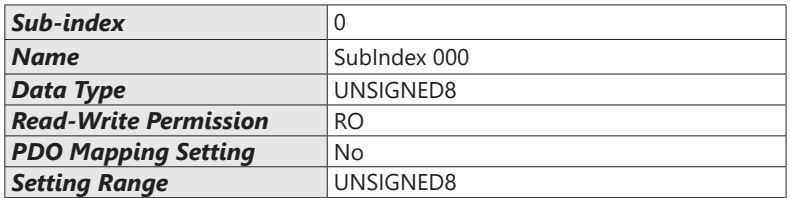

 $\blacksquare$ 

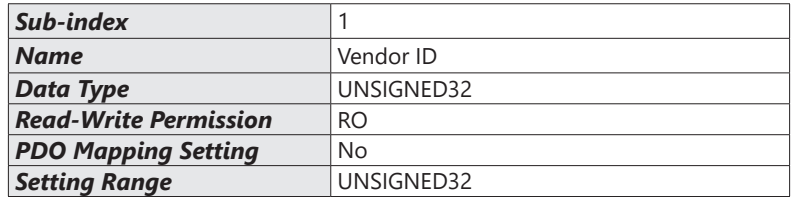

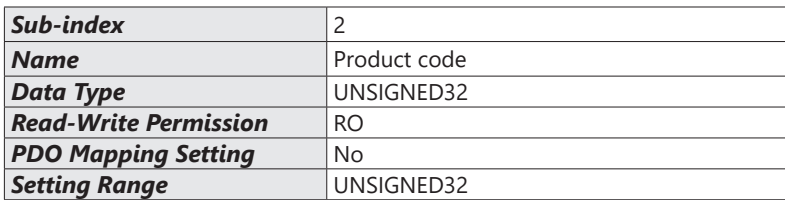

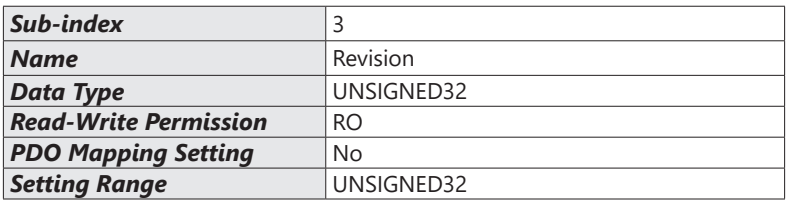

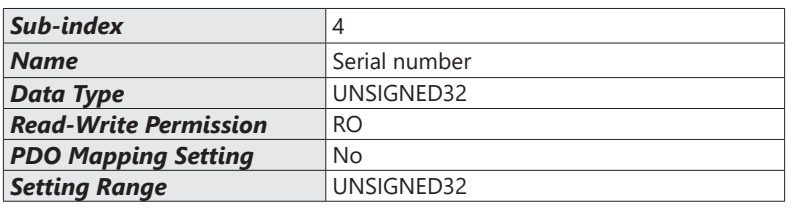

## *Object 1600h–1603h: Receive PDO Mapping Parameter*

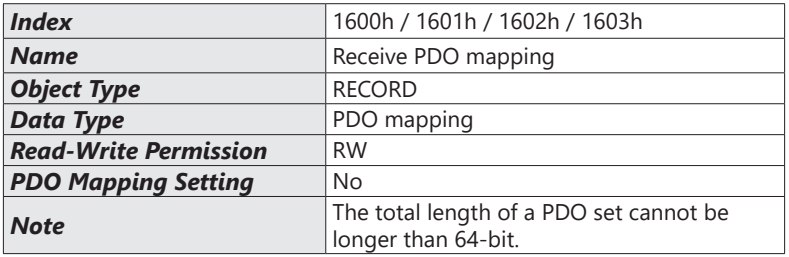

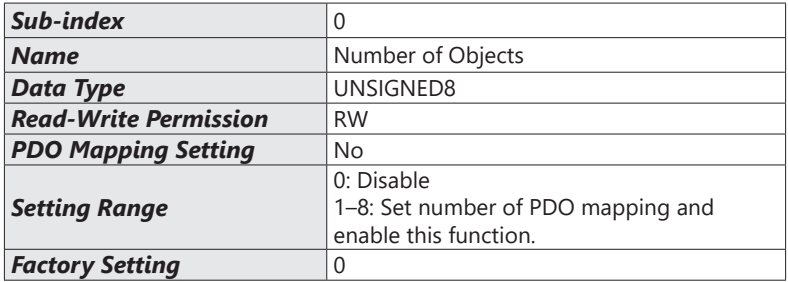

L.

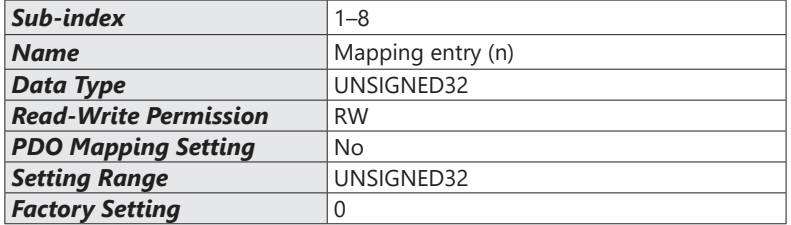

## *Object 1A00h–1A03h: Transmit PDO Mapping Parameter*

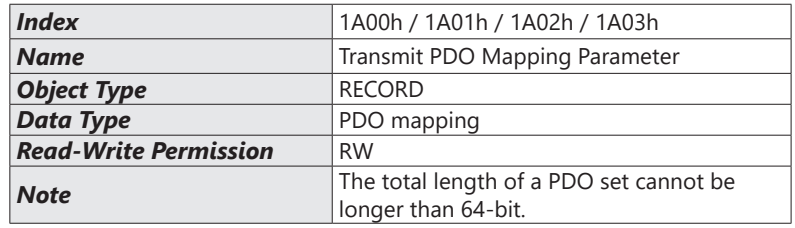

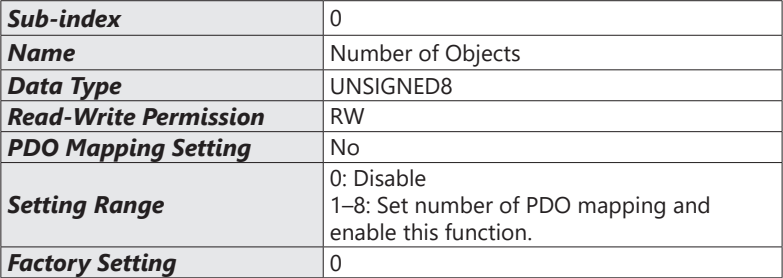

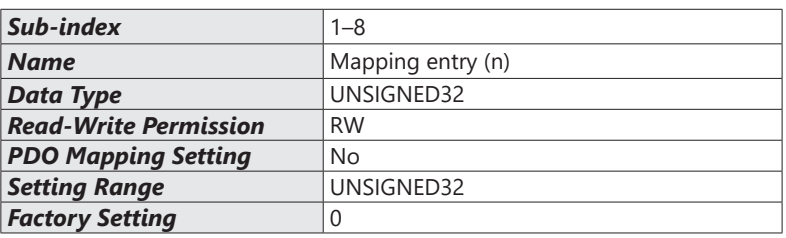

## *Object 1C12h: RxPDO Assign*

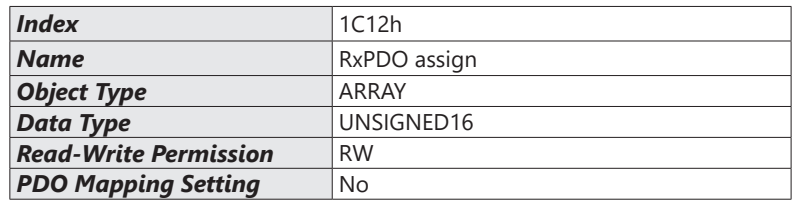

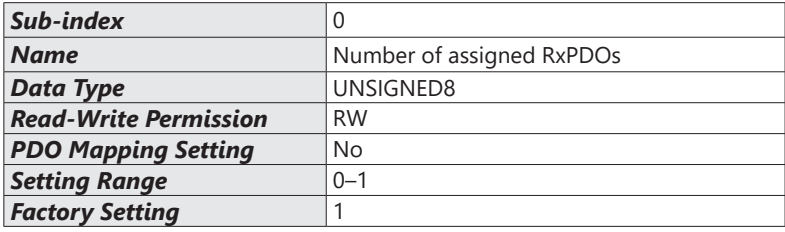

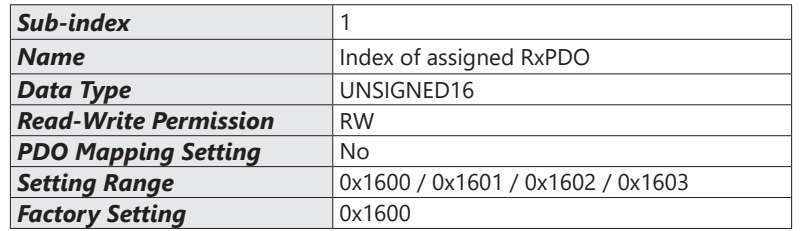

#### *Object 1C13h: TxPDO Assign*

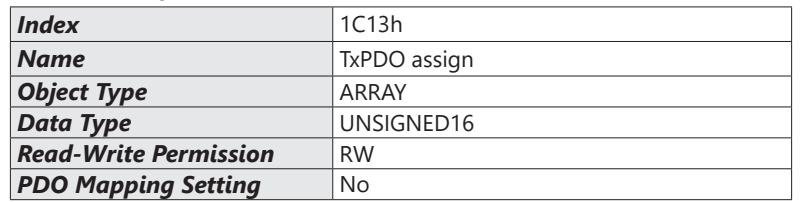

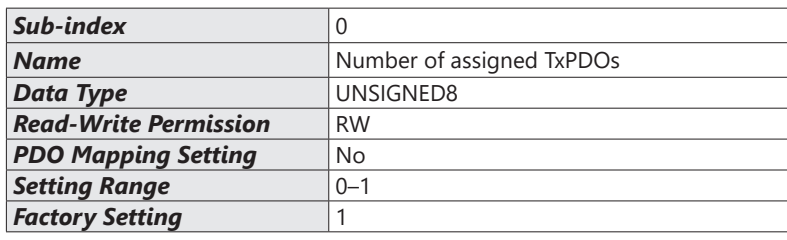

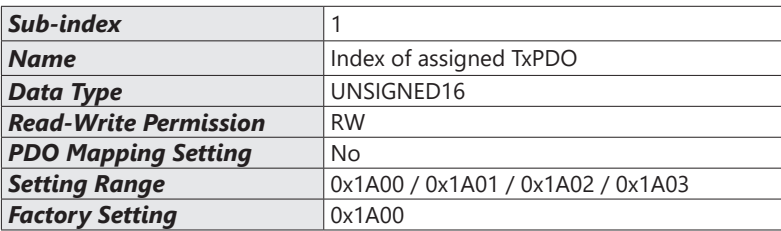

#### *OD 3000h Drive's Parameter Group*

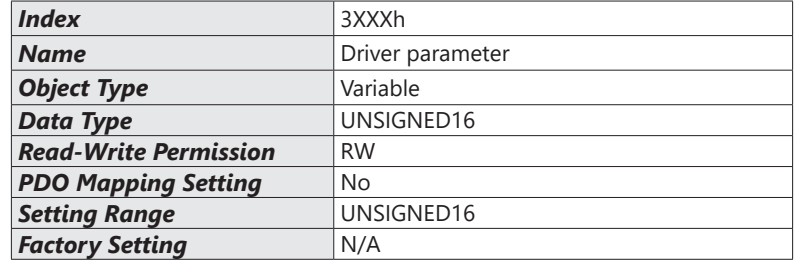

You can read/write drive's parameters via this object group. The drive's parameter can only be changed by SDO.

The setting methods are as follows:

Index 300Xh are related to drive's parameter Group X. The sub-index 1h–64h (hexadecimal) corresponds to the parameter Group X-00 to Group X-99.

## *For example:*

Set P05.33 (Induction motor or permanent magnet synchronous motors selection). The Index is 3005h and the sub-index is 22h (34).

## *OD 6000h Communication Object Group*

*Object 6007h: Abort Connection Option Code*

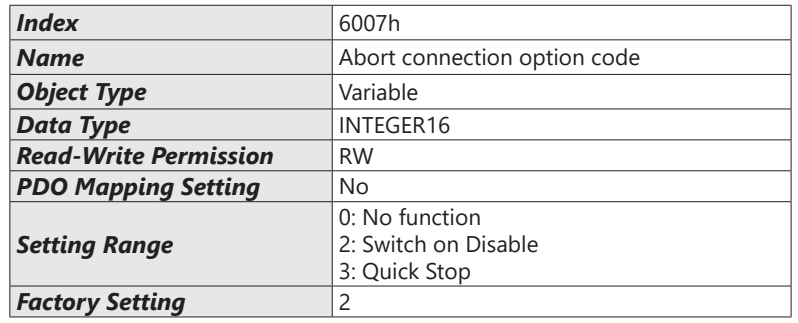

- When object 6007h = 0, CANopen ignores a disconnection fault, no warning and do nothing.
- When object 6007h =2, CANopen turns to Switch on Disable and displays ECto. CANopen then follows the setting at object 605Ah to trigger parking. When reconnection is successful, the warning code disappears.
- When object 6007h = 3, CANopen turns to Quick Stop and displays ECto. CANopen then follows the set=ting at object 605Ch to trigger parking. When reconnection is successful, the warning code clears.

## *Object 603Fh: Error code*

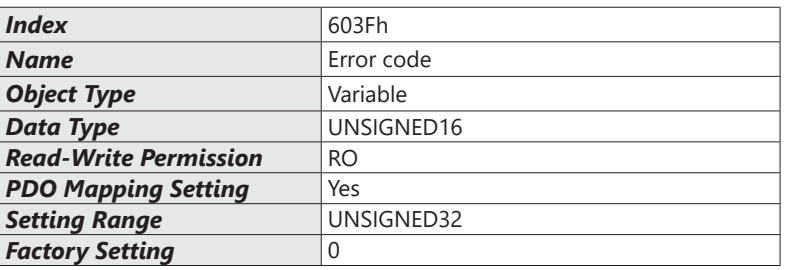

#### *Object 6040h: Controlword*

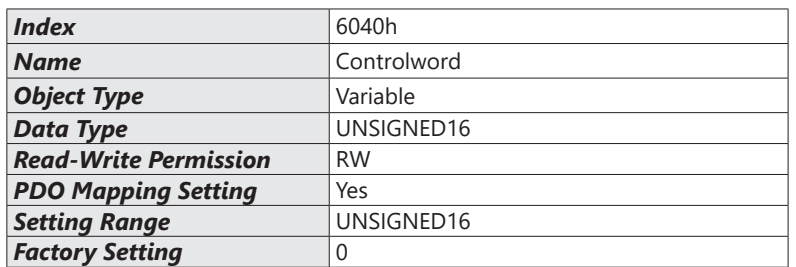

a) Description of Different Bits

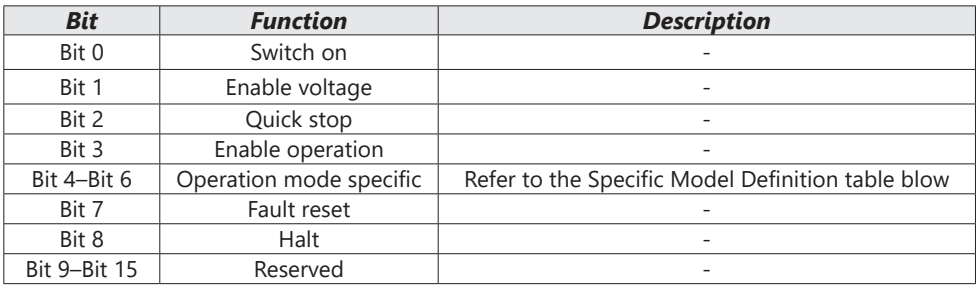

b) Specific Model Definition Table

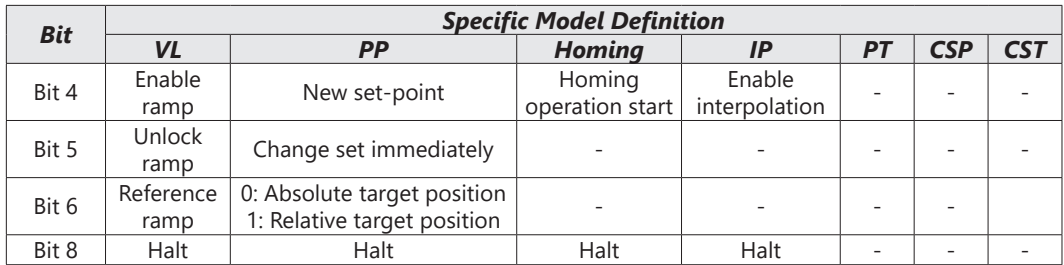

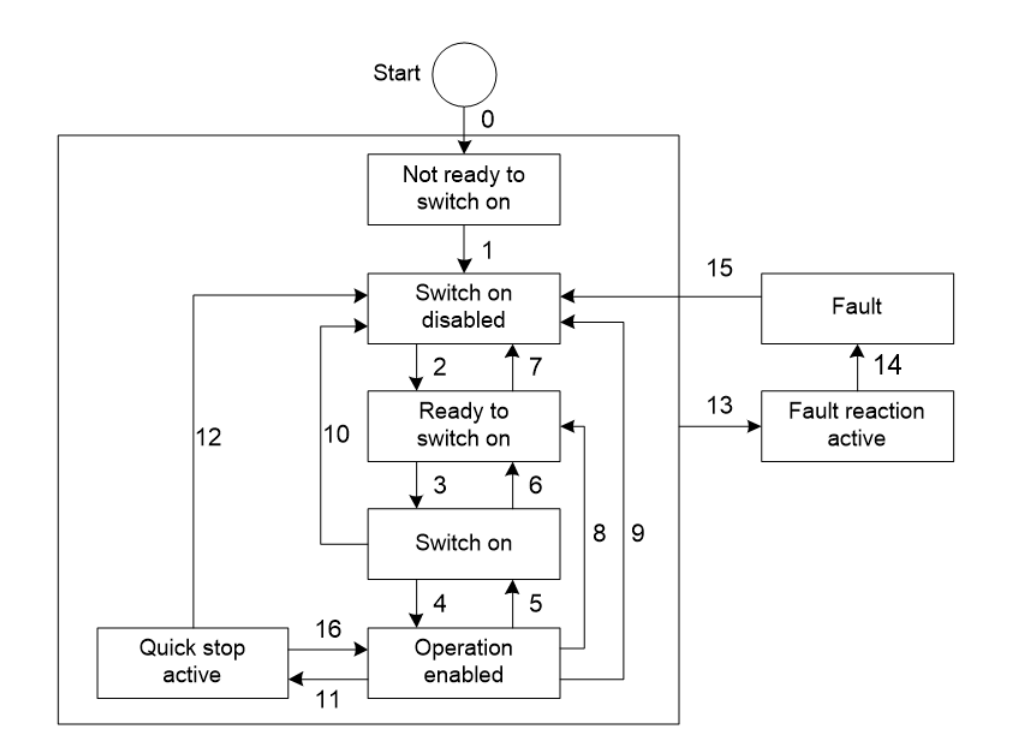

## c) Status Switching Definition Table

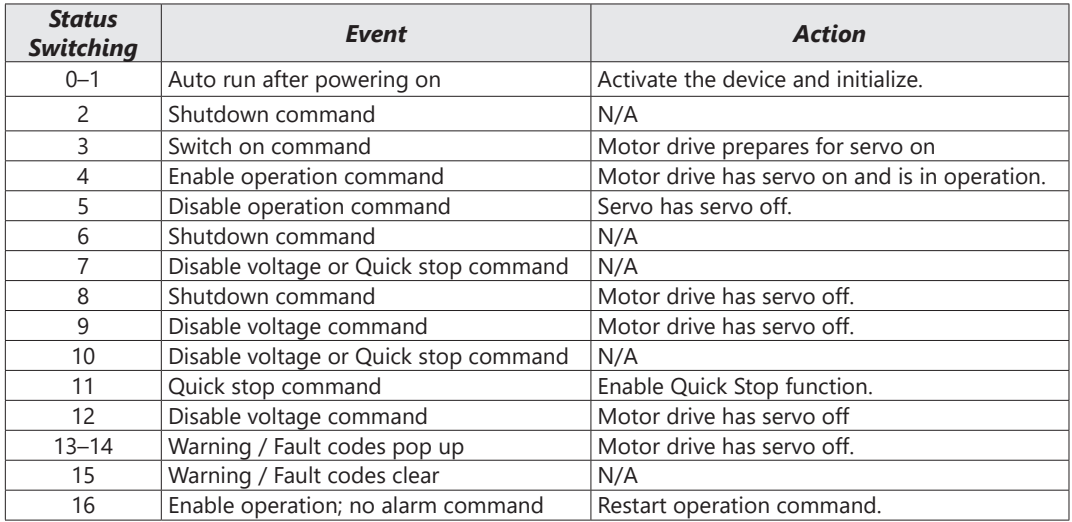

d) Via Controlword (6040h), status can be changed, the commands are as follows:

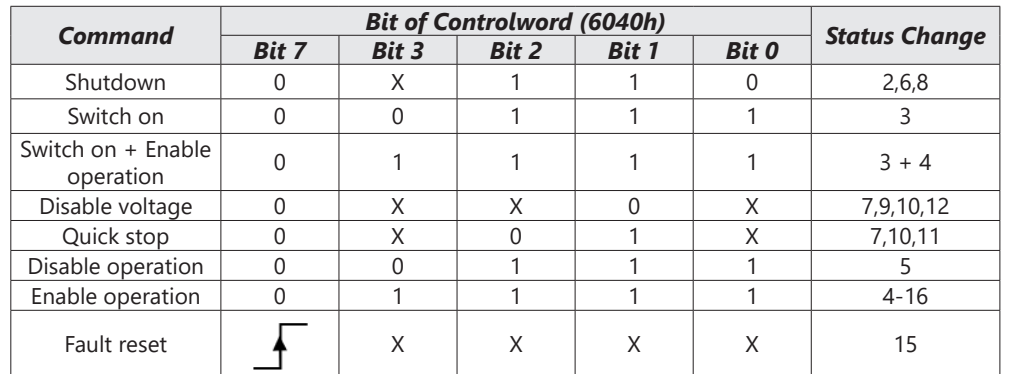

*NOTE:* 0=Bit is off; 1=Bit is on; X=Bit is not affected;  $\frac{1}{2}$  = positive edge triggering

#### *Object 6041h: Statusword*

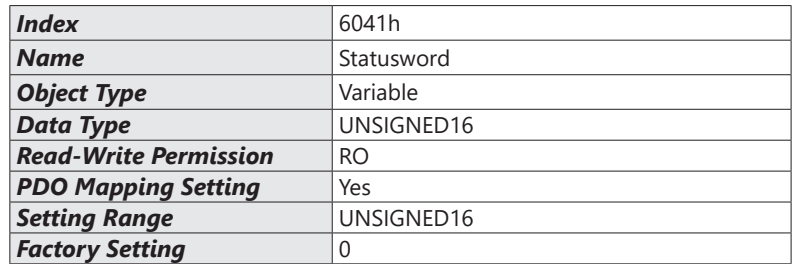

## a) Description of Different Bits

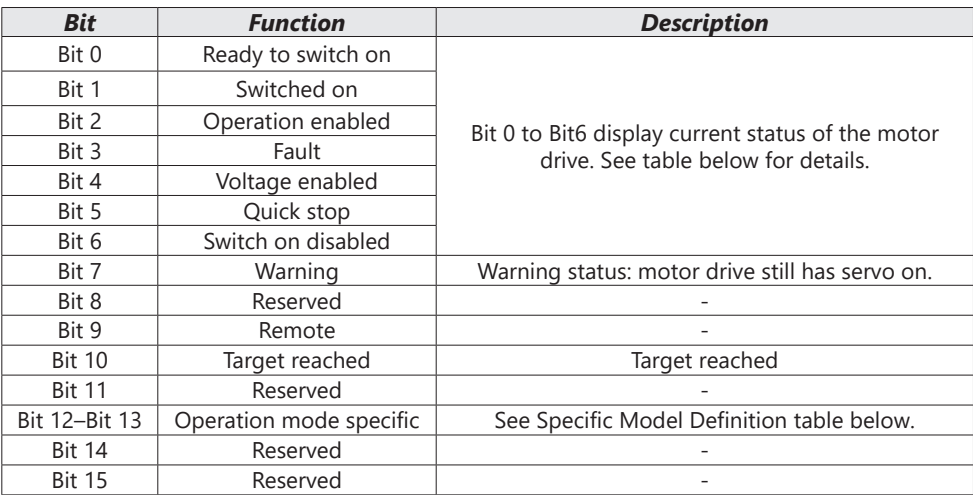

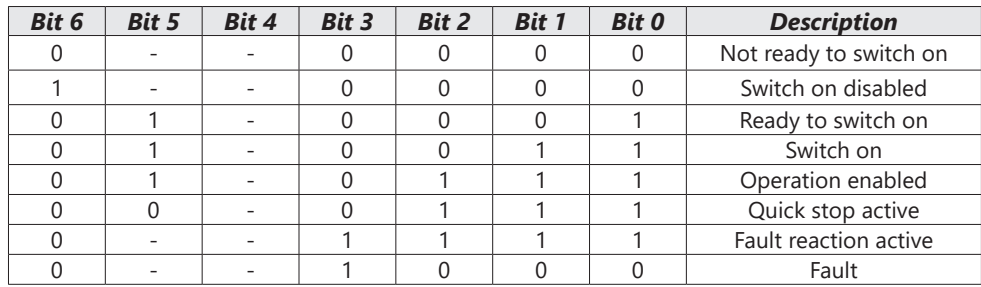

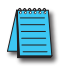

*NOTE: 0=Bit is off; 1=Bit is on; - means bit is not functional.*

b) Specific Model Definition Table

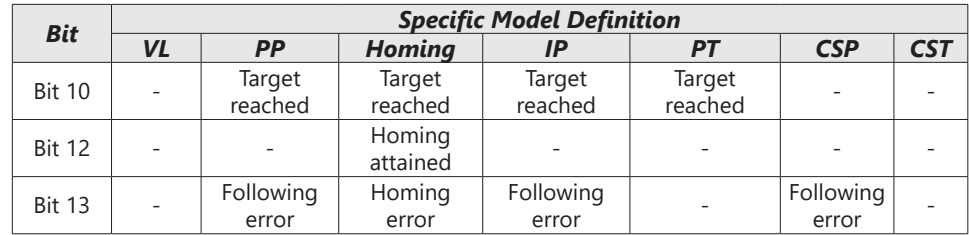

#### *Object 6042h: vl Target Velocity*

This object is a velocity command value under the velocity mode.

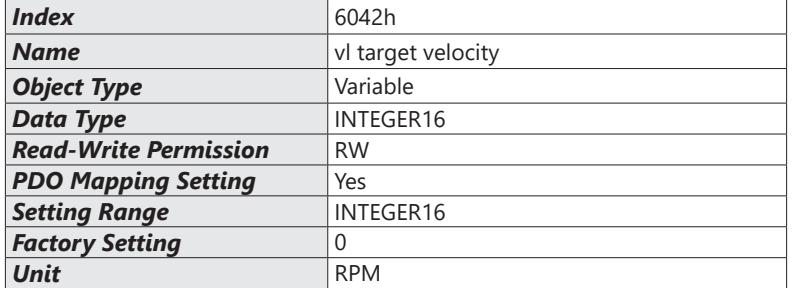

#### *Object 6043h: vl Velocity Demand*

This object is a velocity command calculated by the motor drive under the velocity mode.

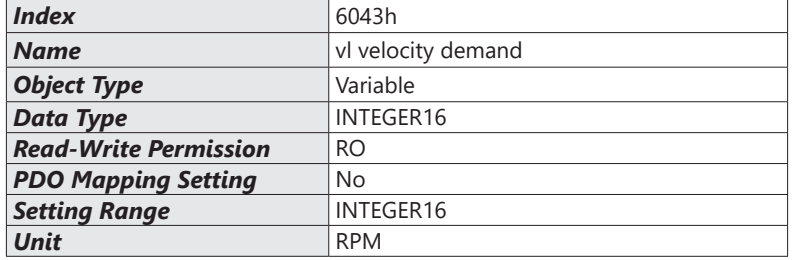

#### *Object 6044h: vl Velocity Actual Value*

This object is the actual running speed under the velocity mode.

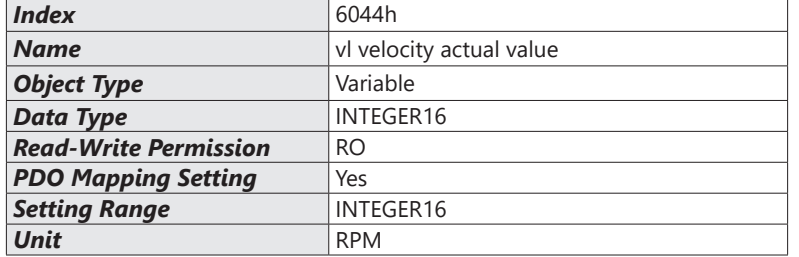

#### *Object 604Fh: vl Ramp Function Time*

This object is the time spent when the motor drive accelerates from 0 RPM to 6042h under the Velocity Mode.

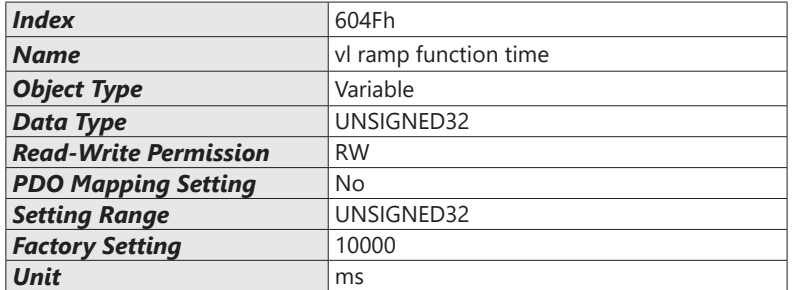

#### *Object 6050h: vl Slow Down Time*

This object is the time spent when the motor drive decelerates from 6042h to 0 RPM under the Velocity Mode.

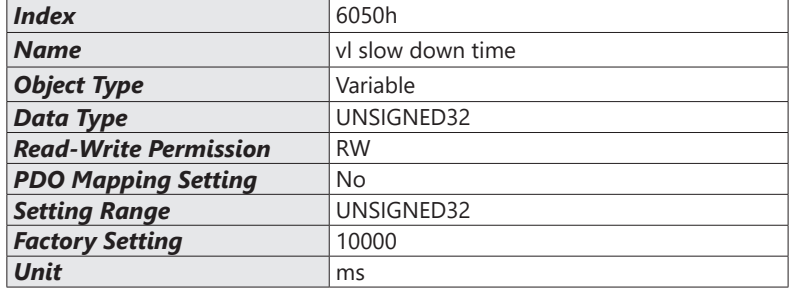

## *Object 6051h: vl Quick Stop Time*

This object is at velocity mode. It's the time required for decelerating from 6402h to 0 RPM.

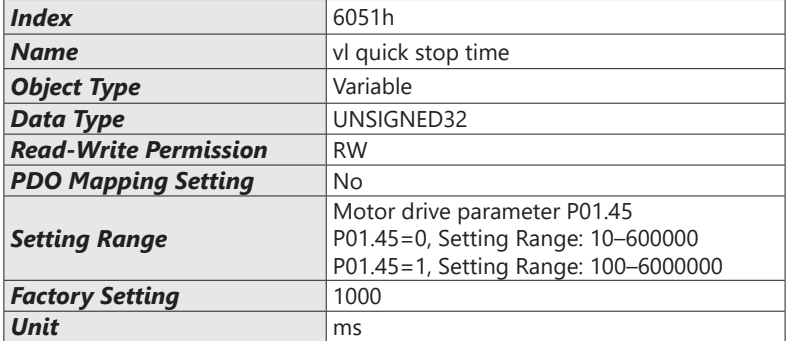

٦

## *Object 605Ah: Quick Stop Option Code*

This object is a choice behavior when 6040h (Controlword) triggers Quick Stop bit.

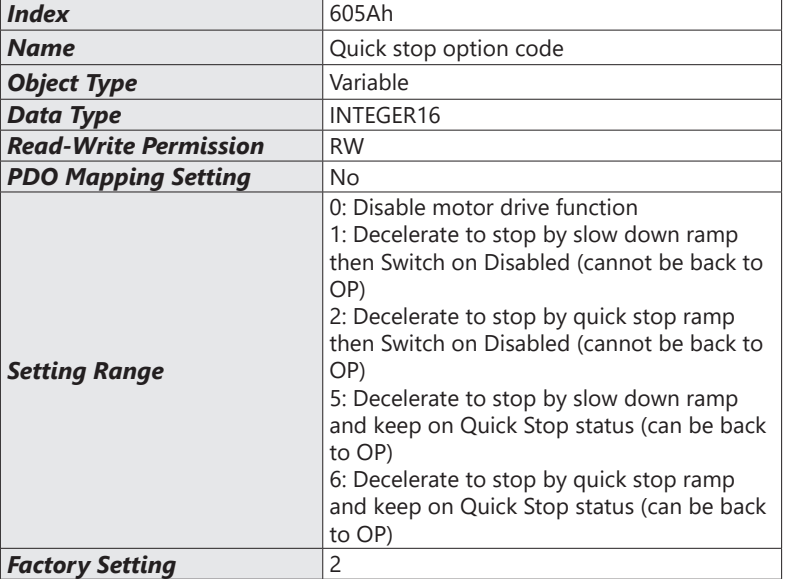

## *Object 605Ch: Disable Operation Option Code*

This object is a choice behavior of the motor drive when the status switches from Operation Enable to Switched On.

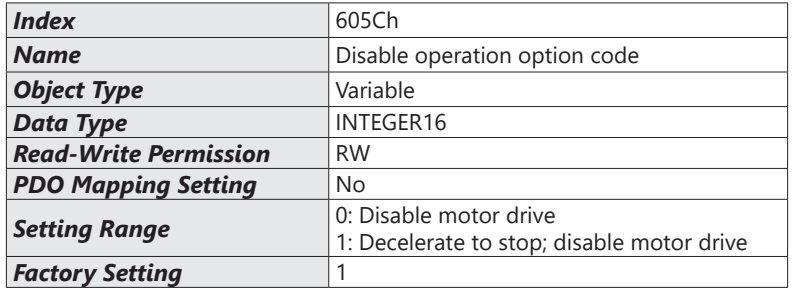

## *Object 6060h: Modes of Operation*

This object is to set up the operation mode.

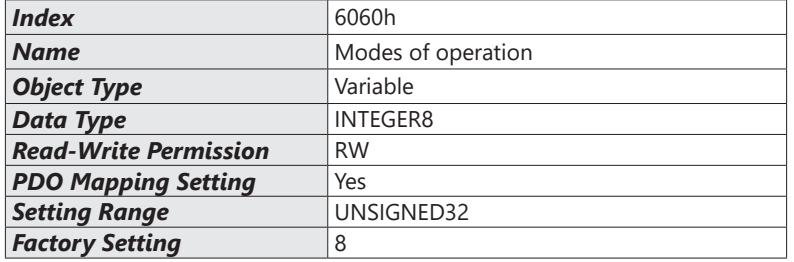

## The operation modes are as follows:

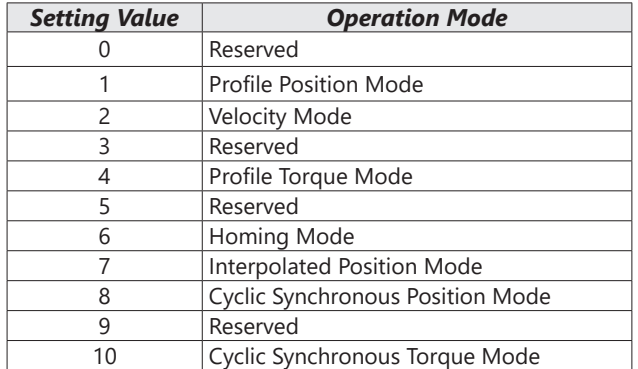

## *Object 6061h: Modes of Operation Display*

## This object shows the current operation mode.

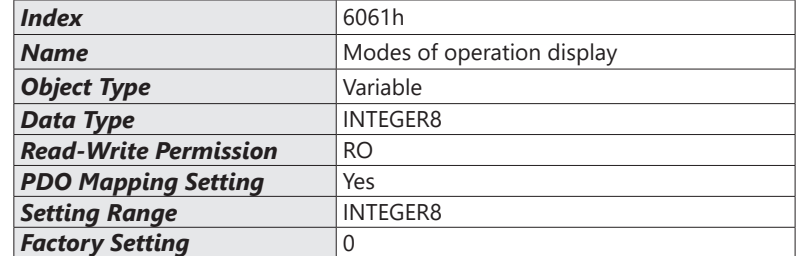

#### *Object 6502h: Support Drive Modes*

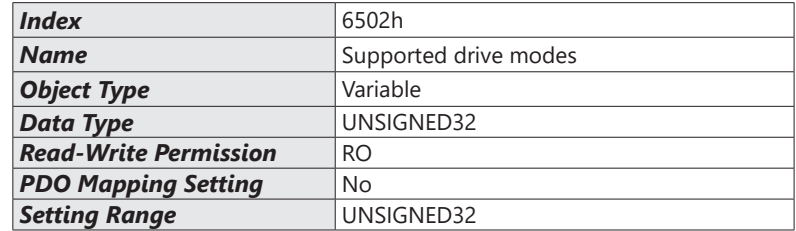

 $\overline{\phantom{a}}$ 

# *EtherCAT Firmware Update*

Follow the steps below to update the firmware of the GS30A-CM-ECAT card.

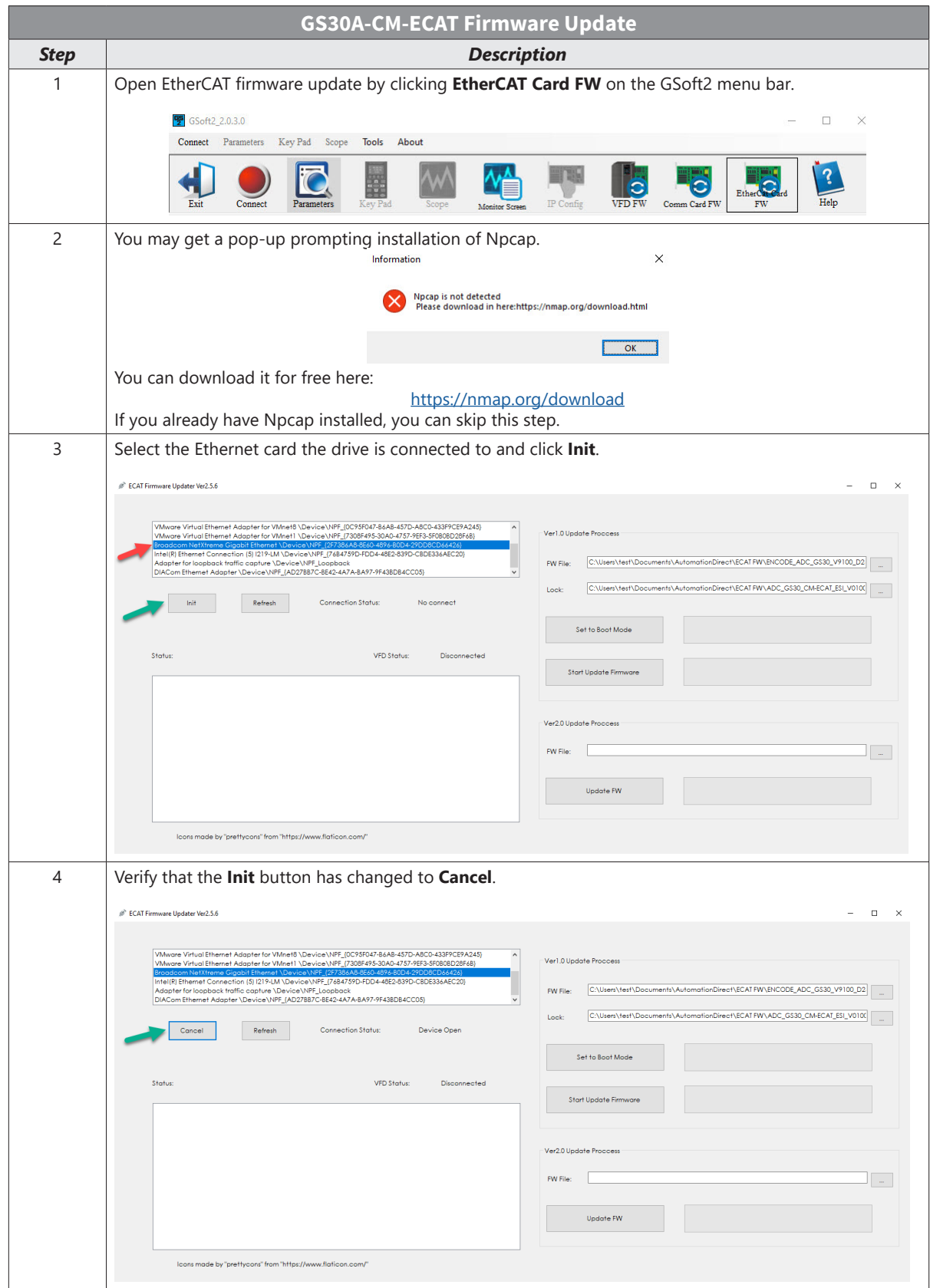

# **Appendix B: Optional I/O and Communication Cards**

П

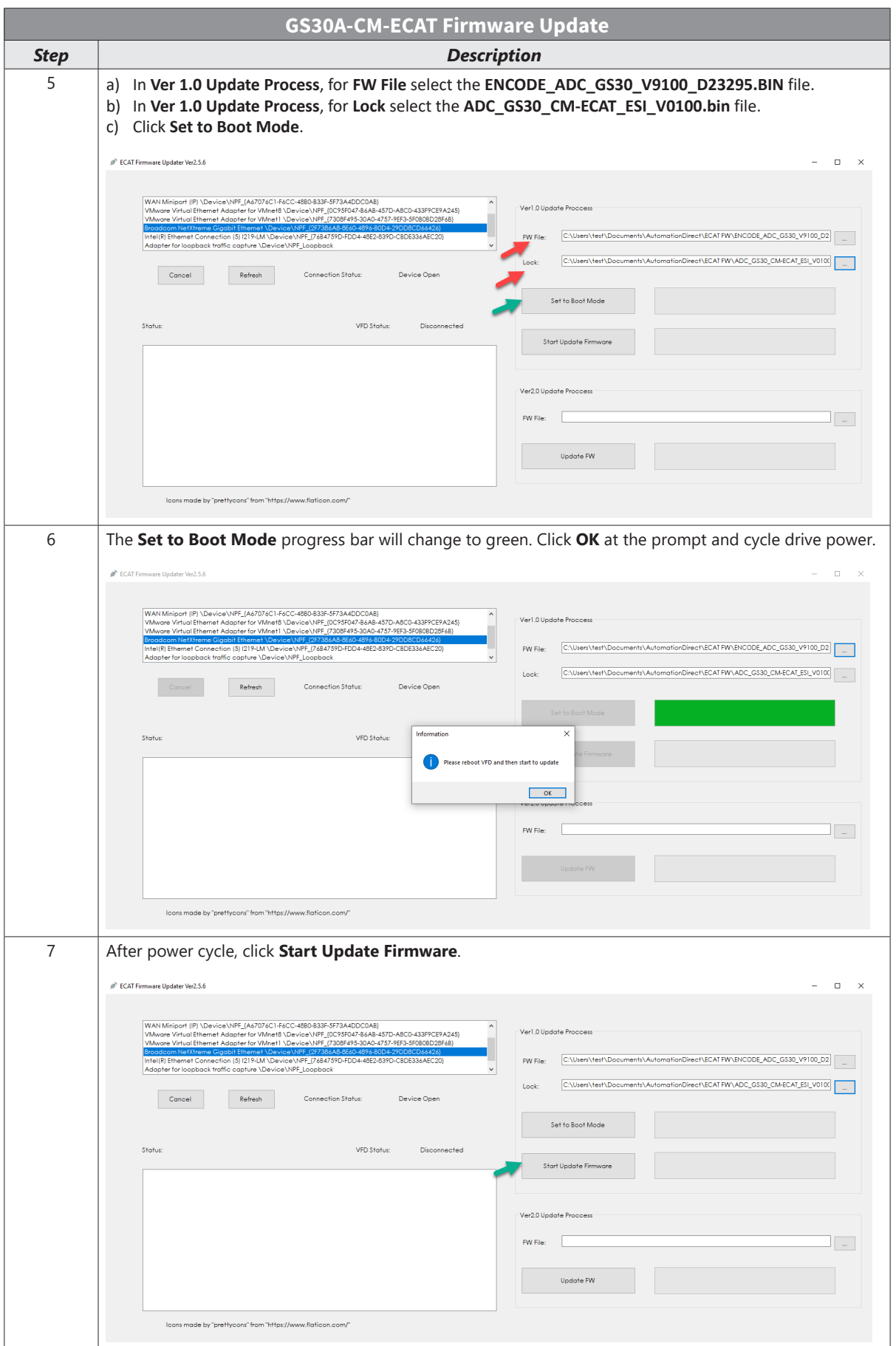

٦

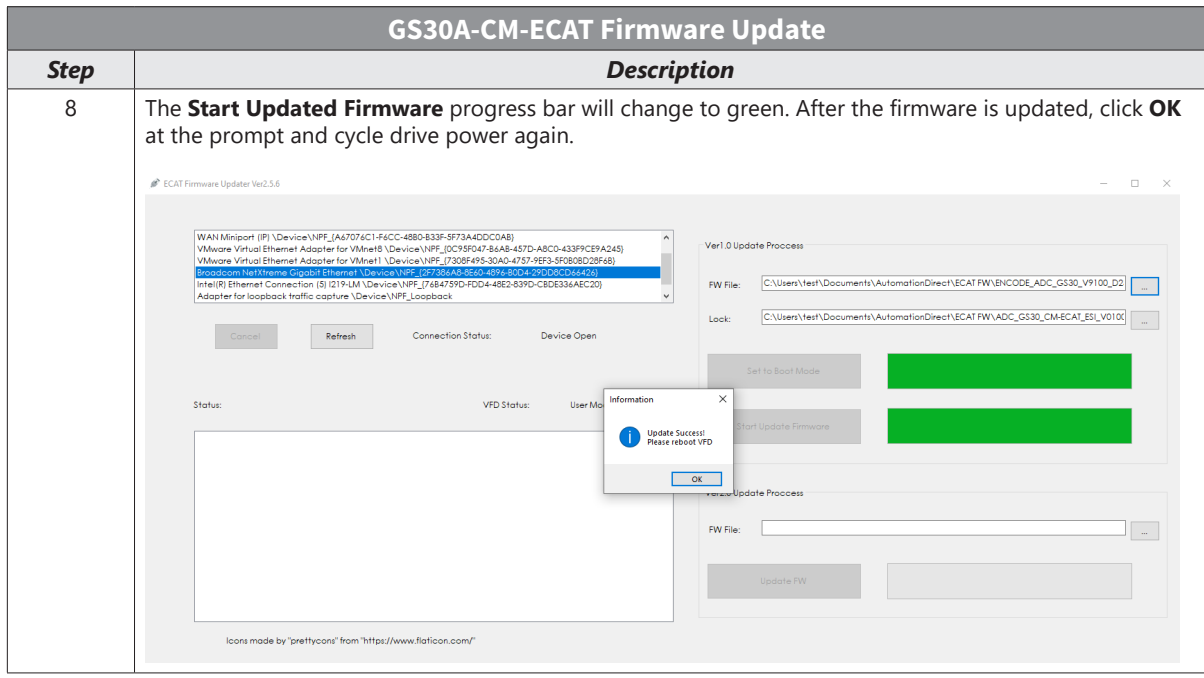

# **GS30A-06CDD**

The GS30A-06CDD is a digital combo module with 3-point input and 3-point output. This card is for use with GS30 series AC drives in installation Position 1 only.

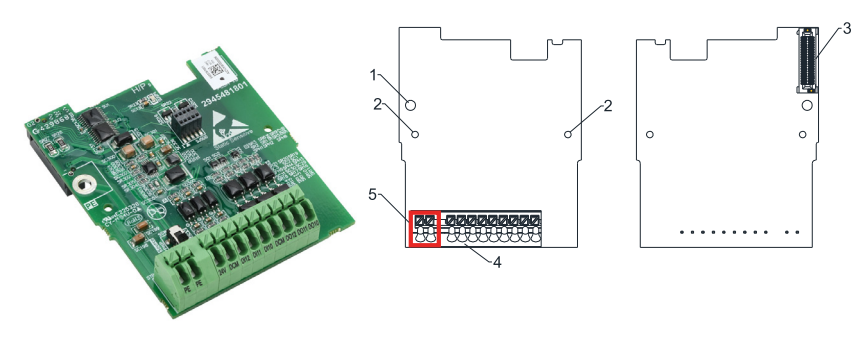

*GS30-06CDD*

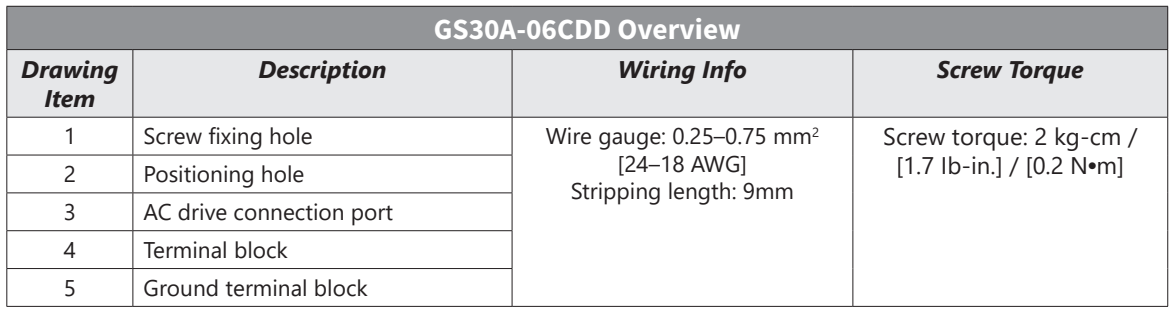

## *Features*

- Input: 3-point, 24VDC, sinking/sourcing selectable
- Ouput: 3-point, 48VDC, sinking/sourcing selectable, 50mA resistive output current

#### *Specifications*

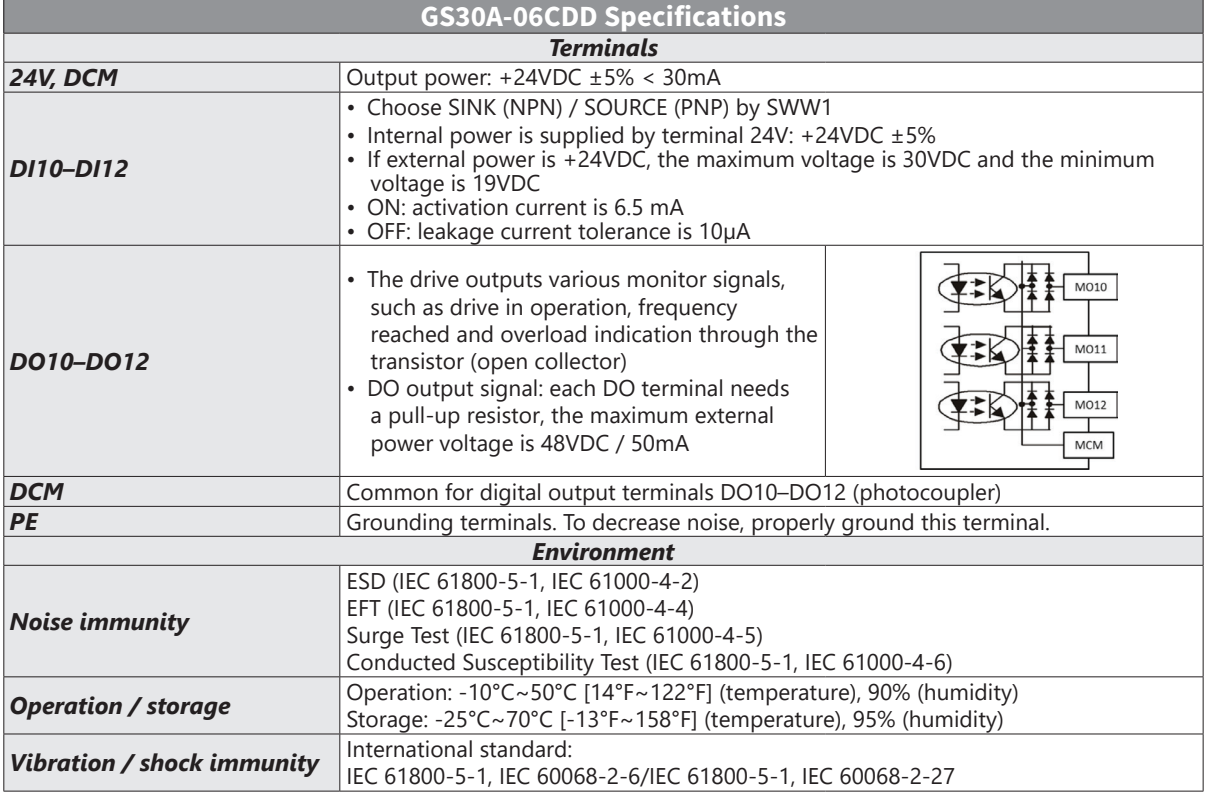

# **GS30A-2AD2DA**

The GS30A-2AD2DA is an analog combo module with 2-channel input and 2-channel output. This card is for use with GS30 series AC drives in installation Position 1 only.

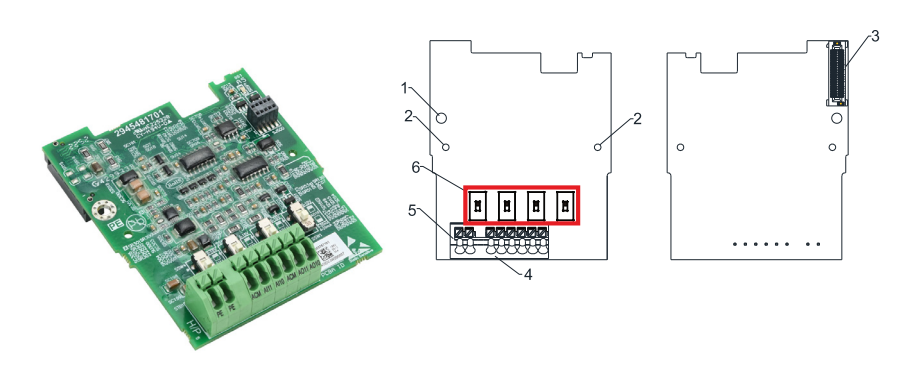

#### *GS30-2AD2DA*

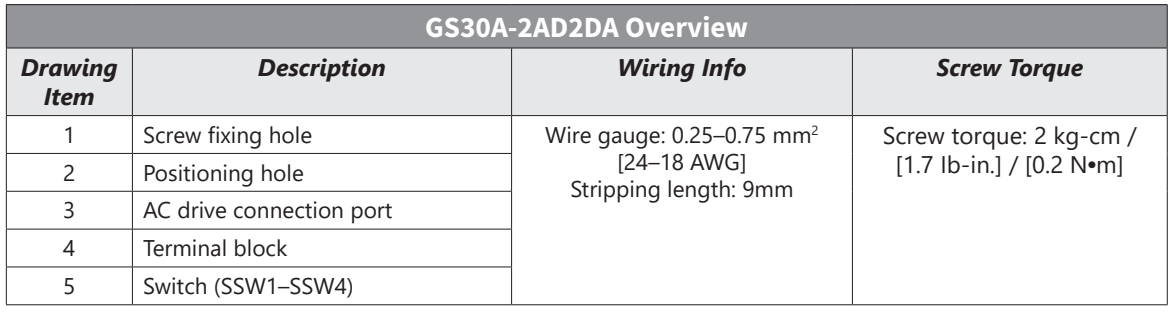

## *Features*

- Input: 2-channel, current/voltage, 0–20 mA and 4–20 mA, 0–10 VDC
- Ouput: 2-channel, current/voltage, 0–20 mA and 4–20 mA, 0–10 VDC

#### *Specifications*

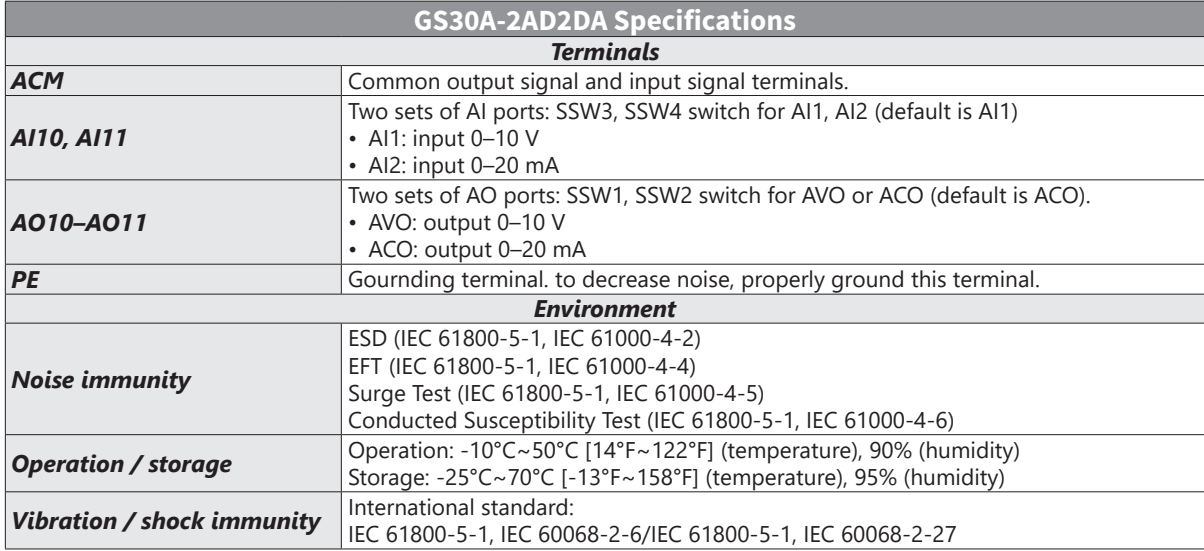

# **GS30A-02TRC**

The GS30A-02TRC is a relay output module with (2) SPDT relays. This card is for use with GS30 series AC drives in installation Position 1 only.

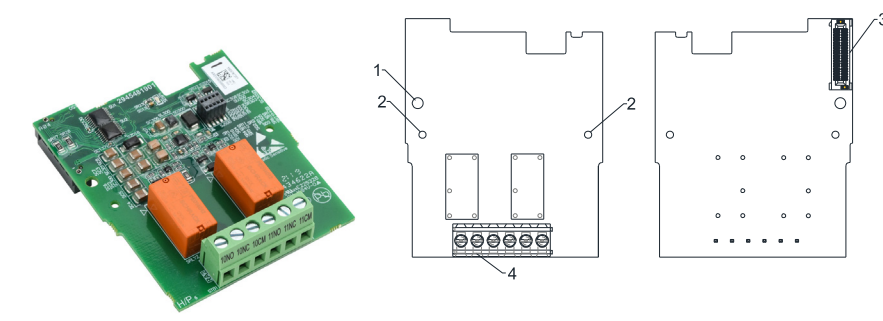

*GS30-02TRC*

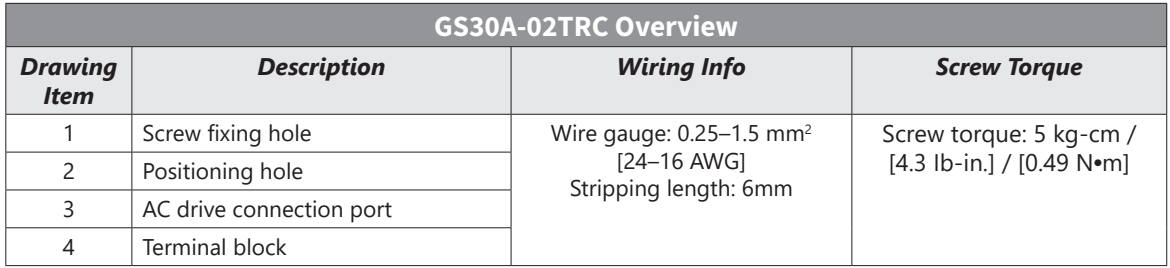

## *Features*

- 240VAC/30VDC
- (2) Form B (SPDT) relays
- 1 isolated common
- 1 point per common
- Screw terminal blocks included

#### *Specifications*

See parameters P02.36 and P02.37 for configuration.

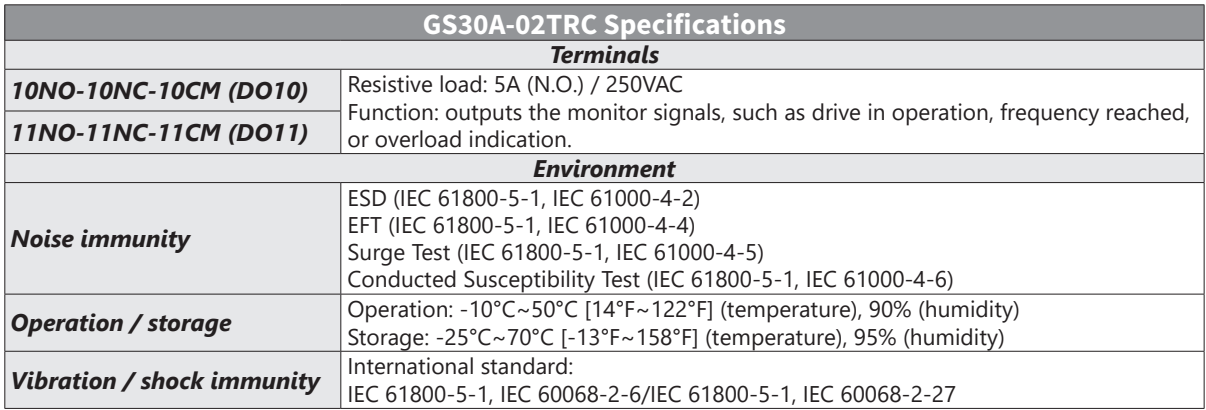

# **GS30A-03TRA**

The GS30A-03TRA is a relay output module with (3) SPST relays. This card is for use with GS30 series AC drives in installation Position 1 only.

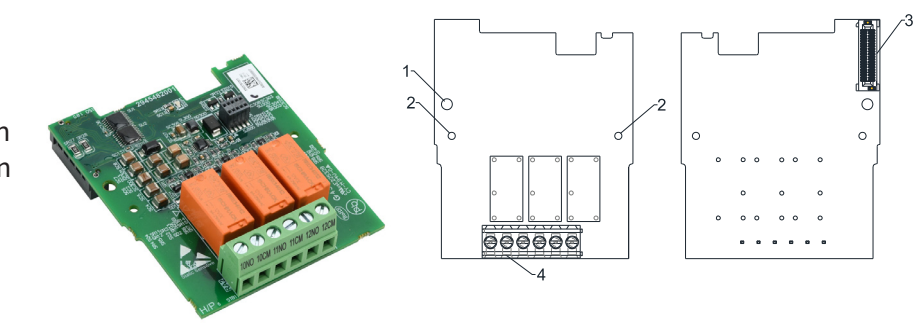

#### *GS30-03TRA*

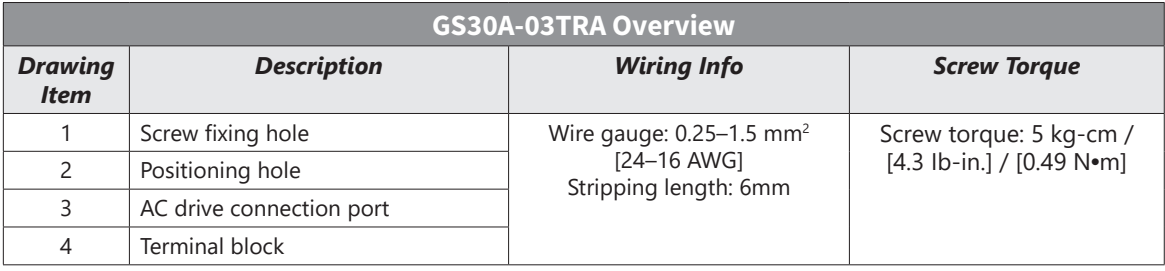

#### *Features*

- 250VAC/30VDC
- (3) Form C (SPST) relays
- 1 isolated common
- 1 point per common
- Screw terminal blocks included

## *Specifications*

See parameters P02.36–P02.38 for configuration.

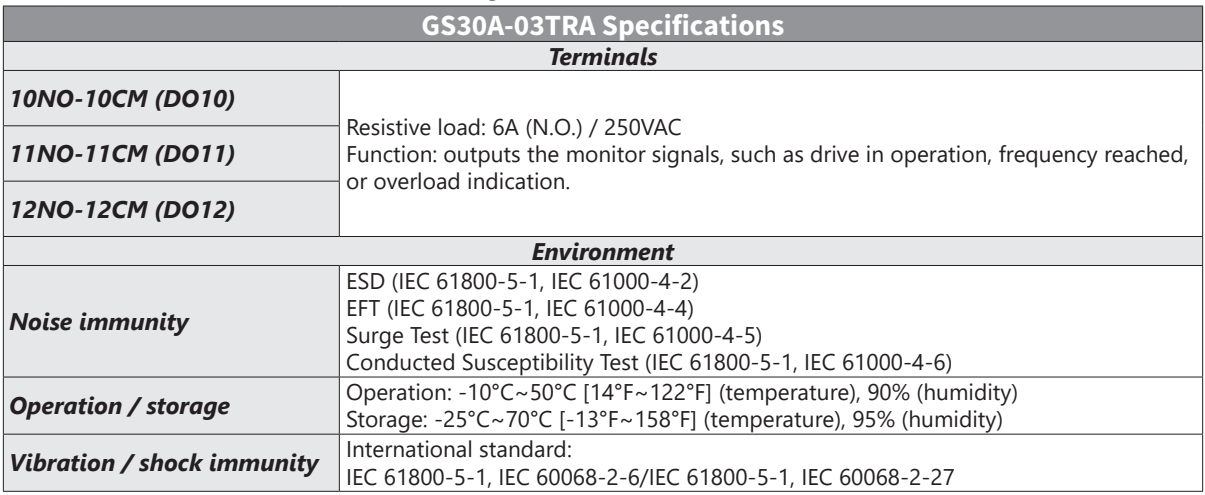

# **GS30A-FB-LD**

The GS30A-FB-LD is a line driver (differential) encoder module. This card is for use with GS30 series AC drives in installation Position 1 only. For encoder parameter setup, see Group P10.xx Details – Speed Feedback Control Parameters" on page 4–234.

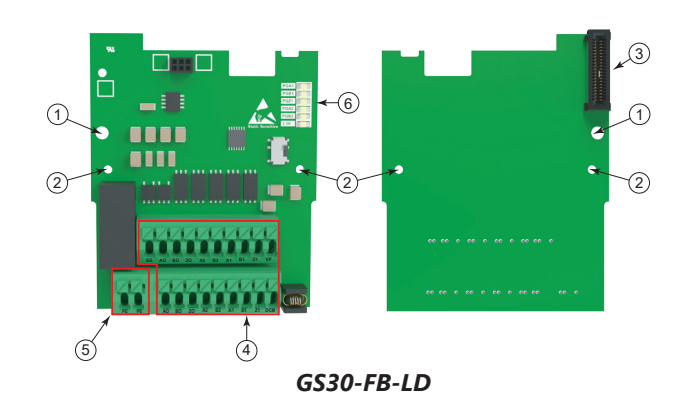

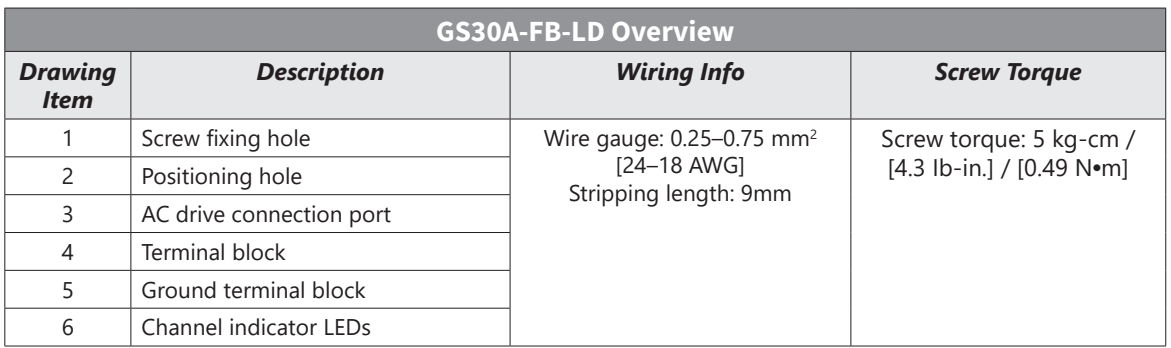

## *Features*

- Line driver (differential) encoder input
- 1-phase or 2-phase input

#### *Specifications*

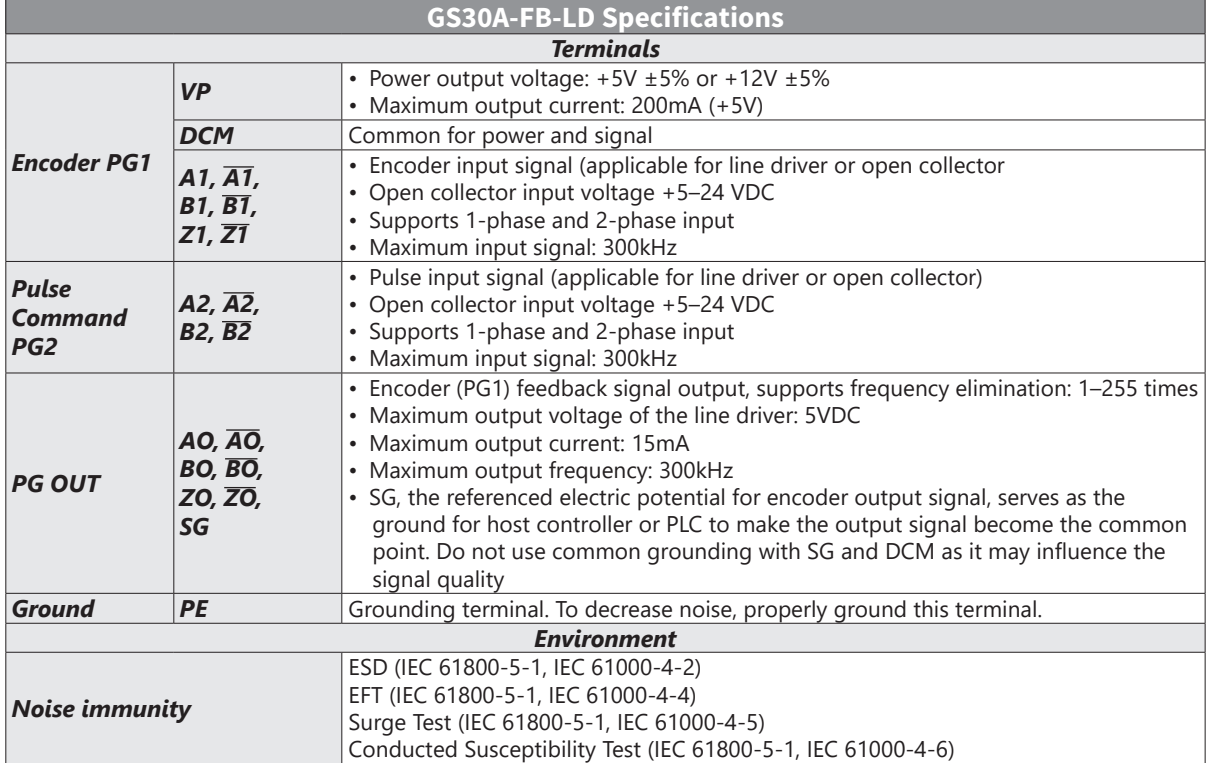
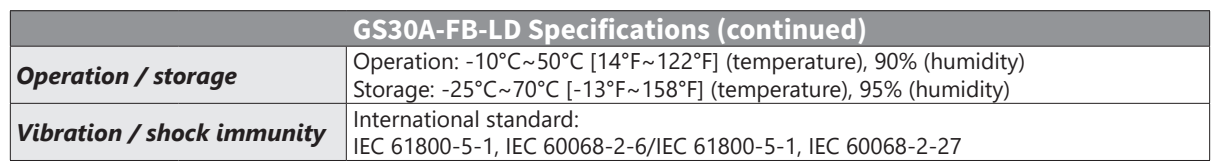

*NOTE: Open collector applicatoin: input current 5–15 mA to each set and each set needs one pull-up resistor. If the input voltage of the open collector is 24V, power for the encoder must be connected exernally.*

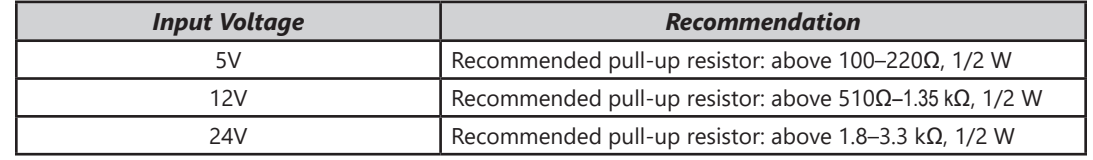

### *Wiring Diagrams*

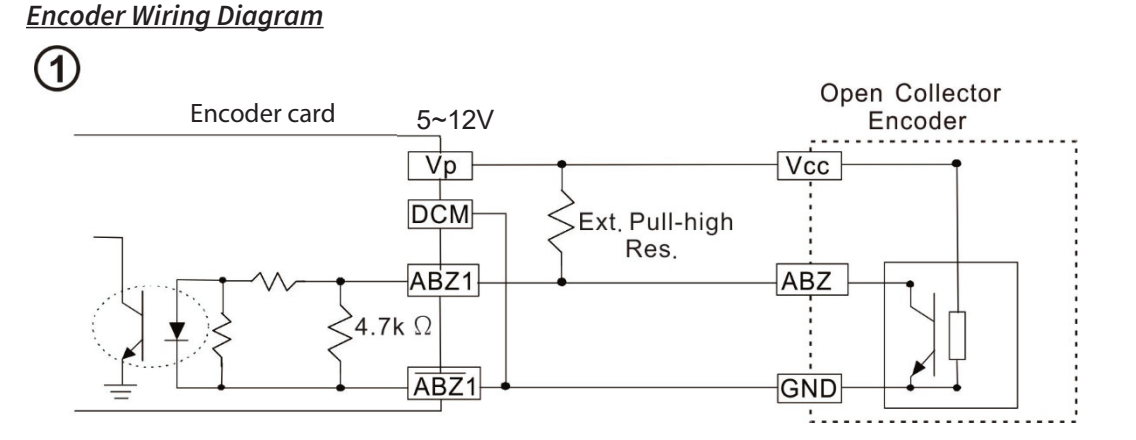

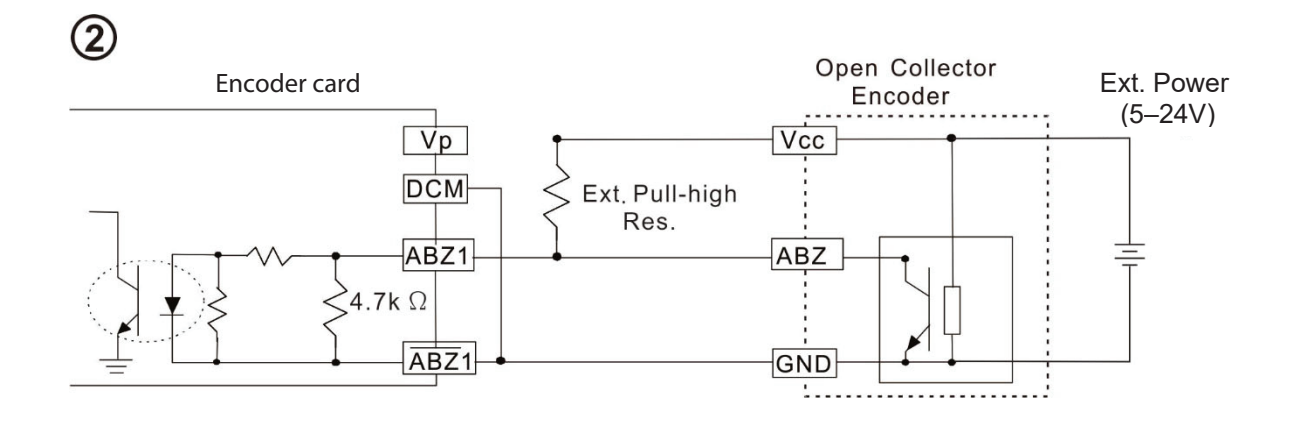

# *Encoder Wiring Diagram* Ext. Pull Ext. Power high Res. (5–24V) AB<sub>2</sub> 4.7k  $\Omega$ AB<sub>2</sub>

#### *GS30A-FB-LD Wiring*

- Use a shielded cable to prevent interference. Do not run control wires parallel to any high voltage AC power line (200VAC and above)
- Recommended wire size: 0.0509-1.31mm<sup>2</sup> (30-16 AWG)
- Cable length: less than 100m

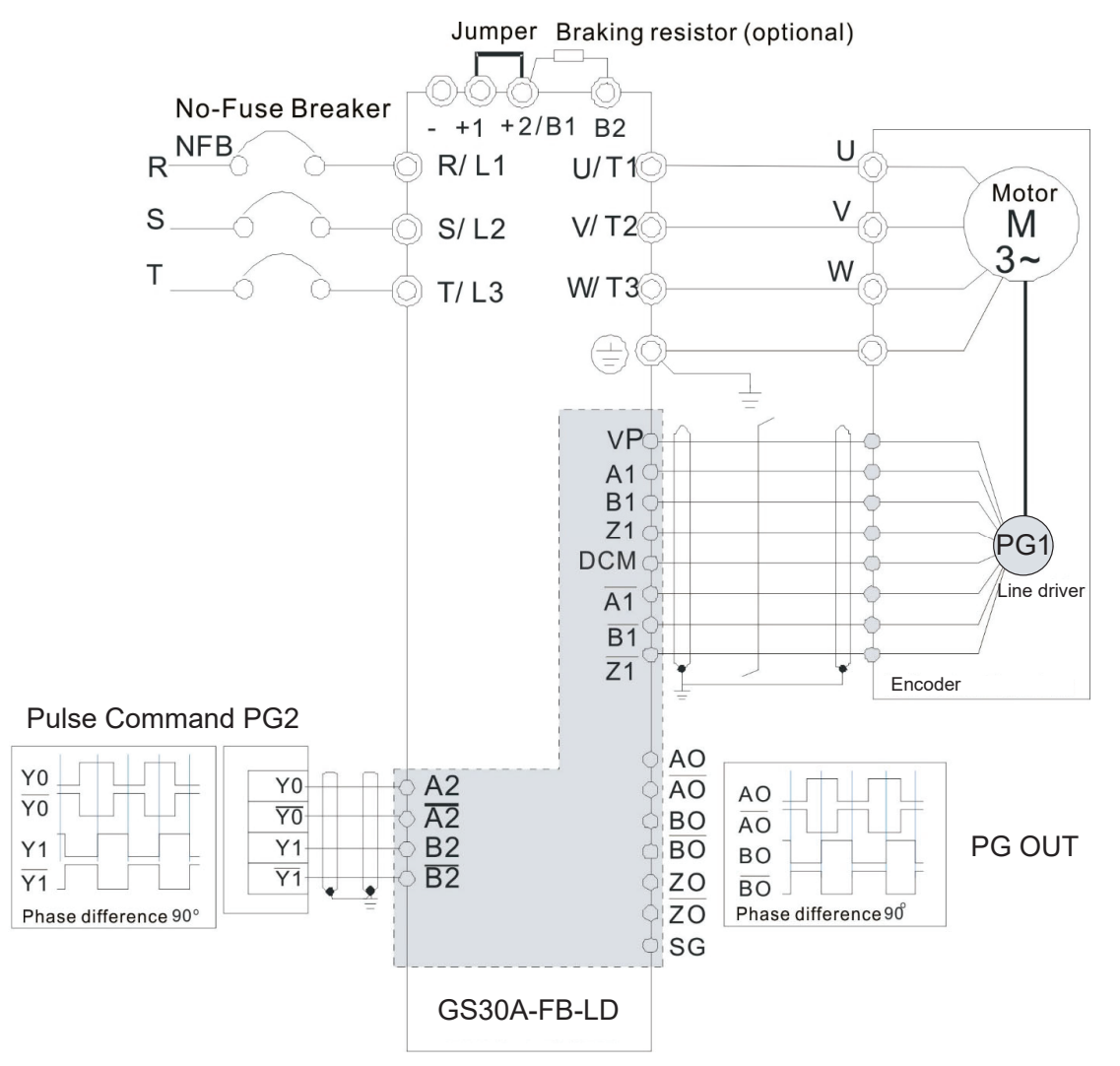

# **GS30A-FB-OC**

The GS30A-FB-OC is an open collector encoder module. This card is for use with GS30 series AC drives in installation Position 1 only. For encoder parameter setup, see Group P10.xx Details – Speed Feedback Control Parameters" on page 4–234.

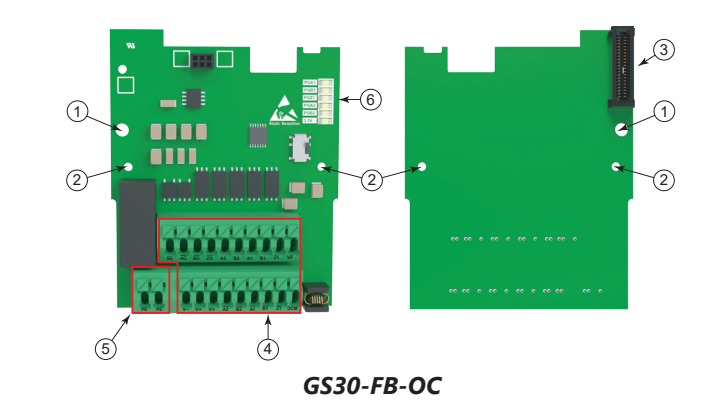

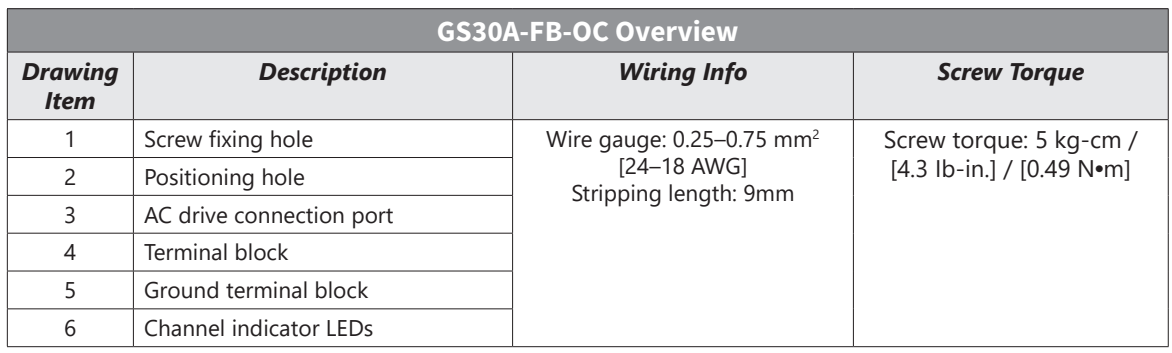

#### *Features*

- NPN/PNP open collector encoder input
- 1-phase or 2-phase input

#### *Specifications*

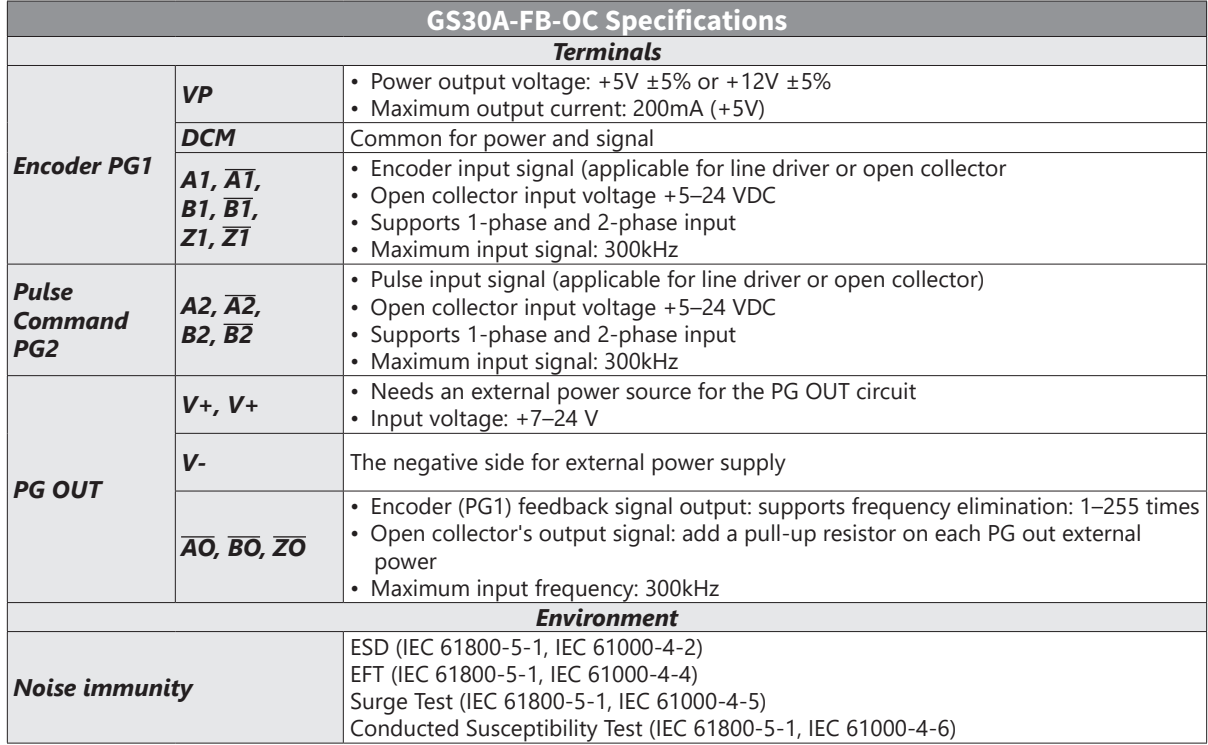

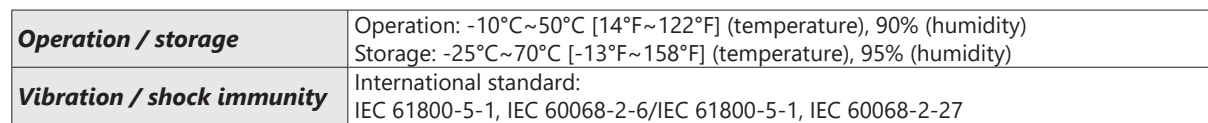

*NOTE: Open collector applicatoin: input current 5–15 mA to each set and each set needs one pull-up resistor. If the input voltage of the open collector is 24V, power for the encoder must be connected exernally.*

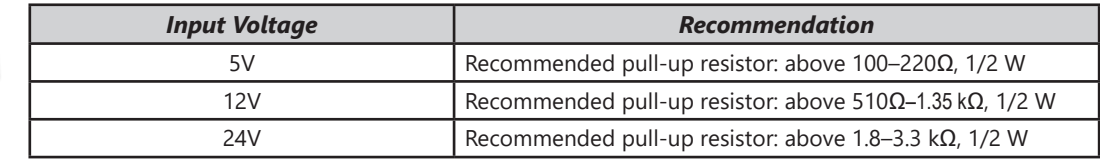

## *Wiring Diagrams*

*Encoder Wiring Diagram*

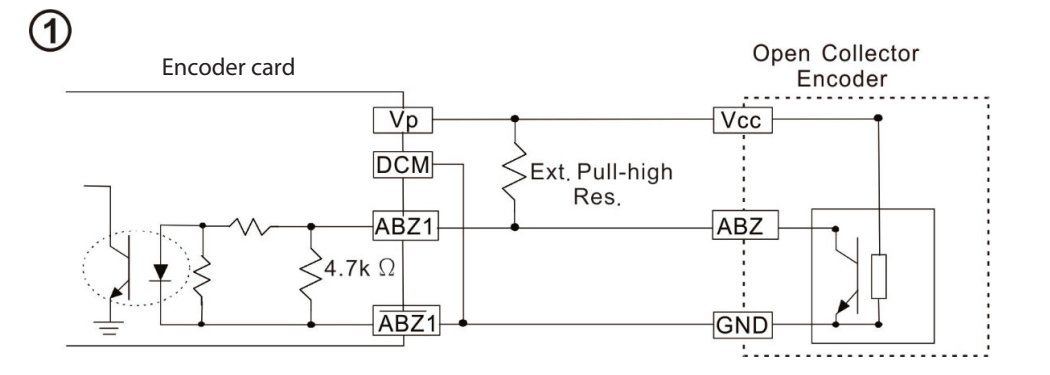

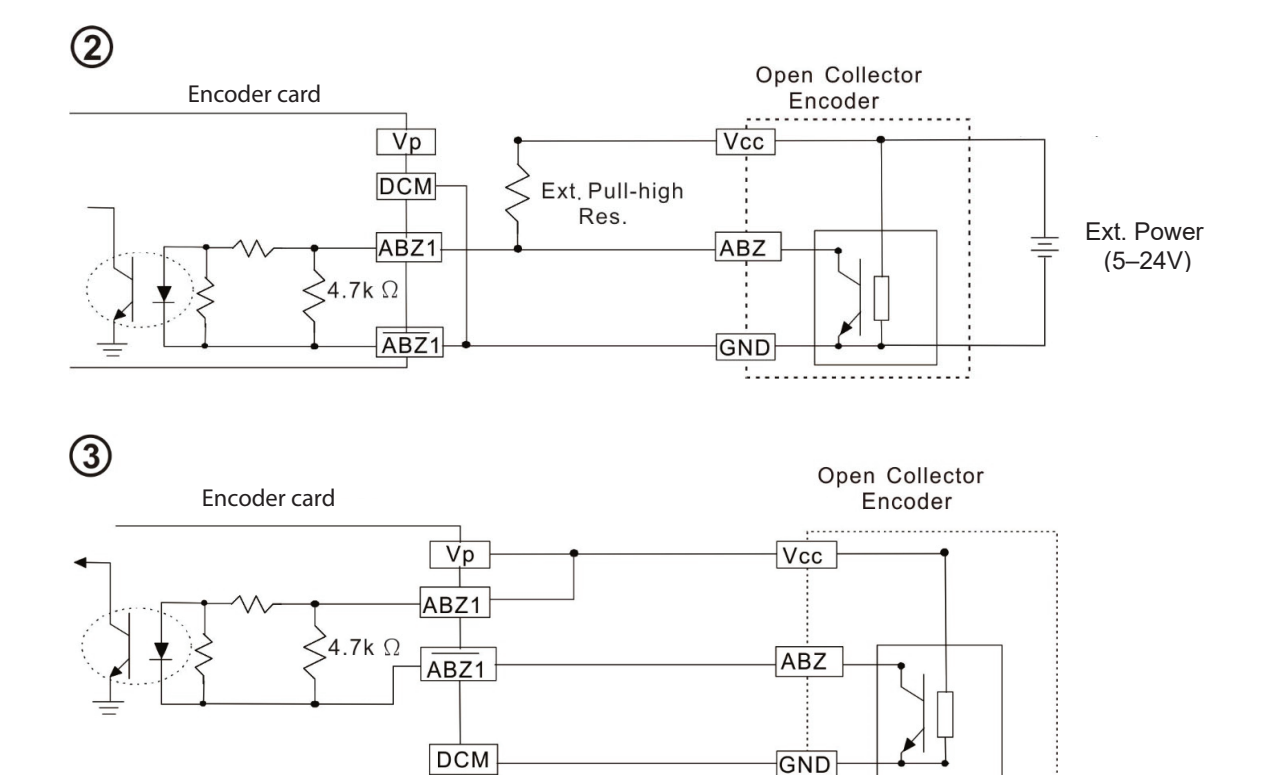

Page B–76 *DURApulse* GS30 AC Drive User Manual – 1st Edition

# *Encoder Wiring Diagram*

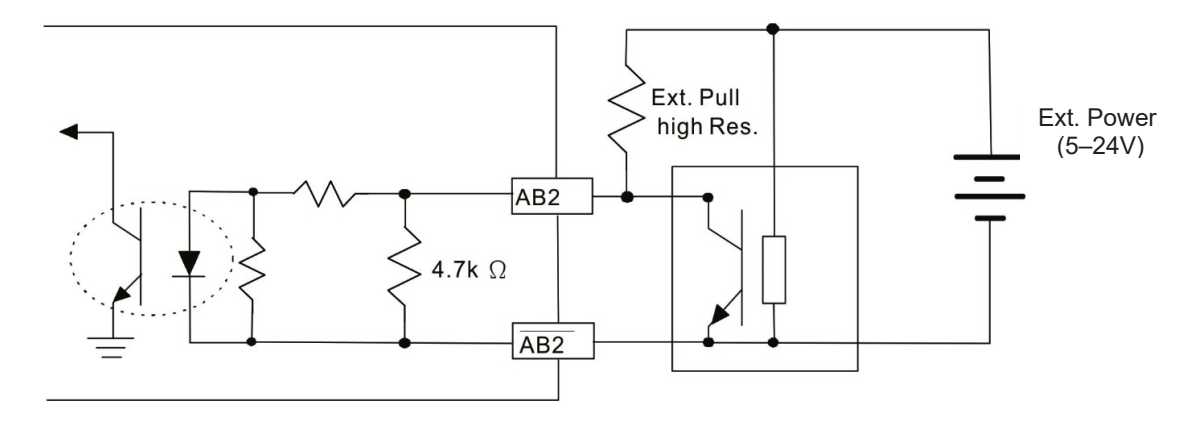

#### *GS30A-FB-OC Wiring*

- Use a shielded cable to prevent interference. Do not run control wires parallel to any high voltage AC power line (200VAC and above)
- Recommended wire size: 0.0509-1.31mm<sup>2</sup> (30-16 AWG)
- Cable length: less than 30m

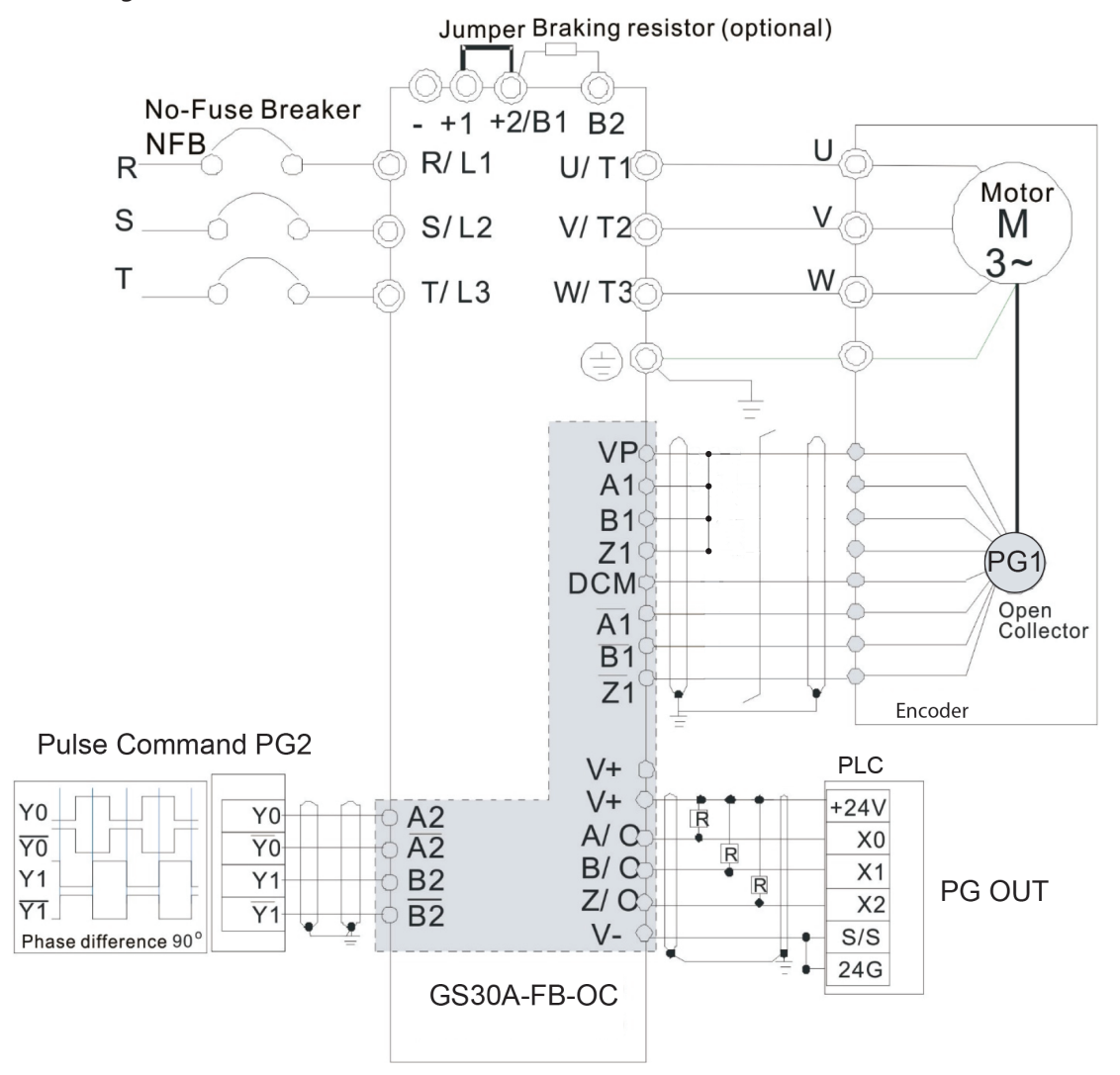

Г.

# **BLANK PAGE**